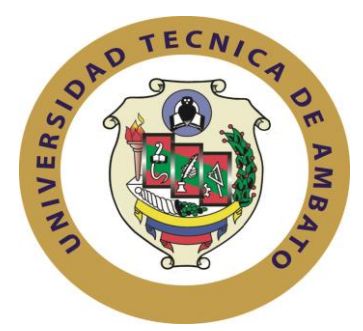

# **UNIVERSIDAD TÉCNICA DE AMBATO**

# **FACULTAD DE INGENIERÍA EN SISTEMAS**

# **ELECTRÓNICA E INDUSTRIAL**

## **Carrera de Ingeniería en Electrónica y Comunicaciones**

#### **TEMA:**

"RED INALÁMBRICA PARA ACCESO A INTERNET EN LOS PARQUES Y MUSEOS DEL CASCO CENTRAL DE LA CIUDAD DE AMBATO UTILIZANDO EL ANILLO DE FIBRA ÓPTICA DEL GOBIERNO AUTÓNOMO DESCENTRALIZADO MUNICIPALIDAD DE AMBATO."

Trabajo de Graduación. Modalidad: TEMI. Trabajo Estructurado de Manera Independiente, presentado previo la obtención del título de Ingeniero en Electrónica y Comunicaciones.

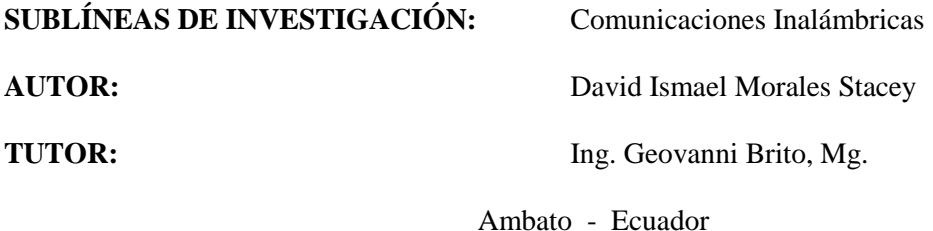

Enero 2015

### **APROBACIÓN DEL TUTOR**

<span id="page-1-0"></span>En mi calidad de tutor del trabajo de investigación sobre el tema: **"RED INALÁMBRICA PARA ACCESO A INTERNET EN LOS PARQUES Y MUSEOS DEL CASCO CENTRAL DE LA CIUDAD DE AMBATO UTILIZANDO EL ANILLO DE FIBRA ÓPTICA DEL GOBIERNO AUTÓNOMO DESCENTRALIZADO MUNICIPALIDAD DE AMBATO"**, del señor David Ismael Morales Stacey, estudiante de la Carrera de Ingeniería en Electrónica y Comunicaciones, de la Facultad de Ingeniería en Sistemas, Electrónica e Industrial, de la Universidad Técnica de Ambato, considero que el informe investigativo reúne los requisitos suficientes para que continúe con los trámites y consiguiente aprobación de conformidad con el Art. 16 del Capítulo II, del Reglamento de Graduación para obtener el título terminal de tercer nivel de la Universidad Técnica de Ambato.

Ambato, Enero del 2015

#### EL TUTOR

------------------------------------------------------

Ing. Geovanni Brito, Mg.

## **AUTORÍA**

<span id="page-2-0"></span>El presente trabajo de graduación titulado: **"RED INALÁMBRICA PARA ACCESO A INTERNET EN LOS PARQUES Y MUSEOS DEL CASCO CENTRAL DE LA CIUDAD DE AMBATO UTILIZANDO EL ANILLO DE FIBRA ÓPTICA DEL GOBIERNO AUTÓNOMO DESCENTRALIZADO MUNICIPALIDAD DE AMBATO"**. Es absolutamente original, auténtico y personal, en tal virtud, el contenido, efectos legales y académicos que se desprenden del mismo son de exclusiva responsabilidad del autor.

Ambato, Enero del 2015

David Ismael Morales Stacey

--------------------------------------------

CI: 0503367401

## **APROBACIÓN DE LA COMISIÓN CALIFICADORA**

<span id="page-3-0"></span>La Comisión Calificadora del presente trabajo conformada por los señores docentes Ing. Juan Pablo Pallo, Mg.; Ing. Santiago Manzano, Mg. , revisó y aprobó el Informe Final del trabajo de graduación titulado **"RED INALÁMBRICA PARA ACCESO A INTERNET EN LOS PARQUES Y MUSEOS DEL CASCO CENTRAL DE LA CIUDAD DE AMBATO UTILIZANDO EL ANILLO DE FIBRA ÓPTICA DEL GOBIERNO AUTÓNOMO DESCENTRALIZADO MUNICIPALIDAD DE AMBATO"**, presentado por el señor David Ismael Morales Stacey de acuerdo al Art. 17 del Reglamento de Graduación para Obtener el Título Terminal de Tercer Nivel de la Universidad Técnica de Ambato.

Ing. Vicente Morales L., Mg.

\_\_\_\_\_\_\_\_\_\_\_\_\_\_\_\_\_\_\_\_\_\_\_\_\_\_\_\_\_\_\_\_\_\_\_

PRESIDENTE DEL TRIBUNAL

 $\overline{\phantom{a}}$  , and the contract of the contract of the contract of the contract of the contract of the contract of the contract of the contract of the contract of the contract of the contract of the contract of the contrac

DOCENTE CALIFICADOR DOCENTE CALIFICADOR

Ing. Juan Pablo Pallo, Mg. **Ing. Santiago Manzano**, Mg.

### **DEDICATORIA**

<span id="page-4-0"></span>*A mis padres, hermanos y muy especialmente a mi tío Ing. Carlos Stacey Zavala quienes han estado presentes toda mi vida y aún más desde mis inicios de mi carrera apoyándome en todo momento y circunstancia, quienes han sido mi inspiración a seguir y conseguir mi sueño tan anhelado de ser Ingeniero que algún día lo propuse.*

*A toda mi familia por el apoyo, por sus consejos tan oportunos que fueron muy útiles a lo largo de mi preparación profesional.*

*David Morales S.*

## **AGRADECIMIENTO**

<span id="page-5-0"></span>*A mis padres y hermanos con quienes he contado con su apoyo en todo momento.*

*A toda mi familia en especial a mi abuelita Sra. Esmeralda Zavala Villamarín y tíos quienes me han brindado todo su cariño.* 

*Al Ingeniero Geovanni Brito quien fue un gran apoyo compartiendo su experiencia profesional en la elaboración del presente proyecto.* 

*A la Universidad Técnica de Ambato y en especial a la Carrera de Ingeniería en Electrónica y Comunicaciones donde obtuve toda mi formación académica por parte de Ingenieros de excelencia.* 

*David Morales S.*

# ÍNDICE GENERAL

<span id="page-6-0"></span>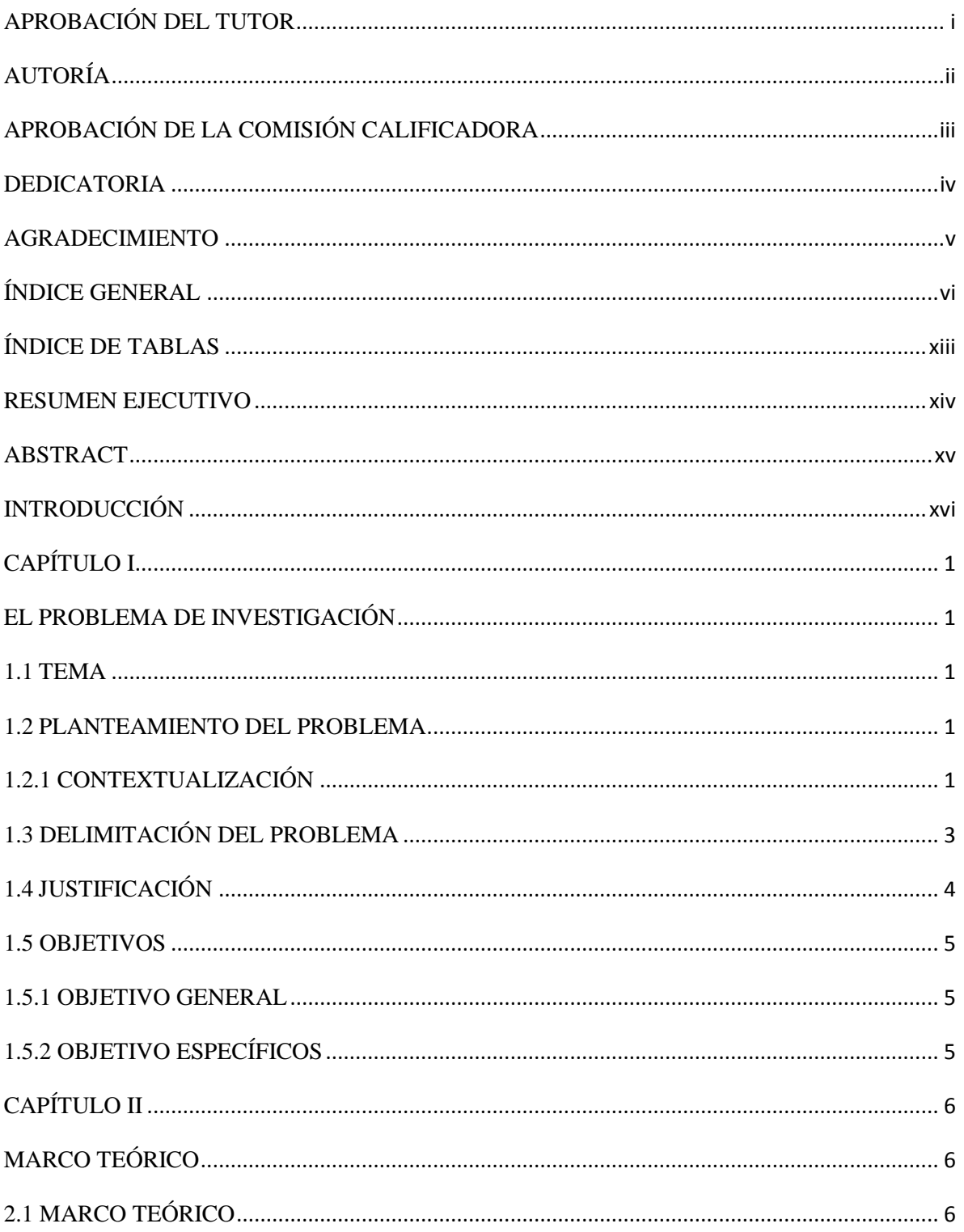

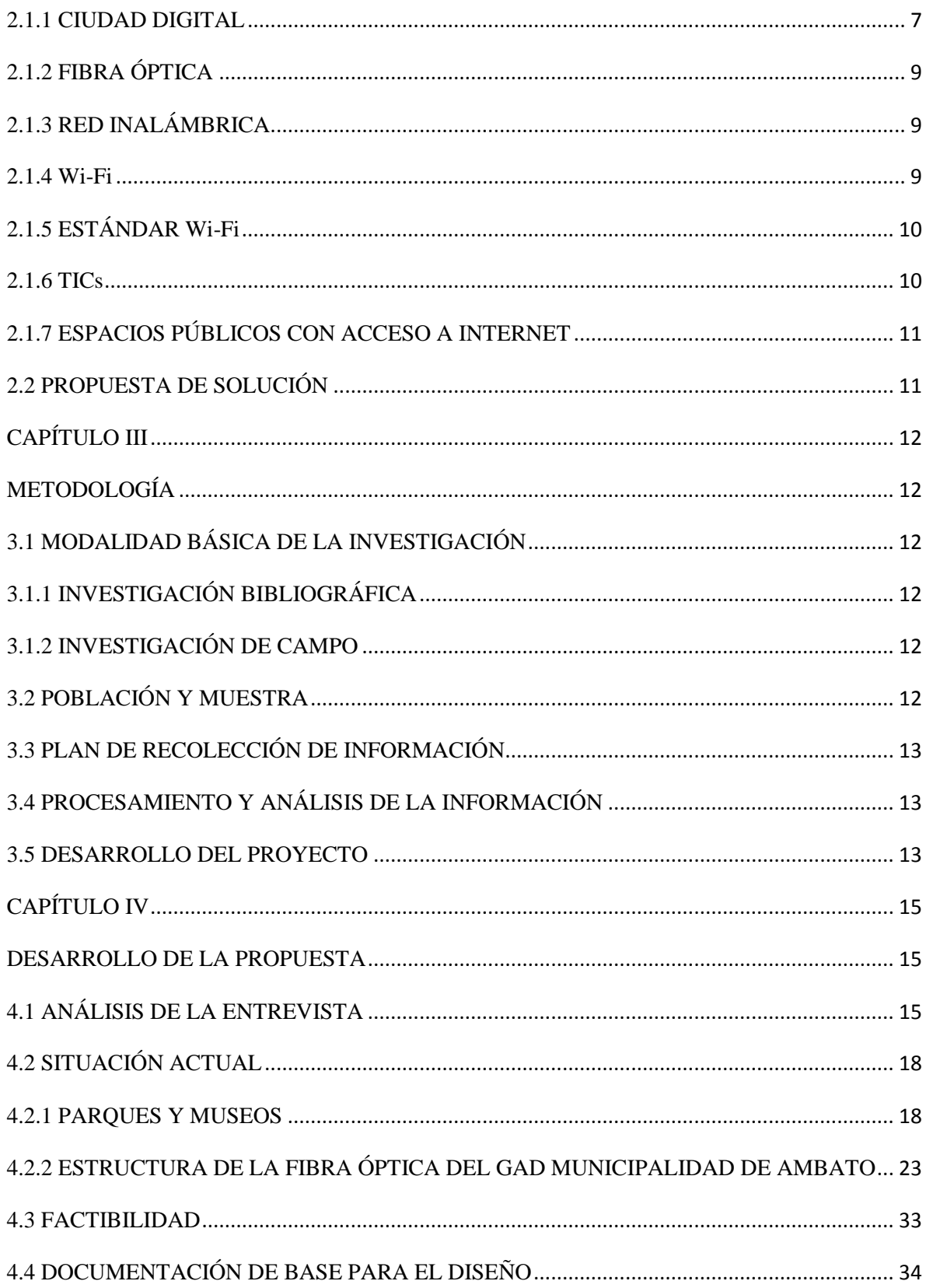

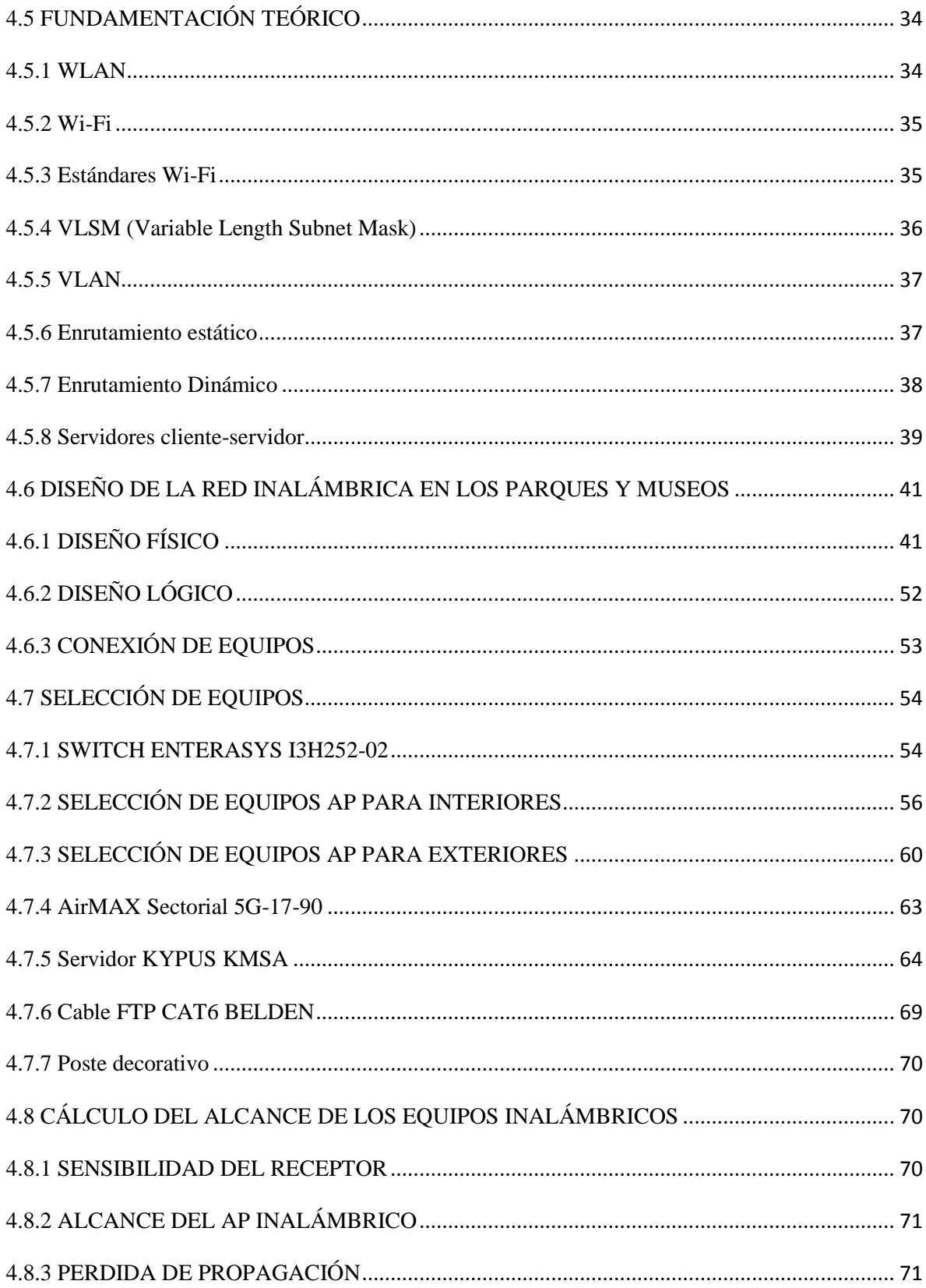

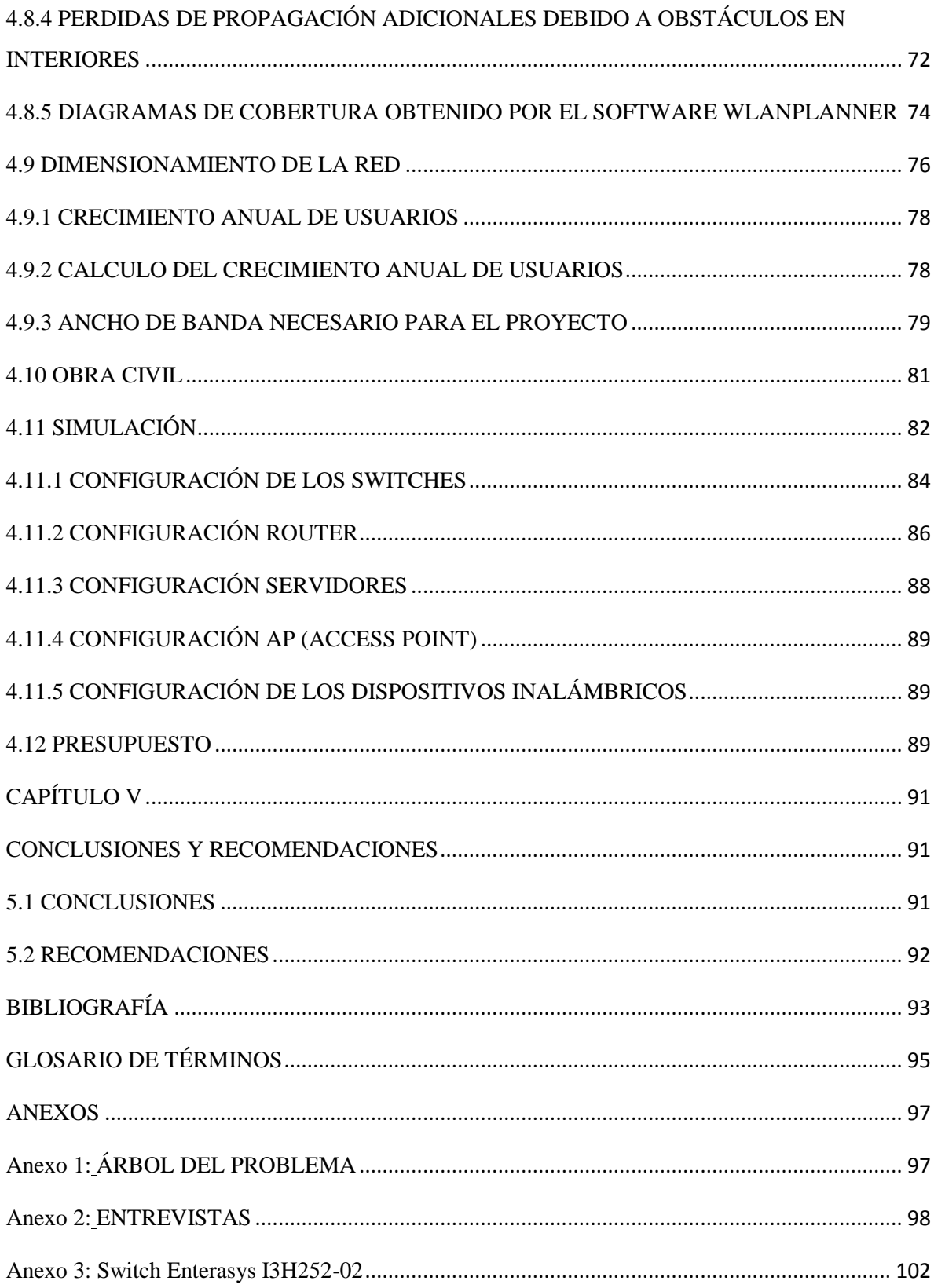

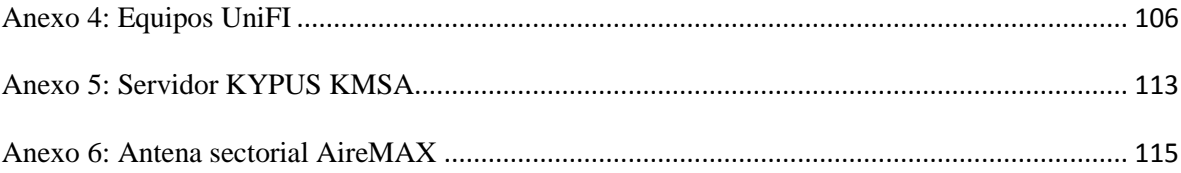

## **ÍNDICE DE FIGURAS**

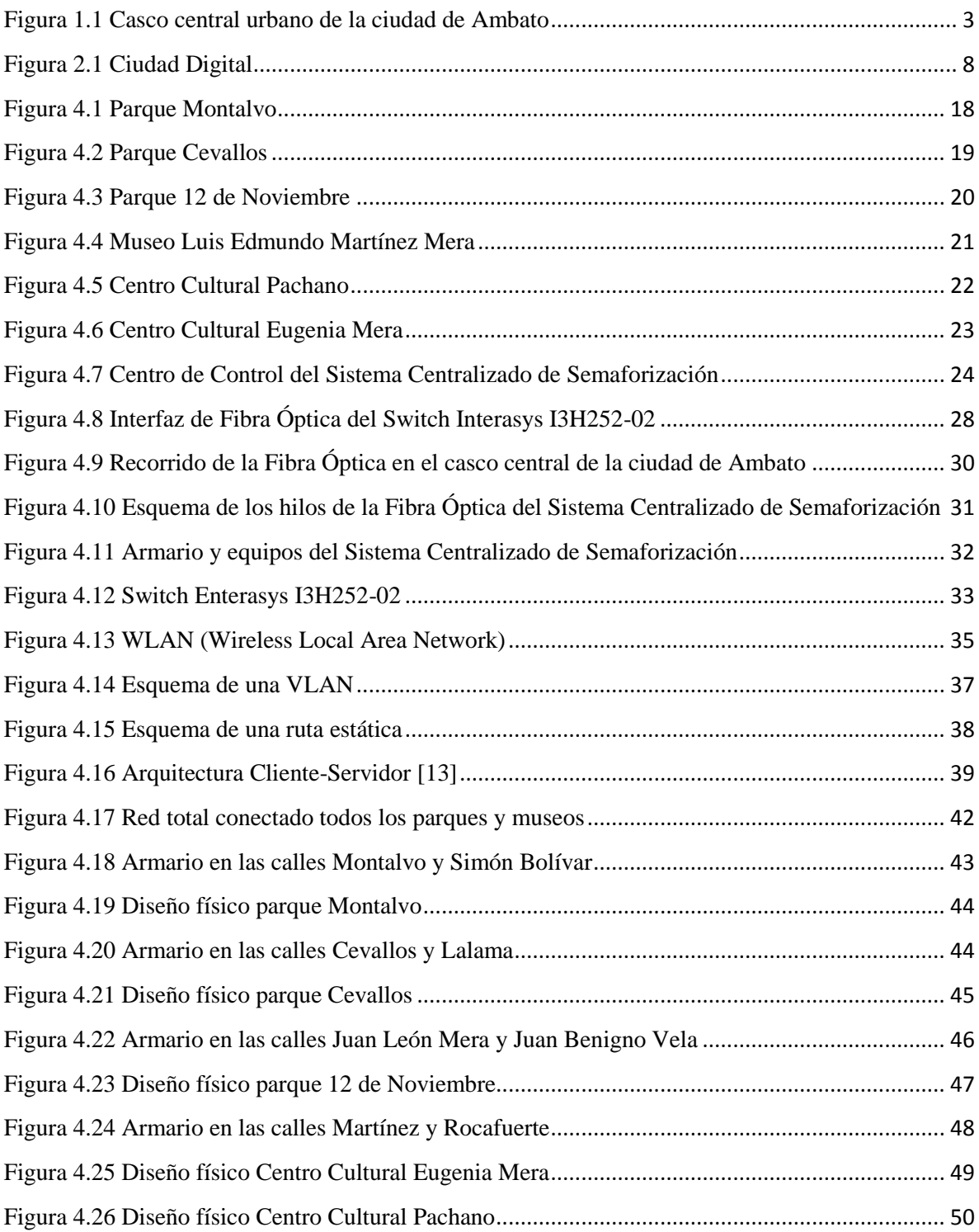

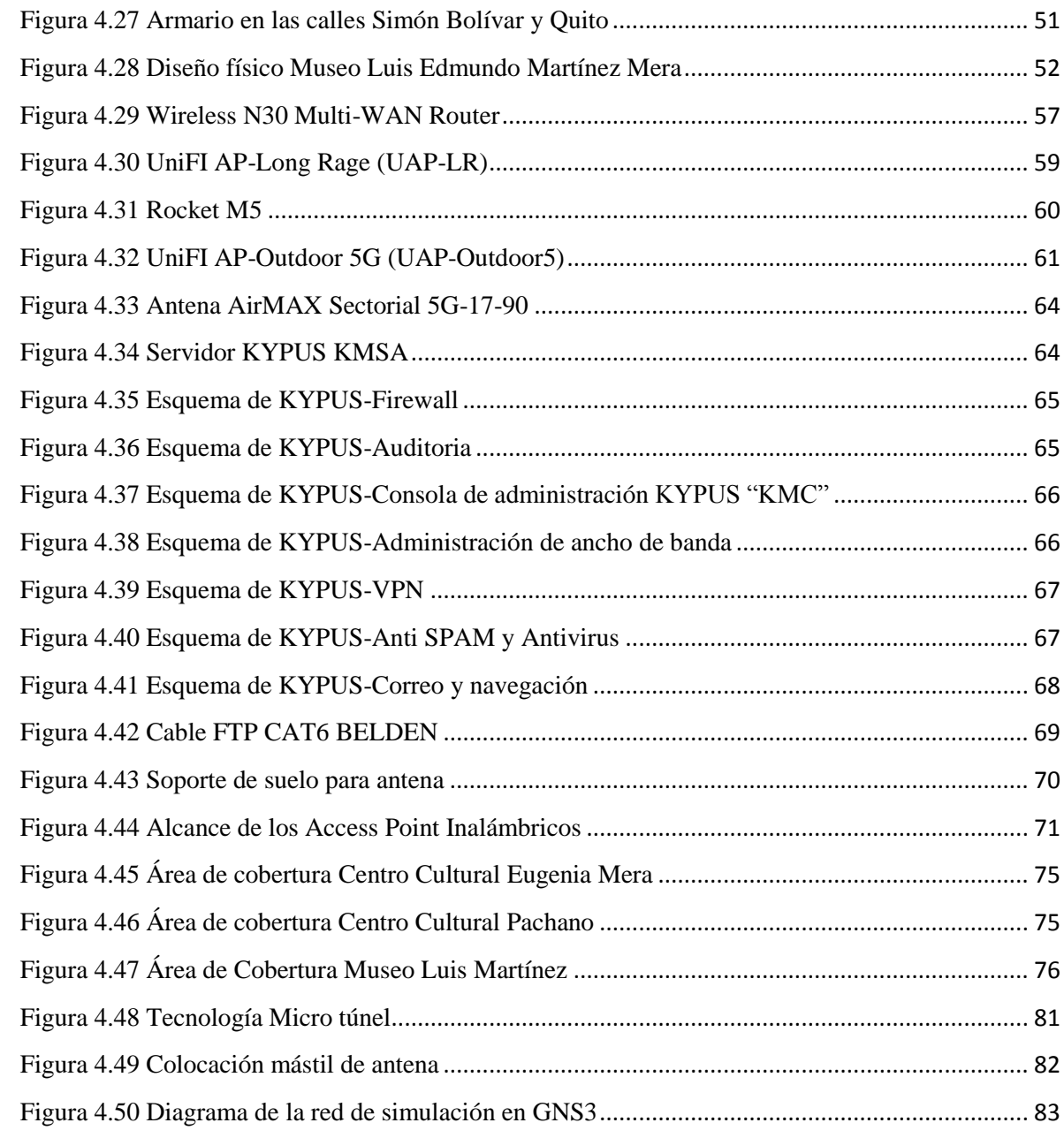

# **ÍNDICE DE TABLAS**

<span id="page-13-0"></span>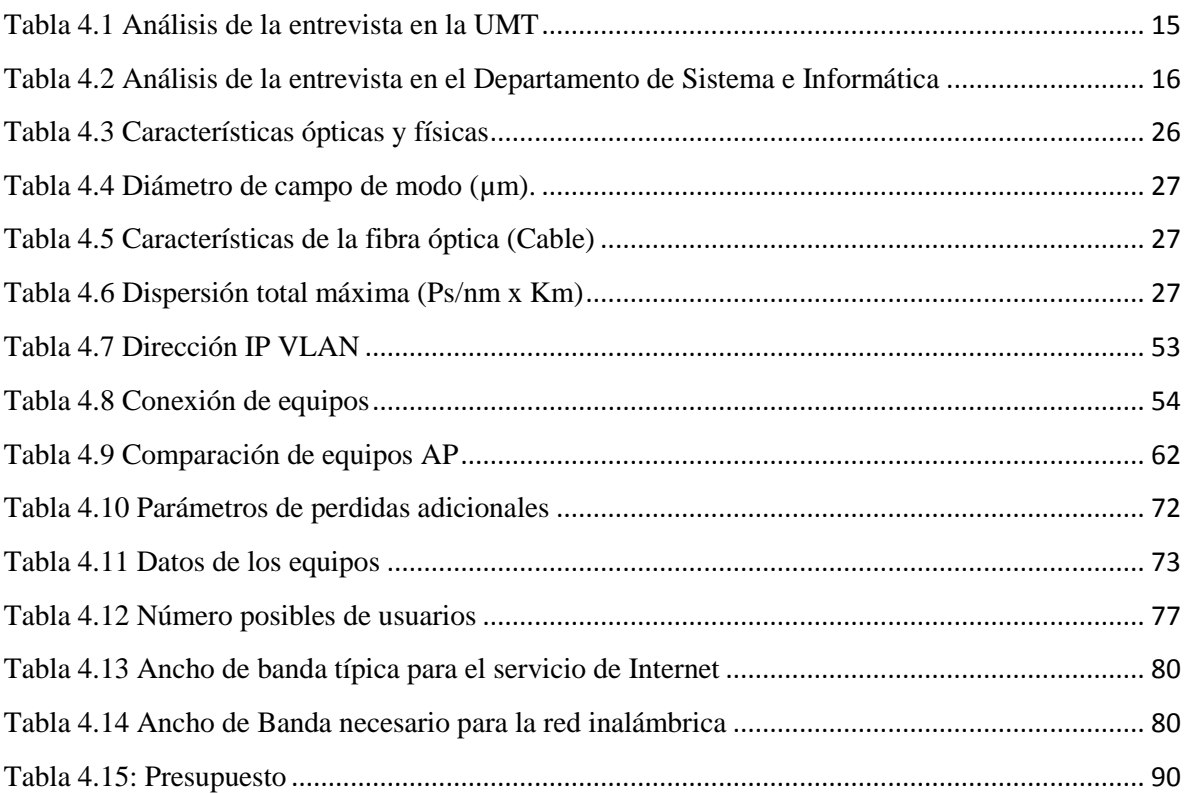

### **RESUMEN EJECUTIVO**

<span id="page-14-0"></span>En la actualidad es importante el uso de un espacio virtual de interacción entre ciudadanos, empresas, gobiernos y visitantes que participan en la vida de una ciudad utilizando como soporte las tecnologías de la información y comunicación para hacer negocios, divertirse, educarse, realizar trámites y participar en las decisiones de la comunidad en cualquier momento y lugar de la ciudad.

El crecimiento de las redes inalámbricas en diferentes áreas es hoy una realidad que ofrece una gran variedad de posibilidades. Las Municipalidades no viven al margen de este fenómeno, sino han sido actores decisivos en el uso de estas redes para promover los servicios de la sociedad de la información entre sus ciudadanos y mejorar los servicios municipales.

Por lo general estas iniciativas permiten la activación de la sociedad de la información y la promoción de servicios de administración electrónica municipal o simplemente el acceso a Internet.

El Gobierno Autónomo Descentralizado Municipalidad de Ambato brindará a sus habitantes y turistas un servicio de comunicaciones permitiendo fomentar el uso de servicios digitales a través de Internet por ejemplo: mapas, información en tiempo real, video llamadas y otros servicios a través de la red de comunicaciones como VPN, Voz/IP, facturación, etc. También la ciudad se involucrará en el desarrollo tecnológico; que el presente proyecto es una aparte de ir convirtiendo a la ciudad de Ambato en una ciudad digital.

#### **ABSTRACT**

<span id="page-15-0"></span>At present there is important the use of a virtual space of interaction between citizens, companies, governments and visitors who take part in the life of a city using like support the technologies of the information and communication to do business, to amuse itself, to be educated, to realize steps and to take part in the decisions of the community at any time and place of the city.

The growth of the wireless networks in different areas is today a reality that offers a great variety of possibilities. The Municipalities do not live to the margin of this phenomenon, but they have been actors decisive in the use of these networks to promote the services of the company of the information between his citizens and to improve the municipal services.

In general these initiatives allow the activation of the company of the information and the promotion of services of electronic municipal administration or simply the access to Internet.

The Autonomous Decentralized Government Ambato's Municipality will offer to his inhabitants and tourists a service of communications allowing to promote the use of digital services across Internet for example: maps, real time information, video calls and other services across the network of communications as VPN, Voz/IP, turnover, etc. Also the city will interfere in the technological development; that the present project is one apart from being turning to Ambato's city in a digital city.

## **INTRODUCCIÓN**

<span id="page-16-0"></span>El presente proyecto de investigación "RED INALÁMBRICA PARA ACCESO A INTERNET EN LOS PARQUES Y MUSEOS DEL CASCO CENTRAL DE LA CIUDAD DE AMBATO UTILIZANDO EL ANILLO DE FIBRA ÓPTICA DEL GOBIERNO AUTÓNOMO DESCENTRALIZADO MUNICIPALIDAD DE AMBATO", nace de la necesidad de involucrar a la ciudad de Ambato en una ciudad digital, permitiendo disponer a los ciudadanos y turistas de la misma de un servicio de Internet inalámbrico de forma gratuita.

El presente proyecto de investigación está estructurado por capítulos los cuales se detallan a continuación:

Capítulo I.- En este capítulo se describe el problema actual a investigar, se determina el tema, se delimita la zona, se realiza la justificación de porque es importante la investigación y finalmente se proyecta los objetivos (General y Específicos) los cuales se deben llevar a cabo en toda la investigación para llegar a una solución.

Capítulo II.- Contiene los antecedentes investigativos, se detalla el Marco Teórico con contenidos necesarios y se fija una propuesta de solución que se llevara a cabo en la investigación.

Capítulo III.- Se describe la metodología, la modalidad básica de la investigación, se estableció una entrevista que se tomó como inicio de partida en la investigación, la cual se procesó y se analizó la información obtenida y finalmente se detalló el desarrollo del proyecto tomando en cuenta algunos pasos.

Capítulo IV.- Se muestra el desarrollo de la propuesta, analizando el estado actual de los sectores a investigar y de la fibra óptica que tiene instalado el GAD Municipalidad de Ambato. Se determina la factibilidad del proyecto, los parámetros técnicos de la Red Inalámbrica en los parques y museos para seleccionar los equipos a utilizarse en el diseño

y finalmente se analiza el funcionamiento de toda la red utilizando una herramienta mediante el software GNS3.

Capítulo V.- Se toma en cuenta el desarrollo del diseño permitiendo obtener las conclusiones y recomendaciones sobre el funcionamiento de la red de comunicaciones.

Finalmente se enuncia las referencias bibliográficas utilizadas, los anexos que contienen datos descriptivos de los equipos y elementos utilizados en el diseño de la red de comunicaciones.

# **CAPÍTULO I**

## **EL PROBLEMA DE INVESTIGACIÓN**

#### <span id="page-18-2"></span><span id="page-18-1"></span><span id="page-18-0"></span>**1.1 TEMA**

"Red inalámbrica para acceso a Internet en los parques y museos del casco central de la ciudad de Ambato utilizando el anillo de fibra óptica del Gobierno Autónomo Descentralizado Municipalidad de Ambato".

#### <span id="page-18-3"></span>**1.2 PLANTEAMIENTO DEL PROBLEMA**

#### <span id="page-18-4"></span>**1.2.1 CONTEXTUALIZACIÓN**

En la actualidad las comunicaciones se han vuelto indispensables en las personas a tal punto, que se quiere involucrar en todo mecanismo, máquina o dispositivo un sistema que se pueda acceder y comunicarse entre ellos, de esta manera se tiene una alta demanda de comunicación entre empresas, involucrándose en el desarrollo de servicios de comunicaciones, y también en el uso de nuevas tecnologías de la información.

Toda esta necesidad de involucrarse en las comunicaciones y prestar servicios digitales, ha desarrollado un mundo digital, por la cual las ciudades tienen varias redes que permiten comunicarse, acceder a Internet a sus ciudadanos creando un entorno amigable especialmente en los sitios públicos; integrando a los ciudadanos en el mundo de las tecnologías de información y comunicación, lo que lleva a que se tenga la idea de ciudad digital.

La integración de la fibra óptica como modo de acceso más eficiente debido a sus características, ha llevado a que todo sistema de comunicación se utilice, siendo este el mecanismo usado en el transporte de datos.

En el Ecuador actualmente son pocas las ciudades, que se han integrado en el desarrollo tecnológico denominada ciudad digital, teniendo una infraestructura que permite ofrecer servicios digitales a todos los ciudadanos y turistas visitantes en las diferentes ciudades del Ecuador.

Aquellas urbes que desaprovechan los avances tecnológicos, que en la actualidad son muy indispensables para toda persona ya que facilitan y ayudan en las actividades diarias e incluso para las administraciones de las ciudades, lo que ocasiona que las personas no tengan acceso a la información de forma rápida y ágil.

El Gobierno Autónomo Descentralizado Municipalidad de Ambato tiene instalado fibra óptica en el centro y una gran parte de la ciudad, que la utiliza para controlar la semaforización por parte de Unidad Municipal de Tránsito en dichas zonas, siendo solo está la aplicación que se le da a la red, lo que permite brindar otros servicios a la ciudadanía aprovechando la capacidad que tiene la fibra óptica como medio de transmisión.

En los parques y museos del casco central, no existe una red inalámbrica con acceso a Internet que involucre a la ciudadanía y turistas en el uso de nuevos servicios de acuerdo al avance tecnológico e intercambio de información y comunicación, que actualmente en la ciudad, no todos pueden accederlo por este motivo, es necesario brindar a los ciudadanos y turistas un servicio por parte de la municipalidad de acceder a Internet mediante una red inalámbrica, brindando una mejor calidad de vida y aportando al desarrollo social y cultural.

## <span id="page-20-0"></span>**1.3 DELIMITACIÓN DEL PROBLEMA**

**Área:** Comunicaciones

**Línea:** Tecnologías de Comunicación

**Sublínea:** Comunicaciones Inalámbricas y Comunicaciones Ópticas

**Espacial:** La siguiente investigación se desarrolló en tres parques y tres museos del casco central (Avd. 12 de Noviembre y Simón Bolívar desde la Francisco Flor hasta la Unidad Nacional) de la ciudad de Ambato.

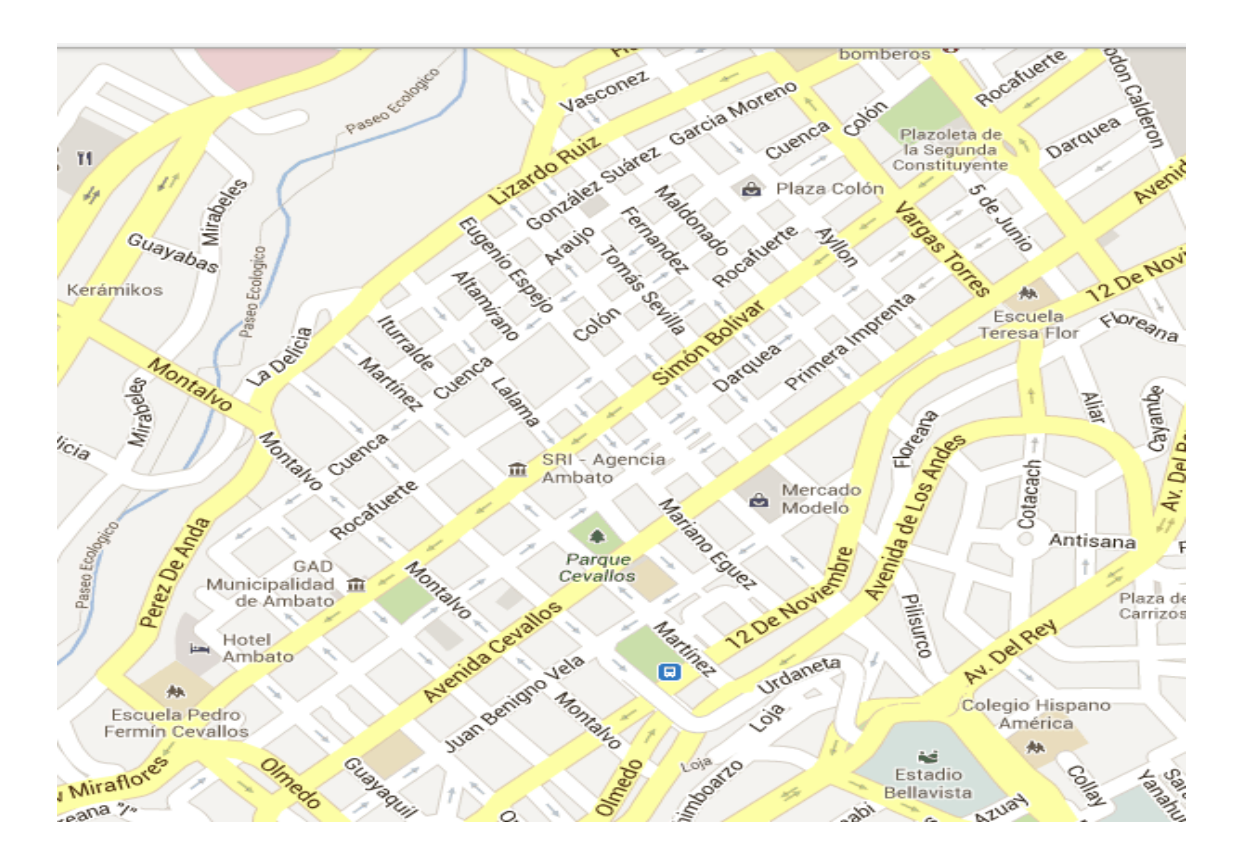

**1Figura 1.1** Casco central urbano de la ciudad de Ambato

**Elaborado por:** El Investigador

**Temporal:** La presente investigación se desarrolló en un periodo de seis meses a partir de su aprobación por el H. Consejo Académico de la Facultad de Ingeniería en Sistemas, Electrónica e Industrial.

### <span id="page-21-0"></span>**1.4 JUSTIFICACIÓN**

La disponibilidad del Gobierno Autónomo Descentralizado Municipalidad de Ambato de tener instalado fibra óptica en las calles principales de la ciudad como son las avenidas Cevallos y Montalvo, permite resolver distintos problemas asociados a la conectividad y flujo de datos, expandiéndose en la parte central de la ciudad brindando a los habitantes y turistas un sinnúmero de servicios digitales.

Este proyecto es importante porque los habitantes y turistas tendrán disponibilidad a una red inalámbrica con acceso a Internet de manera gratuita en los parques y museos del casco central de la ciudad de Ambato, de esta manera se aprovecha la disponibilidad de equipos portátiles con conectividad a Internet y el uso de los servicios digitales que ofrece Internet, orientado realmente a las necesidades de los ciudadanos y turistas.

Un sistema de redes inalámbricas para acceder a Internet en las partes públicas del casco central, aparte de beneficiar a sus ciudadanos y turistas, también se beneficia la ciudad por que se involucra en el desarrollo tecnológico, siendo esto una parte del núcleo para ir convirtiendo a la ciudad de Ambato en una ciudad digital.

Este proyecto es factible porque en la actualidad la conectividad a Internet se ha vuelto indispensable para las personas, convirtiéndose en una necesidad básica que facilita el vivir de todos los ciudadanos, también cambia la imagen de la ciudad para los turistas visitantes.

#### <span id="page-22-1"></span><span id="page-22-0"></span>**1.5 OBJETIVOS**

#### **1.5.1 OBJETIVO GENERAL**

Diseñar una red inalámbrica para acceso a Internet en los parques y museos del casco central de la ciudad utilizando el anillo de fibra óptica del Gobierno Autónomo Descentralizado Municipalidad de Ambato.

### <span id="page-22-2"></span>**1.5.2 OBJETIVO ESPECÍFICOS**

- Analizar la estructura de la fibra óptica que tiene instalado el Gobierno Autónomo Descentralizado Municipalidad de Ambato.
- Estudiar la estructura y ubicación de los parques y museos del casco central de la ciudad de Ambato para el diseño de la red inalámbrica.
- Establecer los equipos que se utilizarán en el anillo de fibra óptica y de la red inalámbrica en los parques y museos del casco central.
- Evaluar el diseño de la red utilizando simuladores que permitirá demostrar su funcionamiento.

# **CAPÍTULO II**

# **MARCO TEÓRICO**

### <span id="page-23-2"></span><span id="page-23-1"></span><span id="page-23-0"></span>**2.1 MARCO TEÓRICO**

Revisando los repositorios de las diferentes Universidades y Politécnicas del Ecuador, se encontró los siguientes temas de tesis desarrollados en:

Universidad Técnica de Ambato

Tema: "DISEÑO DE UNA RED INALÁMBRICA CON TECNOLOGÍA WI-FI PARA SIDERÚRGICA TUNGURAHUA S.A"

Autor: Jhonny Javier Martínez Ulloa

Año: 2010

Resumen: "El trabajo de investigación, se lo ha desarrollado en base a una necesidad de comunicación de información y sobre todo en base a la necesidad de disponer los servicios de conexión inalámbrica a los servicios de red, que en la actualidad se ha convertido en una parte fundamental para las instituciones de todo tipo en nuestro medio".[9]

# Tema: "RED WI-FI PARA PROVEER SERVICIOS DE INTERNET, VOZ SOBRE IP Y VIDEO VIGILANCIA EN LA CIUDADELA EL DUCADOR DE LA CIUDAD DE AMBATO"

Autor: Mauricio Javier Laura Paucar

Año: 2011

Resumen: "El diseño de una red WIFI que ofrecerá servicios de Internet, Voz sobre IP y video vigilancia en la ciudadela El EDUCADOR de la ciudad de Ambato es el resultado de una investigación bibliográfica-documental ya que es un soporte para la obtención de información y un medio de consulta para un amplio campo de redes de comunicación".[10]

Escuela Politécnica del Ejército

Tema: "ESTUDIO DE FACTIBILIDAD Y DISEÑO DE UNA RED WIFI PARA BRINDAR SERVICIOS DE INTERNET INALAMBRICO A LA COMUNIDAD DE LA ACADEMIA AERONAUTICA ELIA LIUT"

Autor: Iván Marcelo Aguinsaca Caraguay

Año: 2010

Resumen: "Este proyecto se detalla un análisis profundo sobre las tecnologías de última milla vigentes en el país, sus ventajas y desventajas, además de la selección de los equipos que mejor se adapten para la implementación de la red, con un análisis de los estándar Wi-Fi, que son los equipos que se consideraron para la implementación de la red".[11]

#### <span id="page-24-0"></span>**2.1.1 CIUDAD DIGITAL**

Es un espacio virtual de interacción a todos las personas (ciudadanos y turistas) que participan en la vida de una ciudad, utilizando como soporte los medios electrónicos y las tecnologías de información y comunicación (TICs), ofreciendo a dichas personas acceso a un medio de relación y comunicación innovadora en el aspecto tecnológico. Una ciudad digital como se muestra en la figura 2.1 puede facilitar acceso de la comunidad a niveles avanzados de información y de conocimiento, también puede facilitar la receptividad a la innovación en todos los sectores sociales. [6]

En este contexto hay un espacio para una iniciativa que supere las expectativas y las limitaciones del actual uso de las nuevas tecnologías, mediante herramientas que permitan interactuar, nuevos modos de relación entre todas las personas que involucra una ciudad:

- Ciudadanos
- $\triangleright$  Agentes de la información
- $\triangleright$  Administración municipal
- $\triangleright$  Servicios públicos educativos, sanitarios y sociales
- Comercio
- $\triangleright$  Cultura
- $\triangleright$  Industria

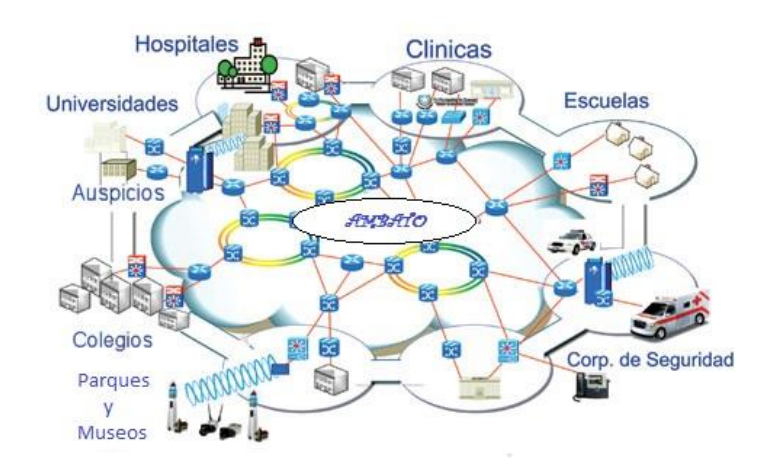

**2Figura 2.1** Ciudad Digital

**Elaborado por:** El Investigador en base a: http://noticias.universia.com.ec/enportada/noticia/2010/08/04/402914/guayaquil-busca-ser-ciudad-digital.html

#### <span id="page-26-0"></span>**2.1.2 FIBRA ÓPTICA**

La fibra óptica es un medio de transmisión en las comunicaciones, que permite la transmisión de datos en forma de energía de luz por medio de fibras transparentes, siendo un mejor medio de transmisión comparado con otros. Dentro de sus características tenemos: [1]

- $\triangleright$  Velocidad de propagación
- > Refracción
- $\triangleright$  Índice de refracción

### <span id="page-26-1"></span>**2.1.3 RED INALÁMBRICA**

Las redes inalámbricas son aquellas que posibilitan la interconexión de dos o más equipos entre sí sin que intervengan cables, constituyendo así un eficaz medio para la transmisión de cualquier tipo de datos. Las redes inalámbricas se basan en un enlace que utiliza ondas electromagnéticas en lugar de cableado estándar. [2]

Dependiendo del tamaño de la red o de la cobertura que proporciona, se pueden clasificar en los diferentes tipos: [2]

- WPAN (Wireless Personal Area Network)
- $\triangleright$  WLAN (Wireless Local Area Network)
- WMAN (Wireless Metropolitan Area Network)
- $\triangleright$  WWAN (Wireless Wide Area Network)

#### <span id="page-26-2"></span>**2.1.4 Wi-Fi**

Wi-Fi es un mecanismo de conexión de dispositivos electrónicos de forma [inalámbrica.](http://es.wikipedia.org/wiki/Comunicaci%C3%B3n_inal%C3%A1mbrica) Los dispositivos habilitados con Wi-Fi, tales como: un ordenador personal, una consola de videojuegos, un [smartphone](http://es.wikipedia.org/wiki/Smartphone) o un reproductor de audio digital, pueden conectarse a [Internet](http://es.wikipedia.org/wiki/Internet) a través de un punto de acceso de [red inalámbrica.](http://es.wikipedia.org/wiki/Red_inal%C3%A1mbrica) Dicho [punto de](http://es.wikipedia.org/wiki/Punto_de_acceso_inal%C3%A1mbrico)  [acceso](http://es.wikipedia.org/wiki/Punto_de_acceso_inal%C3%A1mbrico) (o [hotspot\)](http://es.wikipedia.org/w/index.php?title=Hotspot_(Wi-Fi)&action=edit&redlink=1) tiene un alcance de unos 20 metros en interiores y al aire libre una distancia mayor. Pueden cubrir grandes áreas la superposición de múltiples puntos de acceso. [7]

## <span id="page-27-0"></span>**2.1.5 ESTÁNDAR Wi-Fi**

Los diferentes tipos de estándares Wi-Fi se basan en el estándar IEEE 802.11, que define el uso de los niveles inferiores de la arquitectura OSI (capa física y de enlace de datos), especificando sus normas de funcionamiento en una WLAN. Las diferentes mejoras del estándar IEEE 802.11 de Wi-Fi son las siguientes: [7]

- $\triangleright$  IEEE 802.11 a
- $\triangleright$  IEEE 802.11 b
- $\triangleright$  IEEE 802.11 g
- $\triangleright$  IEEE 802.11 n

#### <span id="page-27-1"></span>**2.1.6 TICs**

Las TICs son aquellas tecnologías que permiten transmitir, procesar y difundir información de manera instantánea.

Las TICs nos ayudan la posibilidad de realizar algunas actividades que facilitan nuestros trabajos tales como: [8]

- $\triangleright$  Fácil acceso a todo tipo de información
- $\triangleright$  Instrumentos para todo tipo de proceso de datos
- $\triangleright$  Canales de comunicación
- Almacenamiento de grandes cantidades de información

## <span id="page-28-0"></span>**2.1.7 ESPACIOS PÚBLICOS CON ACCESO A INTERNET**

El espacio público con acceso a internet es equipar con terminales de acceso a Internet en áreas públicas, disponiendo a todos los habitantes y turistas de un municipio navegación con sus equipos portátiles de manera libre, permitiendo integrar a sus habitantes en la sociedad tecnológica.

### <span id="page-28-1"></span>**2.2 PROPUESTA DE SOLUCIÓN**

Mediante la utilización del anillo de fibra óptica que dispone el Gobierno Autónomo Descentralizado Municipalidad de Ambato, se diseñó una red inalámbrica para acceso a Internet en parques y museos del casco central de la ciudad, para la modernización tecnológica de la misma y poniendo a disposición servicios digitales a través de Internet a los ciudadanos y turistas.

# **CAPÍTULO III**

## **METODOLOGÍA**

## <span id="page-29-3"></span><span id="page-29-2"></span><span id="page-29-1"></span><span id="page-29-0"></span>**3.1 MODALIDAD BÁSICA DE LA INVESTIGACIÓN**

### **3.1.1 INVESTIGACIÓN BIBLIOGRÁFICA**

El proyecto fue de modalidad bibliográfica porque la explicación del presente tema de investigación se la realizó consultando libros, revistas, antecedentes de proyectos similares y publicaciones de internet referentes a las redes inalámbricas y sus aplicaciones también referentes a la fibra óptica.

### <span id="page-29-4"></span>**3.1.2 INVESTIGACIÓN DE CAMPO**

La investigación se realizó en el campo, permitiendo determinar las variables del problema en el lugar donde se está generando, de esta manera se dio contacto de forma directa con la realidad, obteniendo información más real a la investigación.

## <span id="page-29-5"></span>**3.2 POBLACIÓN Y MUESTRA**

La población del presente proyecto, para la obtención de datos se tomó en cuenta, la realización de una entrevista a la persona encargada del Departamento de Sistemas e Informática y otra entrevista a la persona encargada de la Unidad Municipal de Transito del Gobierno Autónomo Descentralizado Municipalidad de Ambato. Por ser la población pequeña se la tomó como muestra.

### <span id="page-30-0"></span>**3.3 PLAN DE RECOLECCIÓN DE INFORMACIÓN**

La recolección de información se inició previa a la visita de reconocimiento y presentación del proyecto de investigación, utilizando como recursos entrevistas, observaciones en el lugar del problema.

#### <span id="page-30-1"></span>**3.4 PROCESAMIENTO Y ANÁLISIS DE LA INFORMACIÓN**

Una vez que se ha obtenido la información apropiada de la investigación, esta formó parte de un proceso, el que permitió diseñar el presente proyecto.

El análisis de los resultados se presentó de forma detallada y ordenada a las necesidades y requerimientos del diseño de acuerdo a los objetivos señalados en la presente investigación

La revisión de la información obtenida en la investigación, permitió tener muy claro los pasos a seguir en el diseño de la propuesta de investigación.

#### <span id="page-30-2"></span>**3.5 DESARROLLO DEL PROYECTO**

La presente investigación se llevó a cabo de la siguiente manera tomando en cuenta algunos pasos a seguir para el análisis y diseño del proyecto:

- $\triangleright$  Se entrevistó al director del departamento de la Unidad Municipal de Transito por estar encargado de la fibra óptica en las instalaciones de la semaforización, obteniendo información del anillo de fibra óptica y al director del departamento de informática para la obtención de información de la red inalámbrica.
- Análisis de la información obtenida por la entrevista.
- Se determinó el recorrido del anillo de fibra óptica del G.A.D Municipalidad de Ambato.
- Se determinó en el diseño los nodos a utilizarse en la conexión de los diferentes parques y museos.
- Determinación de los parámetros técnicos que se utilizarán en el diseño de la red inalámbrica.
- Especificación de los equipos que se utilizaran en la fibra óptica y la red inalámbrica.
- Diseño de la red inalámbrica utilizando software como herramienta de diseño.
- Análisis mediante software como herramienta para la simulación y operatividad de la red inalámbrica.
- Documentación del proceso del diseño del proyecto.

# **CAPÍTULO IV**

## **DESARROLLO DE LA PROPUESTA**

## <span id="page-32-2"></span><span id="page-32-1"></span><span id="page-32-0"></span>**4.1 ANÁLISIS DE LA ENTREVISTA**

Las entrevistas (Anexo 2) realizadas en el GAD Municipalidad de Ambato a los directores de los departamentos (Unidad Municipalidad de Transito y Sistemas e Informática), fue de gran ayuda para el presente proyecto; se conoció el estado actual y la subutilización que se le dio a la fibra óptica, se estableció las especificaciones técnicas a la red inalámbrica. A continuación se realizará un esquema de las respuestas que se tuvo por cada pregunta que se realizó en cada entrevista:

**1Tabla 4.1** Análisis de la entrevista en la UMT

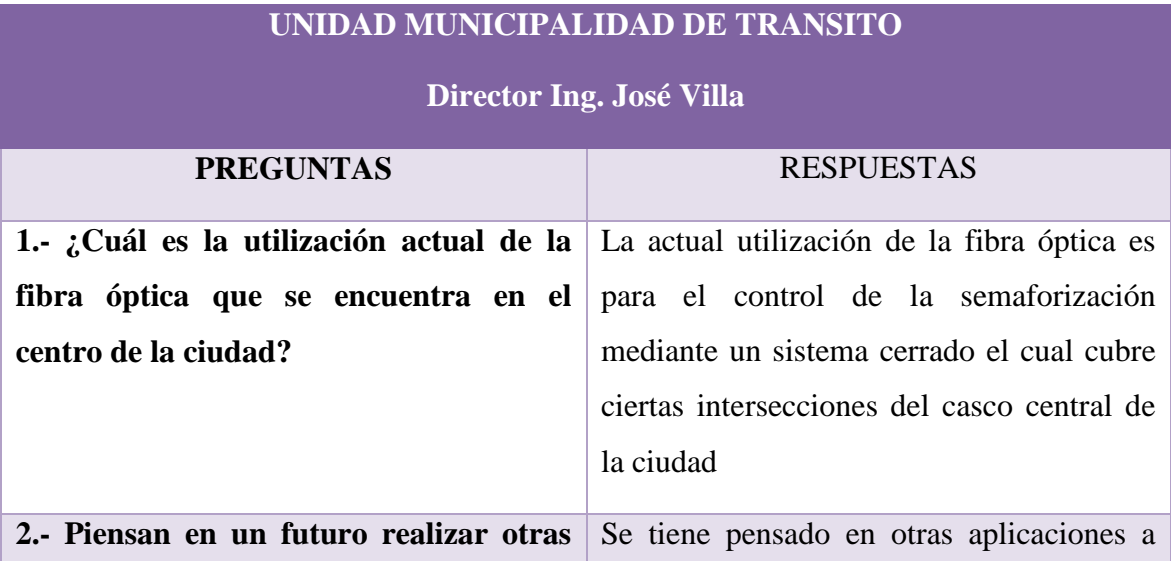

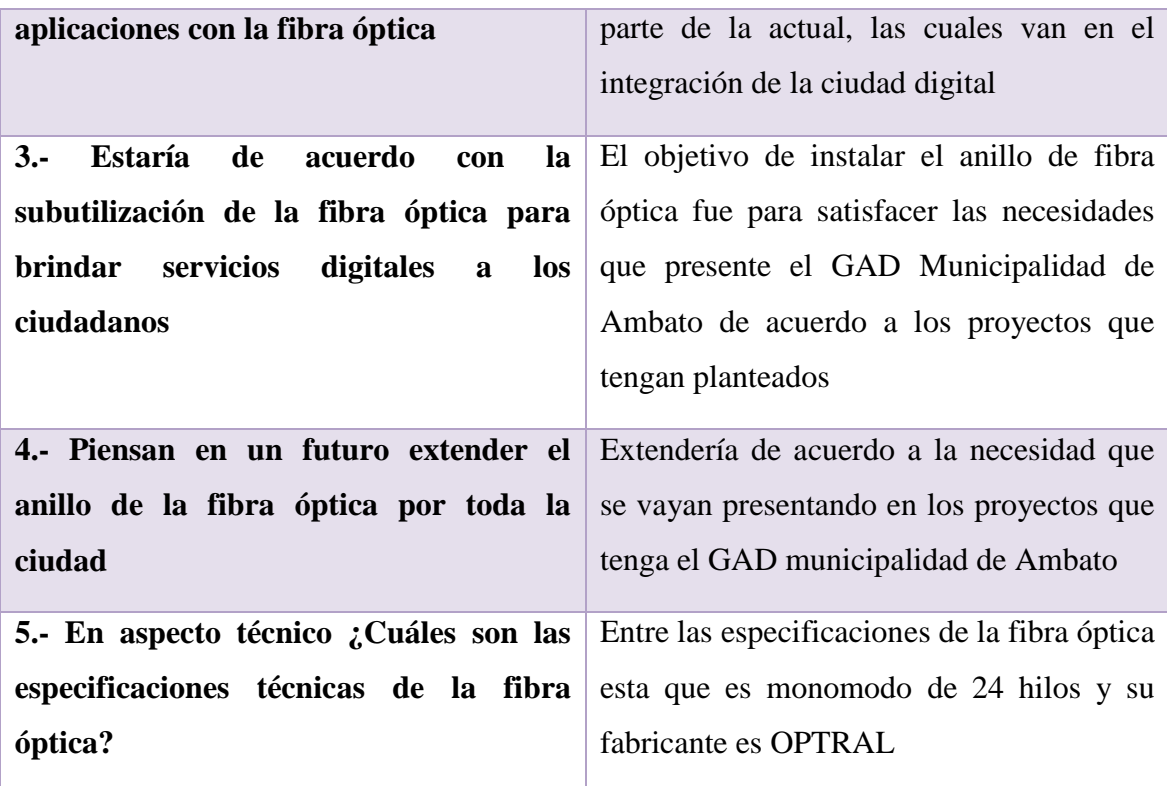

**Elaborado por:** El Investigador

**2Tabla 4.2** Análisis de la entrevista en el Departamento de Sistema e Informática

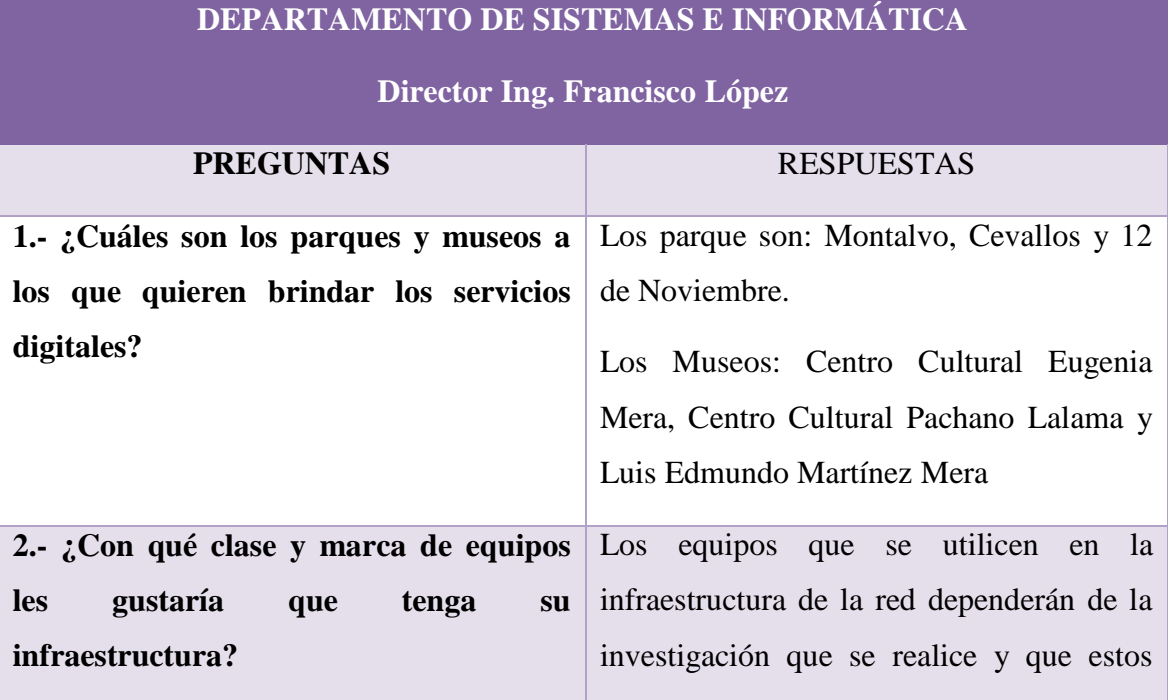

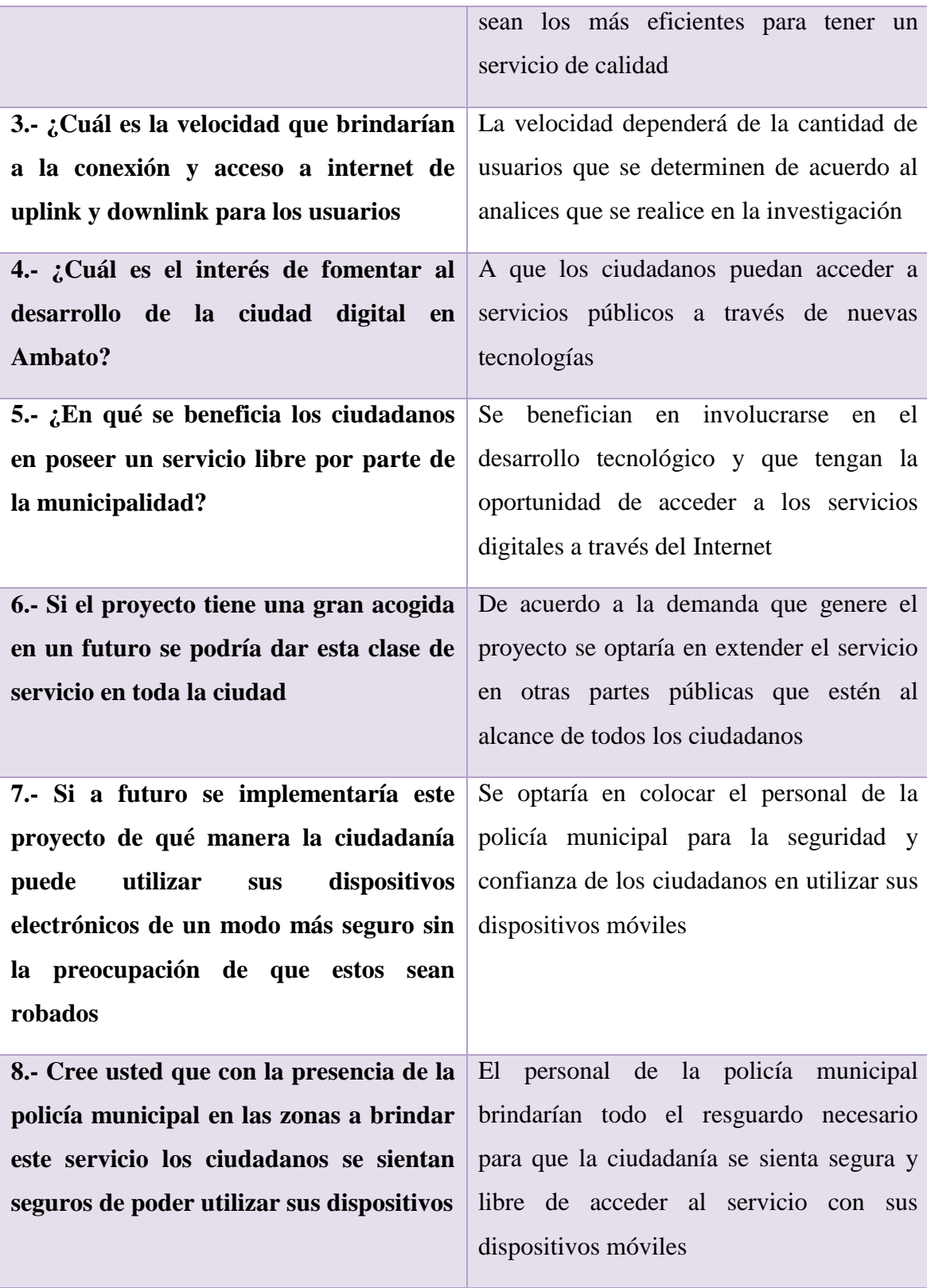

**Elaborado por:** El Investigador

#### <span id="page-35-0"></span>**4.2 SITUACIÓN ACTUAL**

El estado actual que comprende la presente investigación consta de dos partes, el analizar el estado y los servicios que presentan los parques y museos a brindar el servicio de la red inalámbrica con acceso a Internet y el estado de la estructura de la fibra óptica que tiene instalado el GAD Municipalidad de Ambato en el casco central de la ciudad de Ambato

#### <span id="page-35-1"></span>**4.2.1 PARQUES Y MUSEOS**

En el casco central de la ciudad de Ambato se encuentran los parques como son: Montalvo, Cevallos y 12 de Noviembre, también los museos como son: Centro Cultural Eugenia Mera, Centro Cultural Pachano Lalama y Edmundo Luis Martínez Mera.

En los parques se tienen:

 $\triangleright$  El Parque Montalvo: se encuentra ubicado en las calles Simón Bolívar, Mariano Castillo, Antonio José de Sucre y Juan Montalvo, como se muestra en la figura 4.1 posee un área aproximada de 500m² entre sus atractivos se tiene el monumento a Juna Montalvo, presenta especies ornamentales una de ellas es el pino en donde se ha diseñado algunas figuras. Acompañan a estas especies ornamentales, especies de fauna asociadas como el goríon, palomas y merlos.

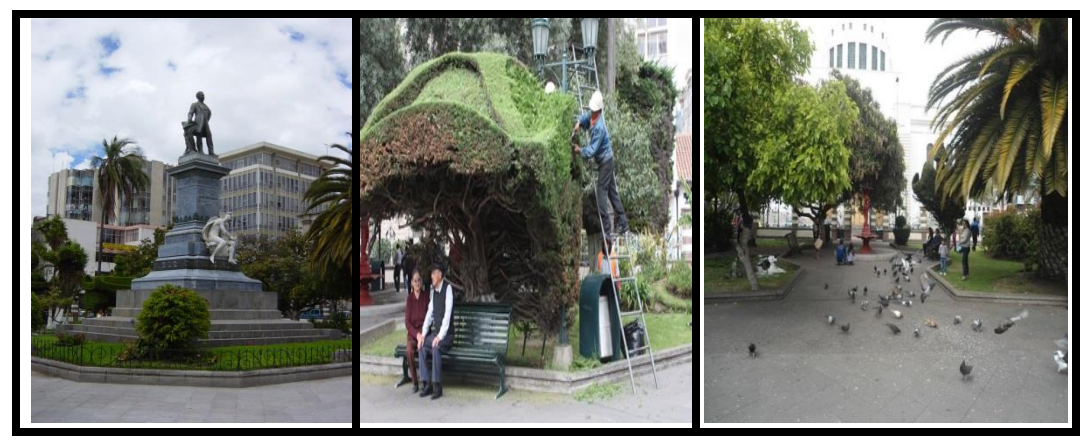

**3Figura 4.1** Parque Montalvo

**Elaborado por:** El Investigador
El Parque Cevallos: se encuentra ubicado en las calles Sucre, Joaquín Lalama, Luis A. Martínez y Pedro Fermín Cevallos, como se muestra en la figura 4.2 posee un área aproximada de 4.000m², en el centro del parque se encuentra un monumento en honor a Pedro Fermín Cevallos, en sus predios se encuentra una variedad de especie ornamentales como araucaria, palma de jardín, taraxaco, entre otras. Es uno de los marques más visitados por los turistas y habitantes de la ciudad.

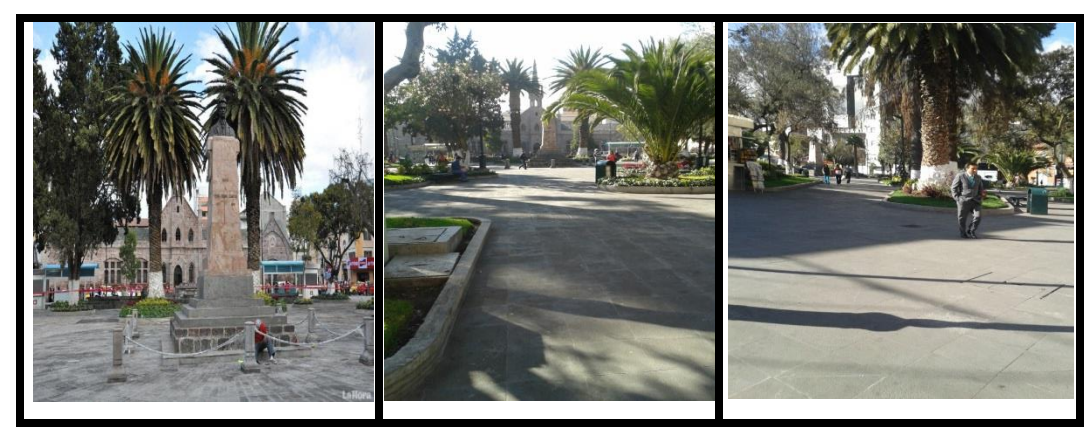

**4Figura 4.2** Parque Cevallos **Elaborado por:** [El](http://www.lahora.com.ec/index.php/noticias/show/1101174820/-1/En_espera_remodelaci%C3%B3n_para_el_parque_Cevallos.html) Investigador

 El Parque 12 de Noviembre: se encuentra ubicado en las calles 12 de Noviembre y Juan Benigno Vela, como se muestra en la figura 4.3, este parque conmemora a la batalla del 12 de Noviembre de 1820. Existen vistosos jardines, un monumento que representa la luz de la victoria independentista y elegantes piletas y es visitado por un gran número de personas.

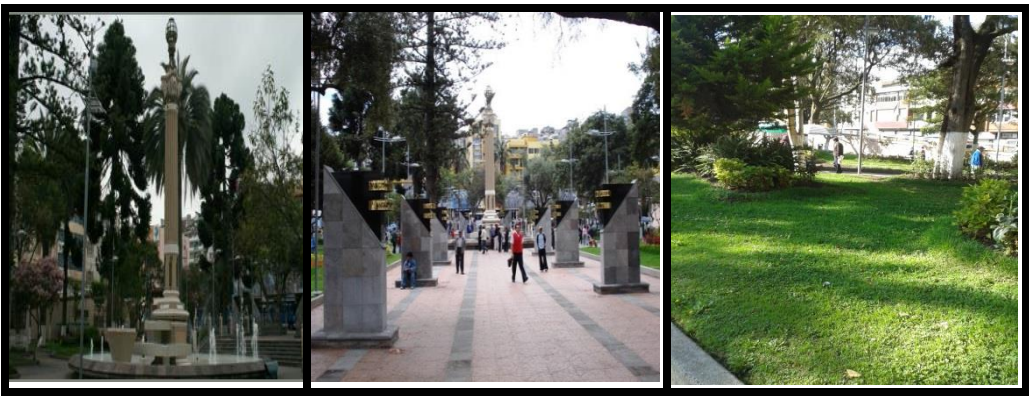

**5Figura 4.3** Parque 12 de Noviembre **Elaborado por:** El Investigador

En los Museos se tienen:

 El Museo Luis Edmundo Martínez Mera: se encuentra ubicado entre las calles Guayaquil y Bolívar, cuenta con un área aproximada de 500 m², en la figura 4.4 se muestra la entrada al museo, en su interior posee 4 salas para exposiciones, una oficina, un patio posterior y un salón adicional descubierto que puede ser usado para exposiciones itinerarias. En el museo se exponen cuadros de pintura que pertenecieron a los ganadores de los salones Luis A. Martínez y de Noviembre también se exponen obras de los pintores como Kingman, Villacís, Viteri, Coello y Guayasamín.

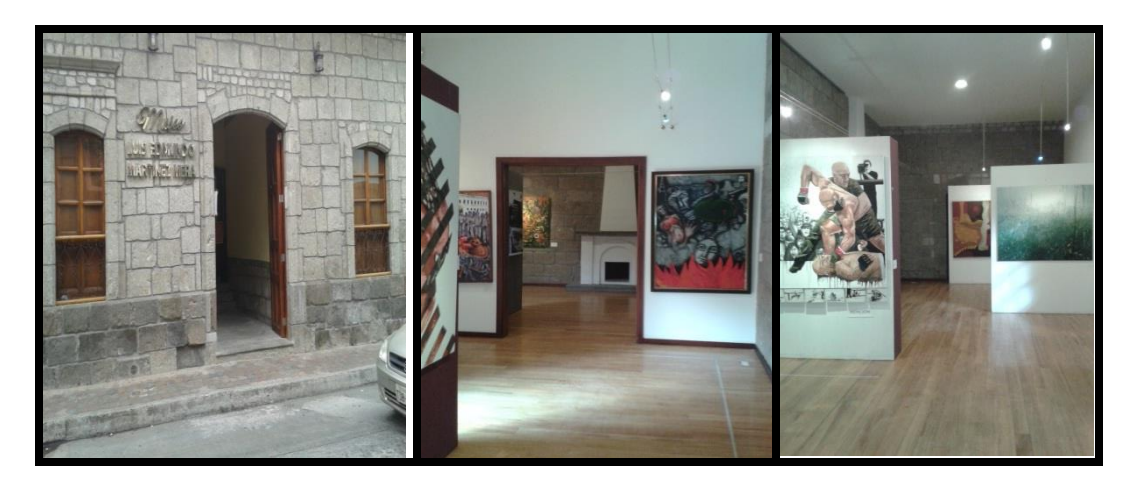

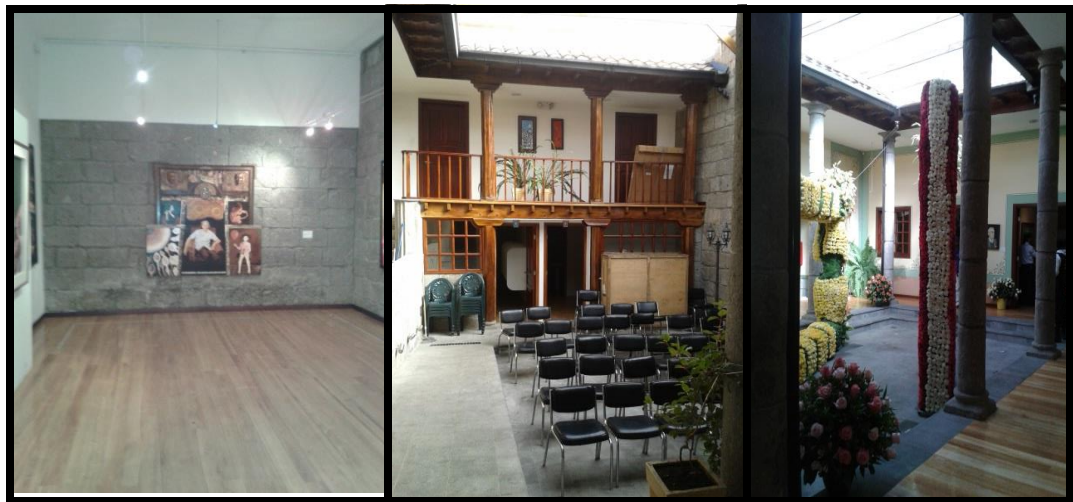

**6Figura 4.4** Museo Luis Edmundo Martínez Mera **Elaborado por:** El Investigador

 El Centro Cultural Pachano: se encuentra ubicado entre las calles Mera y Rocafuerte como se muestra en la figura 4.5, en su interior tiene diferentes salas de exposiciones, cuenta con un patio posterior, posee material bibliográfico de Rodrigo Pachano Lalama y Luis Pachano Carrión. Además, con literatura botánica y agronómica donadas por Alberto Pachano Lalama.

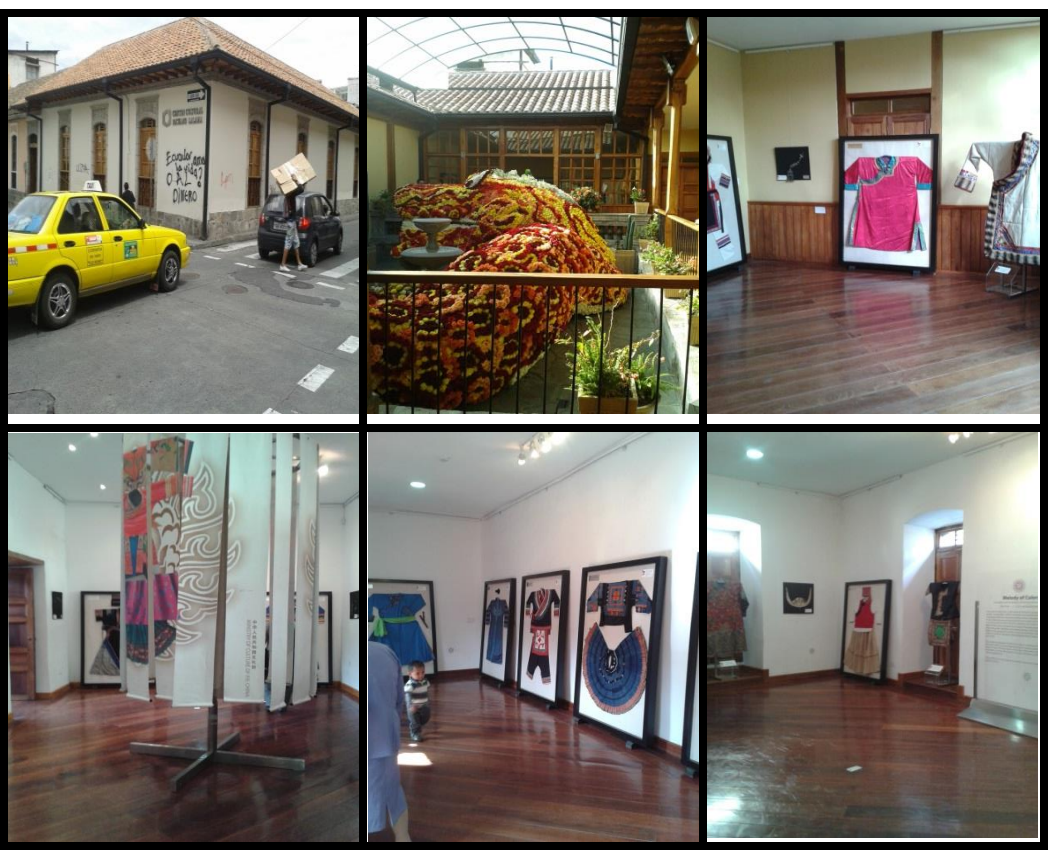

**7Figura 4.5** Centro Cultural Pachano **Elaborado por:** El Investigador

 El Centro Cultural Eugenia Mera: se encuentra ubicado entre las calles Rocafuerte y Lalama, posee una área de 1100m², en la figura 4.6 se muestra el centro cultural en la calle Lalama, en sus instalaciones se encuentran salones destinados a talleres de periodismo, danza, teatro, música y talleres ocupacionales para personas de la tercera edad, en la figura se muestra la sala de la banda municipal, también el salón de danza, posee un patio en el interior del centro cultural y también un salón de eventos.

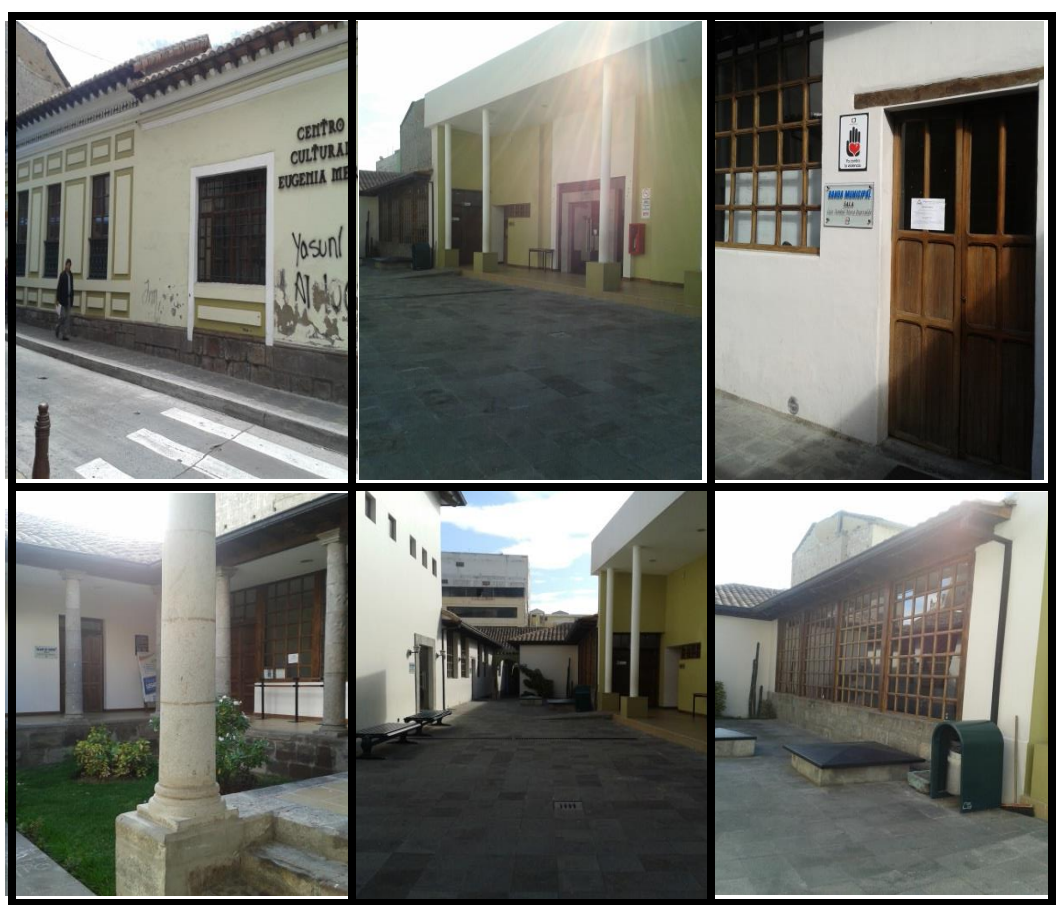

**8Figura 4.6** Centro Cultural Eugenia Mera

### **Elaborado por:** El Investigador

Todos los Parques y Museos correspondientes al presente proyecto, existen servicios de comunicaciones para los habitantes y turistas de la ciudad de Ambato.

# **4.2.2 ESTRUCTURA DE LA FIBRA ÓPTICA DEL GAD MUNICIPALIDAD DE AMBATO**

El Gobierno Autónomo Descentralizado Municipalidad de Ambato tiene operando un sistema de semaforización que permite controlar con mayor eficiencia el tráfico, este sistema de semaforización fue realizado por un monto de \$ 2,971,288.00.

El sistema de semaforización es controlado en el GAD Municipalidad de Ambato, donde existe un departamento llamado Centro de Control, monitoreado por un personal capacitado en las diferentes áreas necesarias al sistema de semaforización, estos a su vez monitorean constantemente todo el sistema.

En la figura 4.7 se aprecia el exterior del centro de control que se encuentra ubicado en las instalaciones del GAD Municipalidad de Ambato, también se muestra el interior del centro de control en el cual existe un panel de pantallas donde visualizan el tráfico y monitorean el sistema de semaforización en 4 áreas de trabajo.

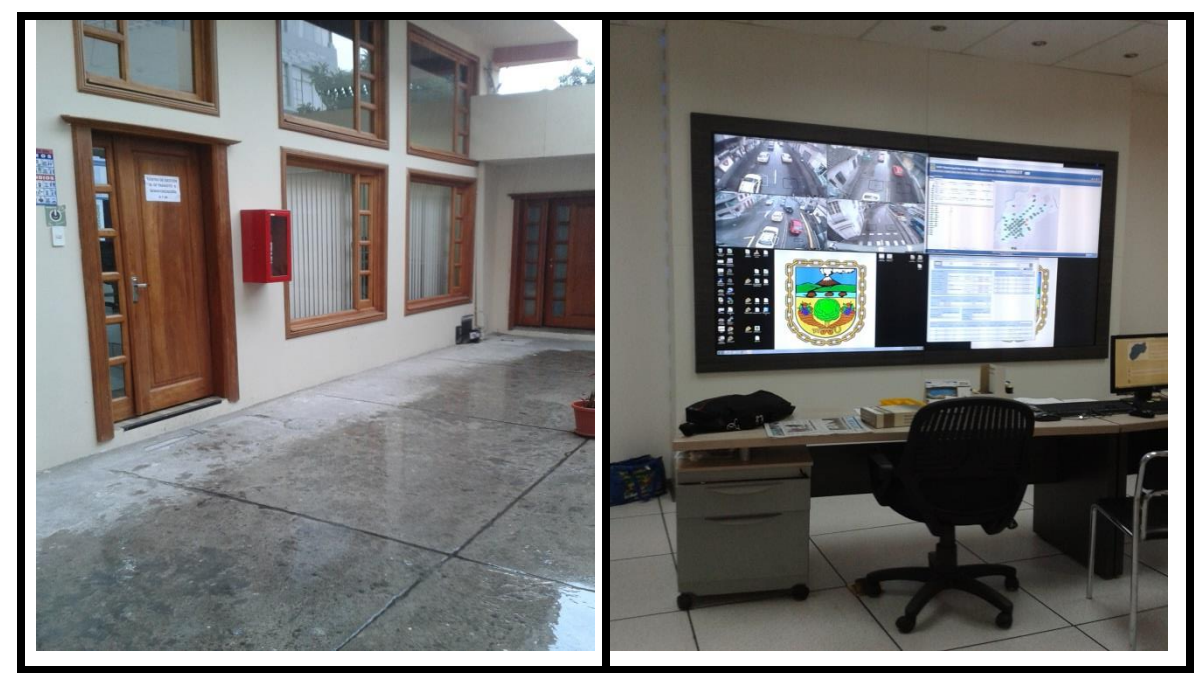

**9Figura 4.7** Centro de Control del Sistema Centralizado de Semaforización

### **Elaborado por:** El Investigador

El sistema de semaforización consta de un anillo de fibra óptica como BACKBONE principal que se encuentra instalado en el casco central de la ciudad de Ambato, dicho anillo de fibra óptica recorre las avenidas principales como son: la Bolívar y Cevallos desde la calle Francisco Flor hasta la calle Abdón Calderón como se muestra en la figura 4.9.

El diseño del tendido del sistema se realizó en forma subterránea mediante una ductería canalizada a través de las cajas de paso. Los ductos tienen unos diámetros de 4", exclusiva para comunicaciones. En estos ductos se instalarán los cables eléctricos y la Fibra Óptica.

La fibra óptica es de tipo "mono modo", instalada punto a punto a través del Sistema de Semaforización y las ducterias propuestas dentro del Casco Centra.

La red de comunicaciones de datos se basa en una estructura de tres niveles; el primer nivel estará formado por la comunicación del Centro de Control, para los Reguladores locales o esclavos, el segundo nivel un Sistema de CCTV y/o carteles de mensajes variables, entre otros; el tercer nivel corresponderá a la comunicación de los Video Detectores para los ingresos de al anillo Central de Ambato.

La comunicación del Centro de Control con los controladores esclavos o locales se realiza punto a punto en modo "full dúplex" (bidireccional).

La Fibra monomodo instalada se propaga en un modo de luz, cubriendo largas distancias, lo cual se logra reduciendo el diámetro del núcleo de la fibra hasta un tamaño entre 8,3 a 10 micrones, permitiendo un único modo de propagación; su transmisión es en línea recta. Su distancia va desde 2.3 Km. a 100 Km. máximo y usa un hub con cañón láser de alta intensidad.

Al llegar a la distancia máxima, y para poder mantener la señal clara, se encuentra instalado un regenerador óptico que habilita nuevamente la longitud de onda a normal, permitiendo una comunicación de mayor longitud.

Según lo mencionado anteriormente, una cierta pérdida de la señal ocurre cuando la luz se transmite a través de la fibra, especialmente cuando son muy largas distancias, por lo tanto, uno o más regeneradores ópticos se empalman a lo largo del cable para repotenciar las señales de luz degradadas.

El regenerador óptico consiste en fibras ópticas con una capa especial dopada. Esta porción dopada hace que se emita una nueva luz con un láser. Cuando la señal degradada viene en la capa dopada, la energía del láser permite que las moléculas dopadas se conviertan en los láser ellas mismas.

El cable de fibra óptica está construido bajo un proceso de control de calidad ISO 9001.

Las fibras están cubiertas por capas de material resistente principalmente a la luz ultravioleta, que brindan además:

- Protección a la fibra contra atenuación por microflexión.
- Resistencia contra abrasiones y cortes.
- Aumento de su fiabilidad.
- Mejoras a la estabilidad hidrolítica.
- Mayor resistencia mecánica a la fibra.
- Protección contra la humedad.

También, las fibras son producto de un diseño tal que no se rompen o disminuyen su resistencia mecánica, después de las vibraciones y tensiones impuestas al cable.

Rangos de temperatura:

- Temperatura de transporte y almacenamiento 20 a 50°.
- Temperatura de tendido 5 a 40°.
- Temperatura de servicio 0 a 50°.

El Sistema de Comunicaciones cumple con los siguientes requisitos técnicos mínimos y normatividad:

Fibra Monomodo 50-125 μm.

Las fibras ópticas monomodo poseen las siguientes características, bajo la Recomendación G-652 de U.I.T (Unión Internacional de Telecomunicaciones) y Norma EN-188000.

| Atenuación (dB/Km) Normal Maxima |      |      |
|----------------------------------|------|------|
| 1310 nm                          | 0.35 | 0.40 |
| 1550 nm                          | 0.21 | 0.25 |

**3Tabla 4.3** Características ópticas y físicas

**Disponible en:** Documentación del Sistema Centralizado de Semaforización

**4Tabla 4.4** Diámetro de campo de modo (µm).

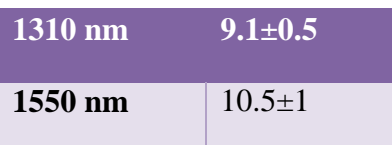

**Disponible en:** Documentación del Sistema Centralizado de Semaforización

**5Tabla 4.5** Características de la fibra óptica (Cable)

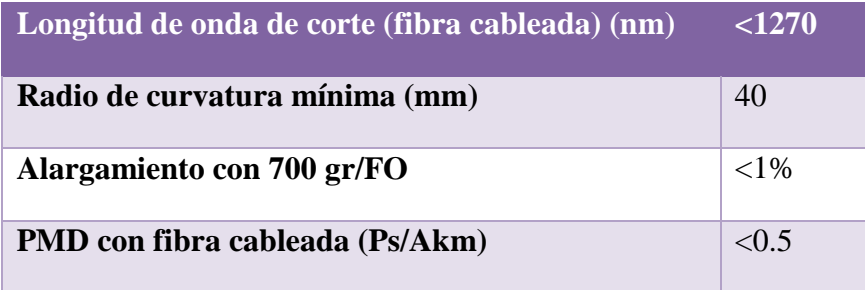

**Dsiponible en:** Documentación del Ssitema Centralizado de Semaforización

**6Tabla 4.6** Dispersión total máxima (Ps/nm x Km)

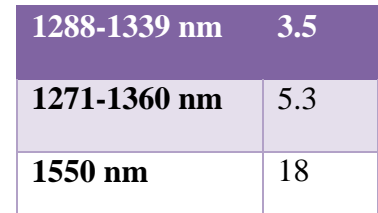

**Disponible en:** Documentación del Sistema Centralizado de Semaforización

Equipo de Transmisor de fibra óptica PDH

Características del producto requerido:

- Tener función de alarma.
- Número de puertos: 4, 8.
- Tener un canal de señal Ethernet (Soporta el protocolo VLAN, la función de control de caudal y auto negociación, trabajo dúplex completo y/o dúplex medio, 10/100).
- Control remoto de equipos locales a equipos remotos Función de loopback.
- Tener tres formas de suministro de electricidad: -48VDC, +24VDC y 110VAC (Selección).
- La distancia de transmisión: 2-10Km.
- Bidireccional de una o dos fibras.
- Alcanzar el estándar de operación de telecomunicación, tiempo medio de funcionamiento sin avería más que 70 mil horas.
- Tener un chasis de 19" para el suministro de electricidad corriente y alterna para la instalación.

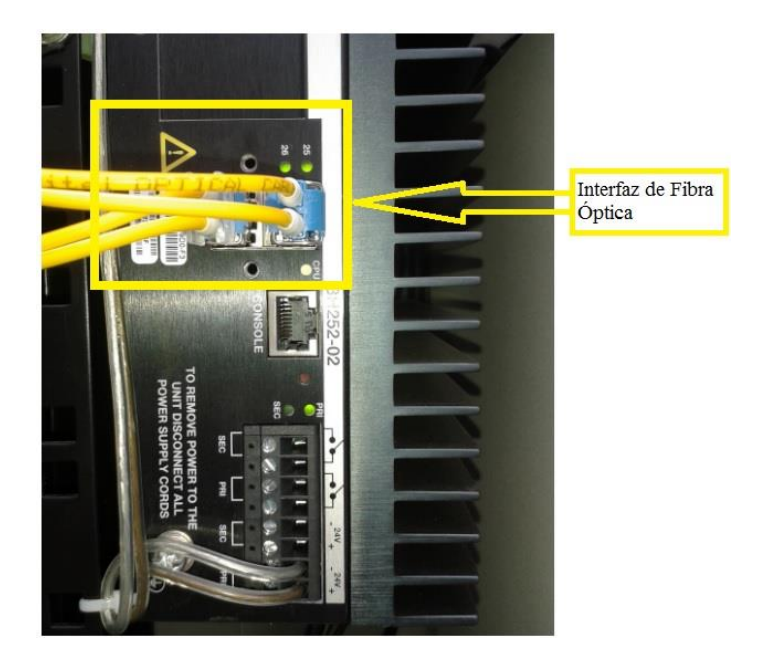

**10Figura 4.8** Interfaz de Fibra Óptica del Switch Interasys I3H252-02

### **Elaborado por:** El Investigador

Especificaciones Tecnológicas

- Características del puerto 10/100Base-T. (Como mínimo).
- Velocidad: 10/100Mbps
- Interfaz: Alcanza los protocolos IEEE802.3 y IEEE802.1Q, etc.
- Conector: Interfaz RJ45
- Parámetros de interfaz óptica:
- Longitud de onda: 850nm/1300nm interfaz óptica mono modo.
- Interfaz óptica: SC/FC
- Módulo conjunto de transmisión y recepción >-6dBm
- Sensibilidad de recepción  $\langle -36(BER \langle 10 \rangle)$
- Campo dinámico de recepción: >-30dB

El anillo de fibra óptica consta de 24 hilos los cuales utilizan 4 hilos para el sistema de semaforización como se muestra en la figura 4.10, los hilos ocupados están conectados en diferentes nodos que se encuentran en distintos puntos por la ciudad, donde existe un punto de control para los semáforos, por lo general estos nodos se encuentran en las intersecciones de las calles.

Estas fibras están optimizadas para su uso en la longitud de onda de 1310 y 1550nm. Adecuadas en aplicaciones de redes metropolitanas, de acceso, cableados estructurados y CATV.

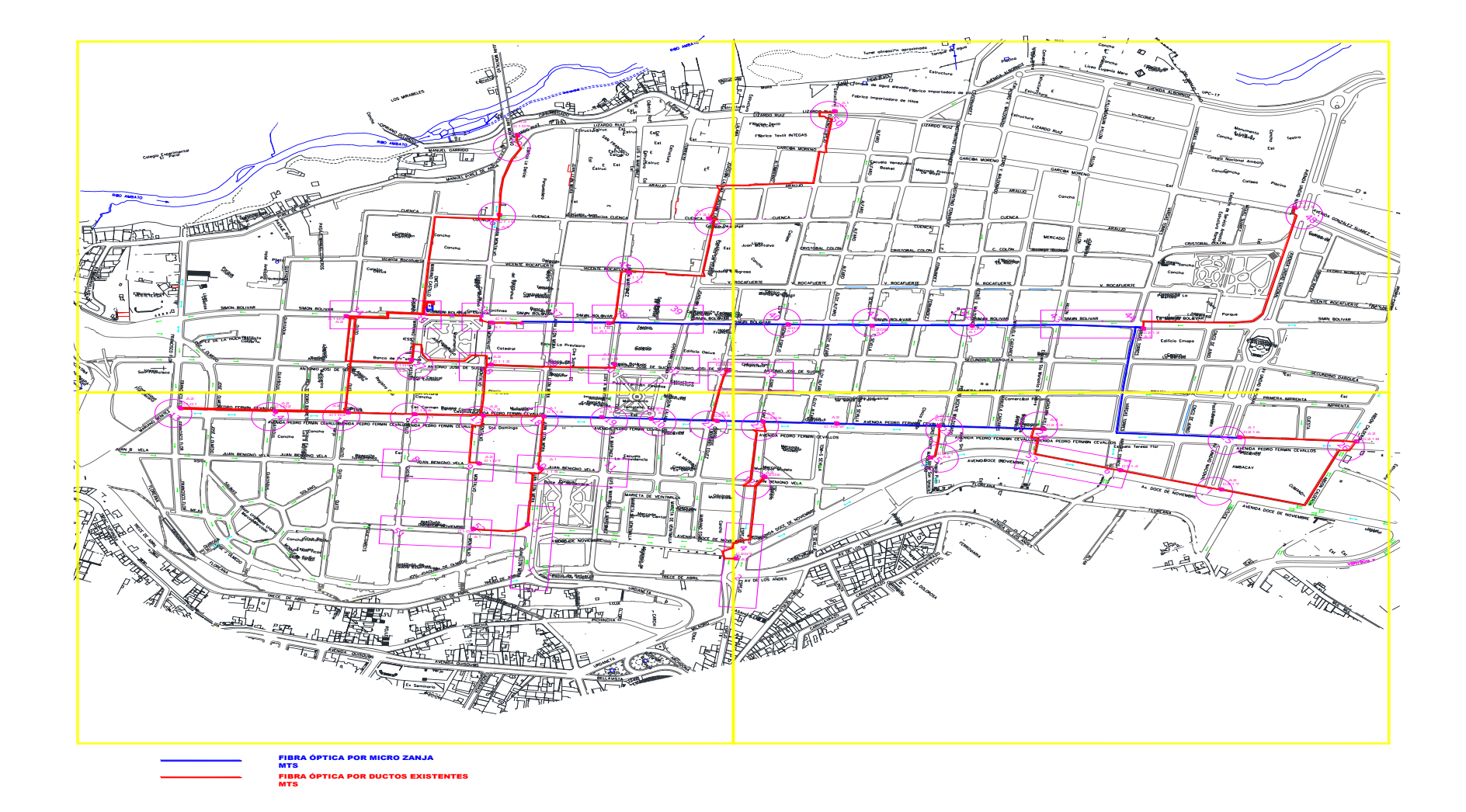

# **11Figura 4.9** Recorrido de la Fibra Óptica en el casco central de la ciudad de Ambato

**Disponible en:** Documentación del Sistema Centralizado de Semaforización del GAD Municipalidad de Ambato

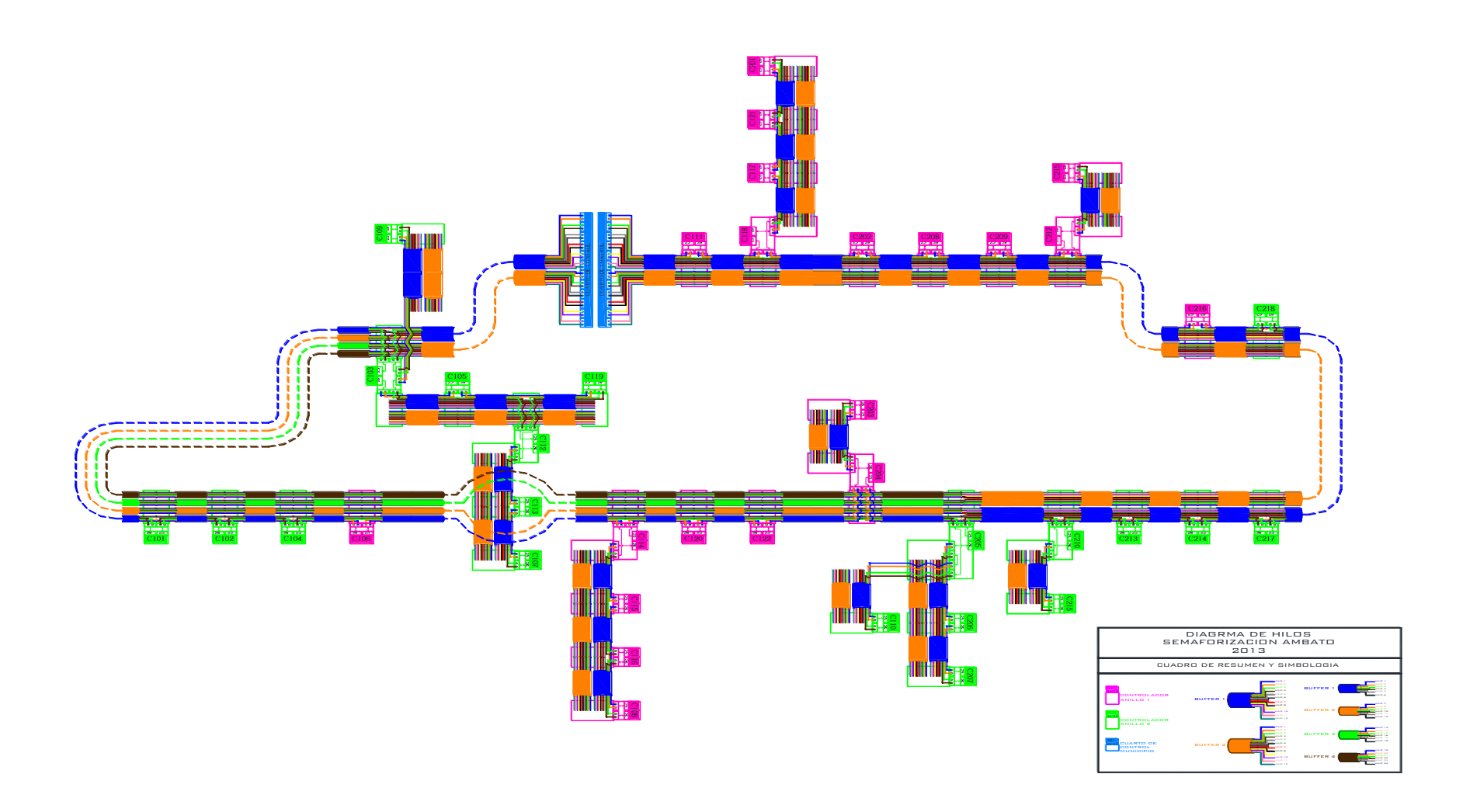

**12Figura 4.10** Esquema de los hilos de la Fibra Óptica del Sistema Centralizado de Semaforización

**Disponible en:** Documentación del Sistema Centralizado de Semaforización del GAD Municipalidad de Ambato

En cada nodo o punto de control de los semáforos existe un armario el cual en su interior consta de equipos que trabajan y controlan los semáforos como se muestra en la siguiente figura 4.11.

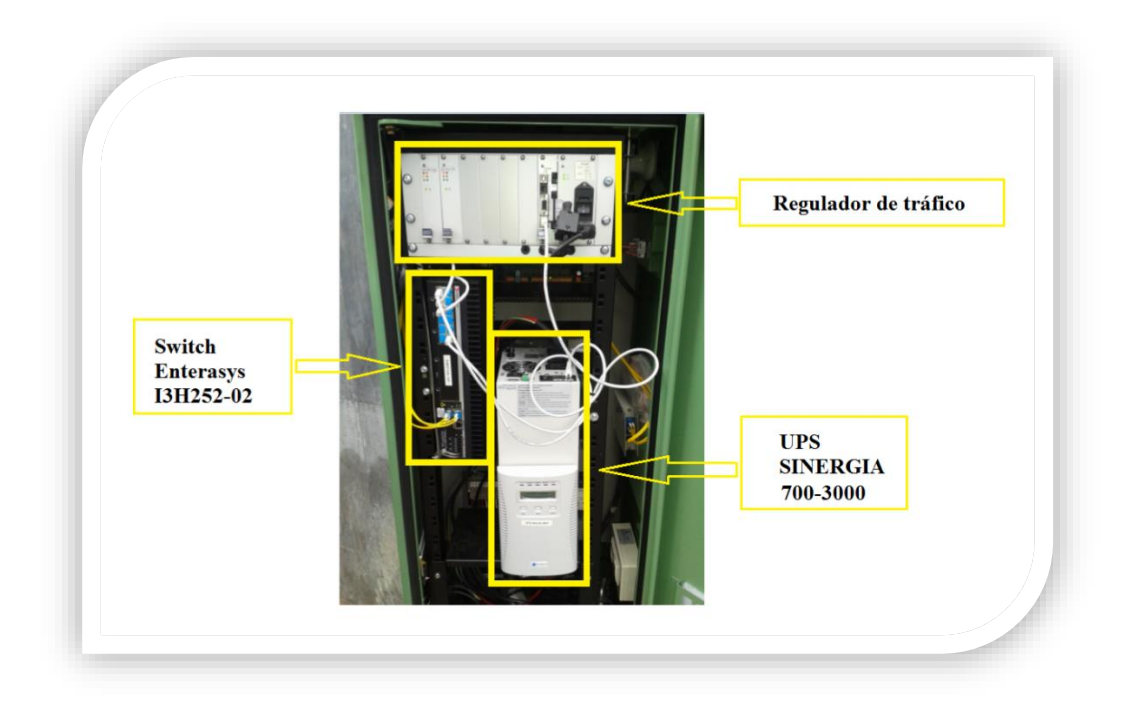

13**Figura 4.11** Armario y equipos del Sistema Centralizado de Semaforización **Elaborado por:** El Investigador

Uno de los equipos que permite conectar y acceder a todos los puntos del sistema de semaforización es un Switch Enterasys I3H252-02.

El Switch Enterasys modelo I3H252-02 como se muestra en la figura 4.12, es un sistema modular de 2 ranuras, conmutador Ethernet industrial endurecido con un diseño resistente al polvo IP50 y División 1 Clase 2, tiene soporte adecuado para otros entornos físicamente exigentes, tales como fábricas, refinerías de petróleo, y los servicios públicos de gas explosivo y junto con su tolerancia operacional para temperaturas extremas de -40 °C a 60 °C, el I-Series ofrece 2 ranuras modulares que pueden soportar hasta 24 puertos Ethernet 10/100Base-T, así como 2 puertos de 1 Gbps Small Form

Factor Pluggable (SFP) puertos de enlace ascendente Ethernet. Con el fin de proporcionar una red de alta disponibilidad fiable.

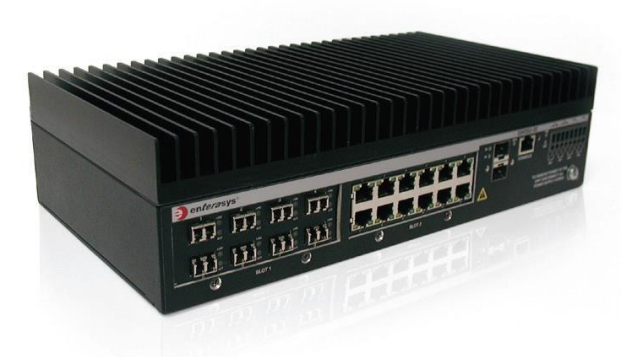

**Figura 4.12** Switch Enterasys I3H252-02 **Disponible en:** Datasheet Enterasys (Anexo2)

Este Switch Enterasys tiene el soporte de crear VLANS como describe en sus especificaciones técnicas, de esta manera permitirá la creación de una VLAN que se la llamará Internet, estableciendo una conexión a un número de usuarios por cada parque y museo y también dichos usuarios podrán acceder a Internet de manera gratuita.

### **4.3 FACTIBILIDAD**

El diseño de una Red Inalámbrica para acceso a Internet en los parques y museos del casco central de la ciudad de Ambato utilizando el anillo de Fibra Óptica del GAD Municipalidad de Ambato, es factible ya que la Municipalidad de Ambato cuenta con todos los recursos necesarios para brindar el servicio de Internet gratuito a los diferentes ciudadanos y turistas, también cuenta con un anillo de Fibra Óptica que se encuentra instalado en el casco central de la Ciudad, permitiendo la conectividad y flujo de datos a la red planteada; abaratando costos en toda la red.

En la actualidad existen nuevas tecnologías Inalámbricas que brindan una mayor velocidad para la transmisión de datos y que buscan transmitir información con calidad de servicio.

Los equipos propuestos para la Red Inalámbrica tienen la capacidad técnica necesaria y tienen un costo accesible para la implementación de toda la red.

Una vez analizado el presupuesto de la implementación para el presente proyecto se considera que no es elevado para el servicio de Internet gratuito que quiere brindar el GAD Municipalidad de Ambato.

### **4.4 DOCUMENTACIÓN DE BASE PARA EL DISEÑO**

Para realizar el diseño de red inalámbrica en los diferentes parques y museos del casco central de la ciudad de Ambato se tuvo en consideración los siguientes documentos

- Plano del recorrido de instalación de la fibra óptica
- Planos arquitectónicos de los diferentes parques y museos
- Mapas de ubicación de cada parque y museo
- Documentación del sistema de semaforización

# **4.5 FUNDAMENTACIÓN TEÓRICO**

#### **4.5.1 WLAN**

Una red de área local inalámbrica, también conocida como WLAN (del inglés wireless local area network), es un sistema de comunicación [inalámbrico](http://es.wikipedia.org/wiki/Inal%C3%A1mbrico) flexible, muy utilizado como alternativa a las [redes de área local](http://es.wikipedia.org/wiki/Red_de_%C3%A1rea_local) cableadas o como extensión de éstas. Usan tecnologías de [radiofrecuencia](http://es.wikipedia.org/wiki/Radiofrecuencia) que permite mayor movilidad a los usuarios al minimizar las conexiones cableadas, en la figura 4.13 se muestra un esquema de una WAN [16].

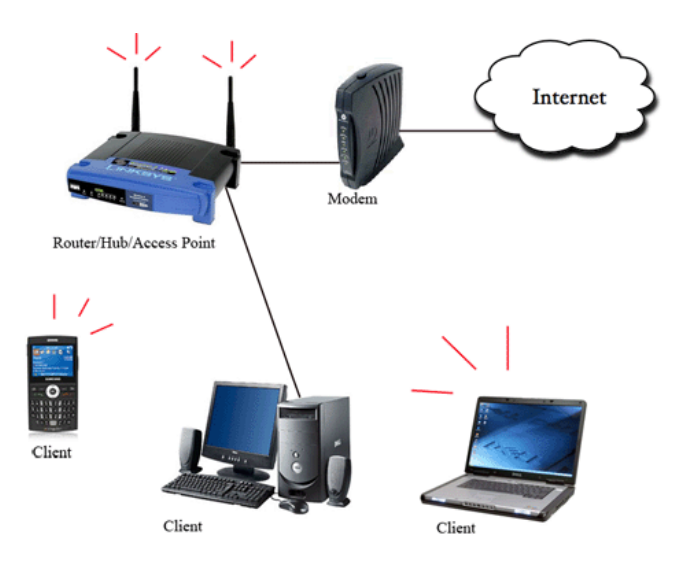

**15Figura 4.13** WLAN (Wireless Local Area Network) **Disponible en:** http://vidal760.files.wordpress.com/2011/11/wlan.gif

#### **4.5.2 Wi-Fi**

Es un mecanismo de conexión de dispositivos electrónicos de forma [inalámbrica.](http://es.wikipedia.org/wiki/Comunicaci%C3%B3n_inal%C3%A1mbrica) Los dispositivos habilitados con wifi, tales como un ordenador personal, una consola de videojuegos, un [smartphone,](http://es.wikipedia.org/wiki/Smartphone) o un reproductor de audio digital, pueden conectarse a [Internet](http://es.wikipedia.org/wiki/Internet) a través de un punto de acceso de [red inalámbrica.](http://es.wikipedia.org/wiki/Red_inal%C3%A1mbrica) Dicho [punto de acceso](http://es.wikipedia.org/wiki/Punto_de_acceso_inal%C3%A1mbrico) tiene un alcance de unos 20 metros en interiores, una distancia que es mayor al aire libre [12].

#### **4.5.3 Estándares Wi-Fi**

Existen diversos tipos de wifi, basado cada uno de ellos en un estándar [IEEE](http://es.wikipedia.org/wiki/IEEE) [802.11](http://es.wikipedia.org/wiki/802.11) aprobado. Son los siguientes:

- Los estándares [IEEE 802.11b,](http://es.wikipedia.org/wiki/IEEE_802.11b) [IEEE 802.11g](http://es.wikipedia.org/wiki/IEEE_802.11g) e [IEEE 802.11n](http://es.wikipedia.org/wiki/IEEE_802.11n) disfrutan de una aceptación internacional debido a que la banda de 2.4 [GHz](http://es.wikipedia.org/wiki/GHz) está disponible universalmente, con una velocidad de hasta 11 [Mbit/s,](http://es.wikipedia.org/wiki/Mbit/s) 54 Mbit/s y 300 Mbit/s, respectivamente.
- En la actualidad ya se maneja también el estándar [IEEE 802.11a,](http://es.wikipedia.org/wiki/IEEE_802.11a) conocido como WIFI 5, que opera en la banda de 5 [GHz](http://es.wikipedia.org/wiki/GHz) y que disfruta de una operatividad con

canales relativamente limpios. La banda de 5 GHz ha sido recientemente habilitada y además no existen otras tecnologías [\(Bluetooth,](http://es.wikipedia.org/wiki/Bluetooth) [microondas,](http://es.wikipedia.org/wiki/Microondas) [ZigBee,](http://es.wikipedia.org/wiki/ZigBee) [WUSB\)](http://es.wikipedia.org/wiki/Wireless_USB) que la estén utilizando, por lo tanto existen muy pocas [interferencias.](http://es.wikipedia.org/wiki/Interferencia) Su alcance es algo menor que el de los estándares que trabajan a 2.4 GHz (aproximadamente un 10 %), debido a que la frecuencia es mayor (a mayor frecuencia, menor alcance) [12].

#### **4.5.4 VLSM (Variable Length Subnet Mask)**

El subneteo con VLSM (Variable Length Subnet Mask), máscara variable o máscara de subred de longitud variable, es uno de los métodos que se implementa para evitar el agotamiento de direcciones IPv4 permitiendo un mejor aprovechamiento y optimización del uso de direcciones.

VLSM, es el resultado del proceso por el cual se divide una red o subred en subredes más pequeñas cuyas máscaras son diferentes según se adaptan a las necesidades de hosts por subred.

A diferencia del subneteo (subnetting) que genera una máscara común (fija) y cantidad de hosts iguales a todas las subredes, el proceso de VLSM toma una dirección de red o subred y la divide en subredes más pequeñas adaptando las máscaras según las necesidades de hosts de cada subred, generando una máscara diferente para las distintas subredes de una red. Esto permite no desaprovechar un gran número de direcciones, sobre todo en los enlaces seriales.

Hay varios factores a tener en cuenta a la hora de subnetear y trabajar con VLSM:

- El uso de VLSM solo es aplicable con los protocolos de enrutamiento sin clase (classless) RIPv2, OSPF, EIGRP, BGP4 e IS-IS.
- Al igual que en el subneteo, la cantidad de subredes y hosts está supeditada a la dirección IP de red o subred que nos otorguen.
- Es imposible que comprendan el proceso de obtención de VLSM si no manejan fluidamente el proceso de subneteo común [17].

#### **4.5.5 VLAN**

La VLAN (Virtual LAN) o red local virtual es una estructura para crear redes lógicas independientes dentro de una red física. Pueden existir varias VLAN con un mismo switch, minimizando el dominio de difusión de paquetes y por ende de colisión de paquetes. Es otra forma de segmentación de redes, aunque a la vez se pueden usar para restringir el acceso a determinados equipos.

Una VLAN aparenta estar conectada al mismo switch, esto es una ventaja si movemos físicamente el sistema informático de ubicación, ya que no requiere reconfiguración.

El estándar que se usa para crear VLAN es el IEEE 802.1Q. Este estándar funciona con direcciones MAC (capa 2), pero por comodidad, se suelen configurar sus direcciones IP (pareciendo trabajaren la capa 3).

Entre un router y un switch puede haber direccionamiento de varias redes VLAN o entre el switch y servidores, a esto se le llama trunk [14].

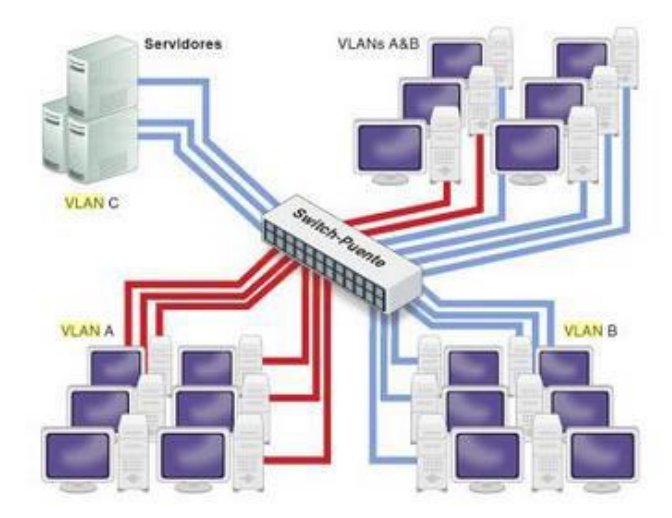

**16Figura 4.14** Esquema de una VLAN **Disponible en:** Redes Locales [14]

#### **4.5.6 Enrutamiento estático**

El enrutamiento estático se refiere a una ruta entrada manualmente en la tabla de enrutamiento por un administrador para alcanzar un destino dado. Si se da un cambio en

la topología de red que deja la ruta obsoleta, un administrador debe modificar manualmente las rutas estáticas. El esquema siguiente de la figura 4.15, muestra un ejemplo de uso de rutas estáticas:

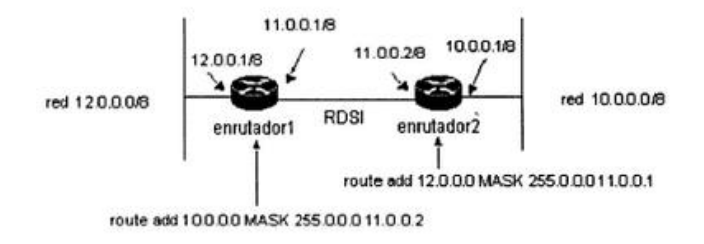

**17Figura 4.15** Esquema de una ruta estática

#### **Disponible en:** TCP/IP entorno Windows 2000 [15]

En una topología de red simple como la presentada en la figura 4.15, el uso de una ruta estática es ampliamente suficiente para realizar un enrutamiento estático. En la figura 4.15, enrutador1 dispone de una ruta estática que le permite enrutar los paquetes hacia la red 10.0.0.0/8 pasando por la pasarela 11.0.0.2, y enrutador2 posee una ruta estática que permite enrutar los paquetes hacia la red 12.0.0.0/8 utilizando como pasarela 11.0.0.1. Esto permite a ambas redes poder comunicarse entre sí [15].

#### **4.5.7 Enrutamiento Dinámico**

La función de un protocolo de enrutamiento dinámico es intercambiar entre enrutadores datos de enrutamiento que les permitan tener una tabla de enrutamiento al día de forma dinámica, con el objetivo de encontrar el mejor camino posible, en función de los criterios propios de cada protocolo de enrutamiento. La ventaja del enrutamiento dinámico reside en el hecho de que, una vez configurado, no es necesaria ninguna manipulación adicional por parte de los administradores para mantener al día las tablas de enrutamiento de los diferentes enrutadores. En efecto, los enrutadores configurados con el mismo protocolo de enrutamiento se comunican sus tablas de enrutamiento, o bien los datos que permiten consultar.

Un protocolo de enrutamiento como RIP, IGRP/EIGRP, OSPF, son protocolos que permite a los enrutadores intercambiar datos de enrutamiento [15].

#### **4.5.8 Servidores cliente-servidor**

La arquitectura cliente-servidor como se muestra en la figura 4.16, es un modelo de gestión en el que un equipo (servidor) ofrece un servicio a otros equipos (clientes) que lo necesitan. El cliente y el servidor suelen ejecutarse en distintos sistemas informáticos. Normalmente, el servidor se ejecuta en un sistema más potente donde se realiza la mayor parte del procesamiento y el almacenamiento de los datos. El cliente, por su parte, realiza las peticiones a las que el servidor responde.

Esta arquitectura tiene las siguientes características:

**Recursos compartidos:** muchos clientes pueden utilizar los mismos servidores.

**Transparencia de localización física de los servidores y clientes:** el cliente no tiene por qué saber dónde se encuentra situado el recurso que desea utilizar.

**Independencia de la plataforma hardware y software empleada:** cada cliente y servidor pueden tener un sistema operativo diferente y una arquitectura hardware distinta.

**Escalabilidad sencilla:** se pueden añadir clientes y servidores con facilidad.

**Integridad:** datos y programas centralizados en servidores facilitan su integridad y mantenimiento.

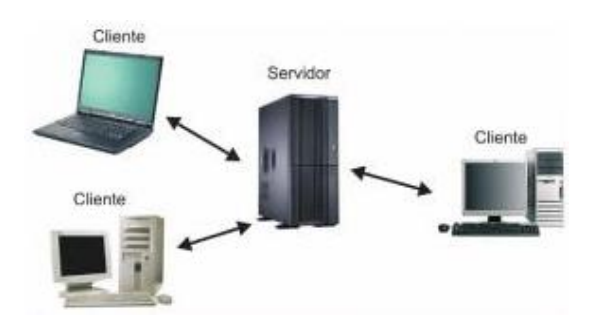

**Figura 4.16** Arquitectura Cliente-Servidor [13] **Disponible en:** Sistemas informáticos y redes locales

Los servidores pueden ofrecer múltiples servicios y funciones. Algunas de estos servicios son:

**Servidor Web:** la primera aplicación cliente-servidor que cubre todo el planeta es el World Wide Web. Consiste en clientes que mediante un navegador se conectan con servidores Web. Un servidor Web devuelve documentos cuando el cliente pregunta por el nombre de los mismos. Los clientes y los servidores se comunican usando el protocolo HTTP (*Hyper Text Transfer Protocol*). Este protocolo define un conjunto simple de comandos y no provee tipos de datos. Existe un protocolo HTTP seguro cuya misión es garantizar la transferencia segura de páginas web. Este protocolo seguro HTTPS lo utilizan principalmente entidades bancadas, comercios y cualquier tipo de servicio que requiera el envío de datos personales o contraseñas.

**Servidores de archivos:** permite la transferencia de ficheros entre un cliente y un servidor. Para la transferencia se emplea el protocolo FTP (File Transfer Protocol). La comunicación entre cliente y servidor es independiente del sistema de archivos utilizado en cada sistema informático, de manera que no importa que sus sistemas operativos sean distintos. Todo el intercambio de información se realiza sin ningún tipo de cifrado, con lo que la seguridad se convierte en un problema, pues es posible apropiarse de los archivos transferidos. Debido a este inconveniente se ha creado también el protocolo SFTP (Secure File Transfer Protocol) que ofrece la misma funcionalidad pero de manera segura.

**Servidores de bases de datos:** el cliente envía solicitudes de consulta a una base de datos, mediante el lenguaje estructurado SQL (Structured Query Language), y el servidor devuelve el resultado de la consulta.

**Servidores de DNS:** almacenan una base de datos con la información asociada a nombres de dominio en redes como Internet. Aunque la base de datos DNS (Domain Name System) es capaz de asociar diferentes tipos de información a cada nombre, los usos más comunes son la asignación de nombres de dominio a direcciones IP y la localización de los servidores de correo electrónico de cada dominio. Cada equipo conectado a una red tiene un número que lo identifica (dirección IP) y que es difícil de recordar, por ello, se le asocia un nombre. Los servidores DNS almacenan esta relación,

por ejemplo, permite usar el nombre *google.es* en vez de recordar la dirección IP 173.194.45.31.

Servidores DHCP: estos servidores poseen una lista de direcciones IP disponibles y las van asignando a los clientes conforme las solicitan, sabiendo en todo momento quien ha estado en posesión de esa IP, cuánto tiempo la ha tenido y a quién se la ha asignado después. Normalmente, la dirección IP debe configurarse manualmente en cada dispositivo. Sin embargo, mediante los servidores DHCP se permite obtener sus parámetros de configuración automáticamente. Para solicitar una IP se emplea el protocolo DHCP (Dynamic Host Configuration Protocol).

**Servidores de correo:** permiten a un cliente enviar un mensaje a uno o varios receptores. La comunicación entre el cliente y el servidor consiste enteramente en líneas de texto compuestas por caracteres ASCII. Se emplea el protocolo basado en texto SMTP (Simple Mail Transfer Protocol). Las respuestas del servidor constan de un código numérico de tres dígitos, seguido de un texto explicativo. El código numérico sirve para generar una respuesta automática, mientras que el texto permite que un humano interprete la repuesta [13].

### **4.6 DISEÑO DE LA RED INALÁMBRICA EN LOS PARQUES Y MUSEOS**

### **4.6.1 DISEÑO FÍSICO**

La elaboración del diseño físico depende de los requerimientos por cada parque y museo que se tuvo previo al estudio que se realizó, tomando en cuenta su área y su estructura interna para la cobertura necesaria y optima que se quiere brindar.

Para la elaboración del diseño físico se tomó en cuanta la utilización del sistema de semaforización instalado en las calles de la ciudad, que permitirá distribuir el tráfico requerido mediante una VLAN.

En la figura 4.17 se muestra un esquema del diseño físico de toda la red a utilizarse, que comprende la utilización del sistema de semaforización correspondiente a un anillo de fibra óptica donde cada nodo conecta un Switch Enterasys I3H252-02, el cual permitirá crear una VLAN denominada "Internet". Para acceder a la VLAN se tomará un puerto Ethernet asignado del Switch este a su vez se conectara a un dispositivo que se detallara posteriormente en cada diseño físico de los diferentes parques y museos.

Para la administración de la red se tomara en cuenta un Switch ubicado en las instalaciones del GAD Municipalidad de Amabto. El Switch se conectará a la red de la Municipalidad, de esta manera se distribuirá el flujo de datos de Internet a la VLAN para que cada usuario tenga acceso a Internet.

Para la obtención del direccionamiento IP mediante el protocolo DHCP, control de ancho de banda, Firewall y muchas más especificaciones administrativas de la red se utilizará un servidor que cumpla con todas las especificaciones nombradas.

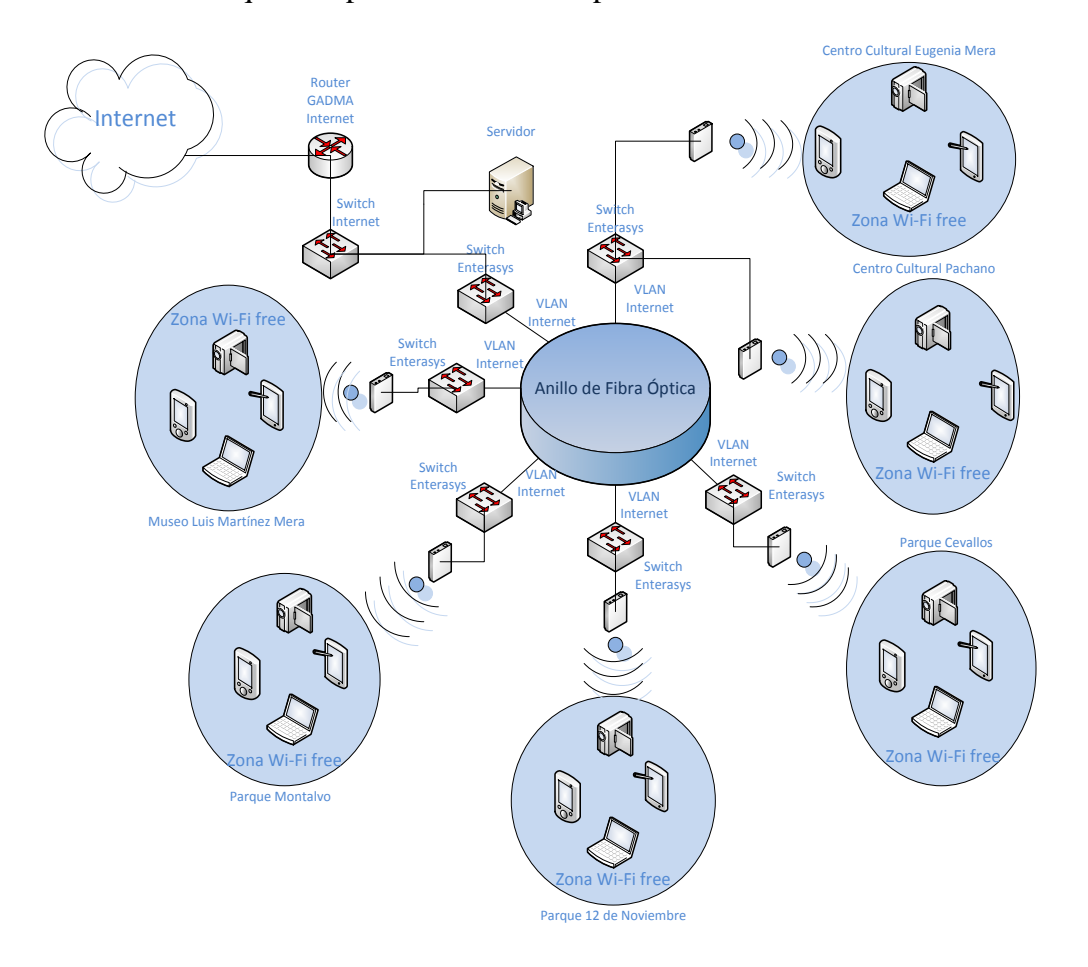

**Figura 4.17** Red total conectado todos los parques y museos **Elaborado por:** El Investigador

Los Switch Enterasys I3H252-02 utilizados por cada parque y museo, fueron tomados en cuenta los más cercanos a los sitios donde conectarán con los equipos de la red inalámbrica.

## **DISEÑO FÍSICO PARQUE MONTALVO**

En el Parque Montalvo se tomó en cuanta el armario ubicado en la intersección de las calles Montalvo y Simón Bolívar como se muestra en la figura 4.18.

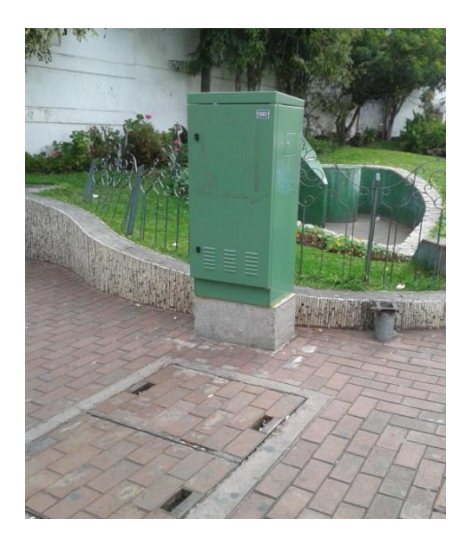

**20Figura 4.18** Armario en las calles Montalvo y Simón Bolívar **Elaborado por:** El Investigador

Dentro del armario se encuentra un Switch Enterasys I3H252-02, este Switch se conectará con un puerto Ethernet a un AP mediante una VLAN como acceso a Internet. El AP estará conectado a una antena sectorial, dicha antena con un rango de propagación de 90° se instalará en un mástil ubicado en una esquina del parque, dotando de una cobertura necesaria como se muestra en la figura 4.19.

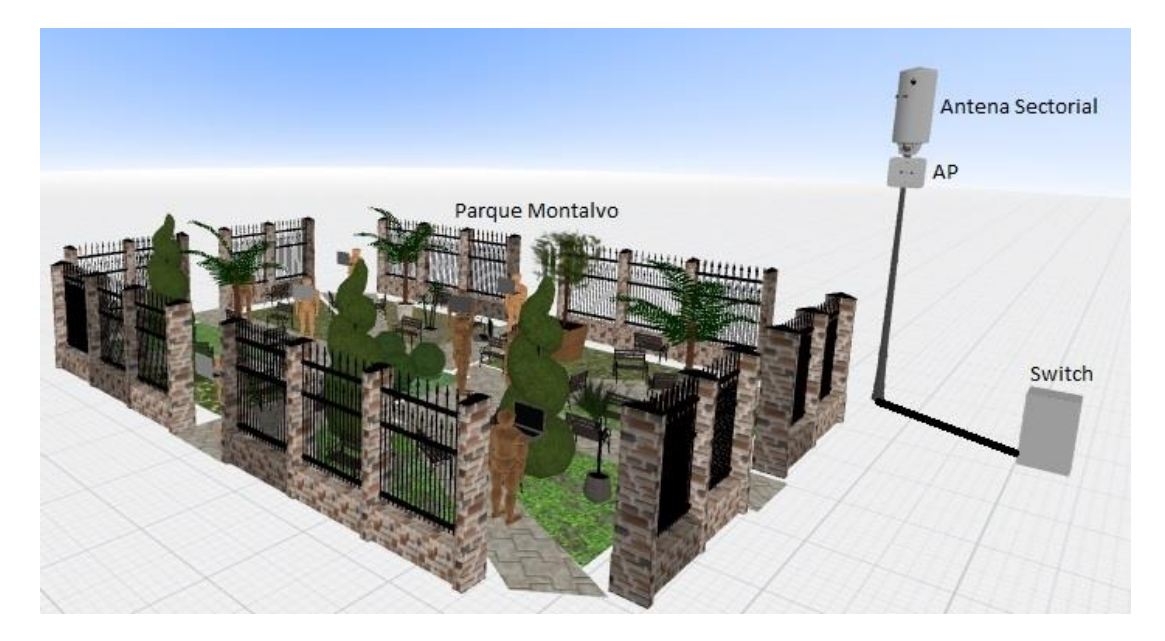

**21Figura 4.19** Diseño físico parque Montalvo **Elaborado por:** el Investigador

# **DISEÑO FÍSICO PARQUE CEVALLOS**

En el parque Cevallos se tomó en cuanta la utilización del armario que se encuentra ubicado en las intersecciones de las calles Cevallos y Lalama como se muestra en la siguiente figura 4.20

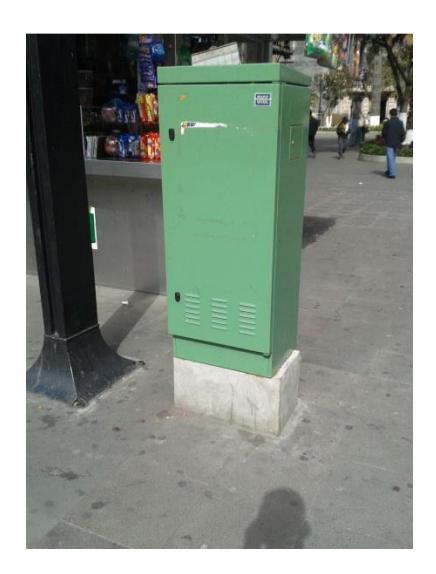

**22Figura 4.20** Armario en las calles Cevallos y Lalama **Elaborado por:** El Investigador

Dentro del armario se encuentra un Switch Enterasys I3H252-02, este Switch se conectará con un puerto Ethernet a un AP mediante una VLAN como acceso a Internet. El AP estará conectado a una antena sectorial, dicha antena con un rango de propagación de 90° se instalará en un mástil ubicado en una esquina del parque, dotando de una cobertura necesaria como se muestra en la figura 4.21.

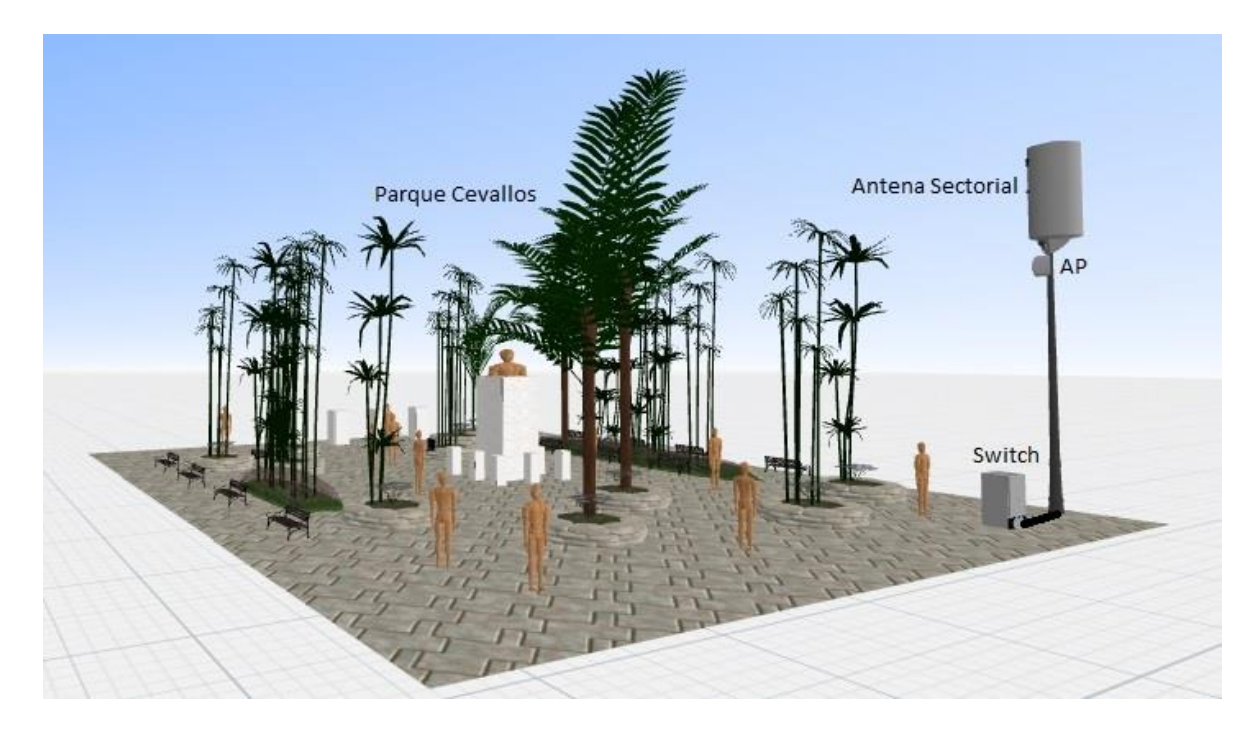

**23Figura 4.21** Diseño físico parque Cevallos **Elaborado por:** El Investigador

# **DISEÑO FÍSICO PARQUE 12 DE NOVIEMBRE**

Para el parque 12 de Noviembre se tomó en cuenta la utilización del armario que se encuentra ubicado en la intersección de las calles Juan León Mera y Juan Benigno Vela como se muestra en la figura 4.22.

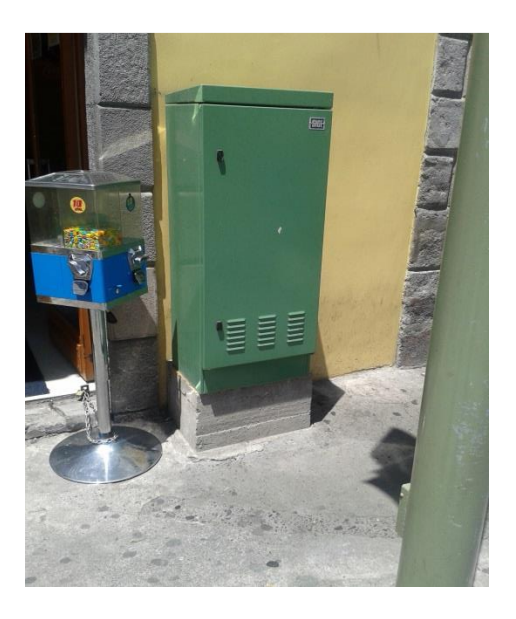

24**Figura 4.22** Armario en las calles Juan León Mera y Juan Benigno Vela **Elaborado por:** El Investigador

Dentro del armario se encuentra un Switch Enterasys I3H252-02, este Switch se conectará con un puerto Ethernet a un AP mediante una VLAN como acceso a Internet. El AP estará conectado a una antena sectorial, dicha antena con un rango de propagación de 90° se instalará en un mástil ubicado en una esquina del parque, dotando de una cobertura necesaria como se muestra en la figura 4.23.

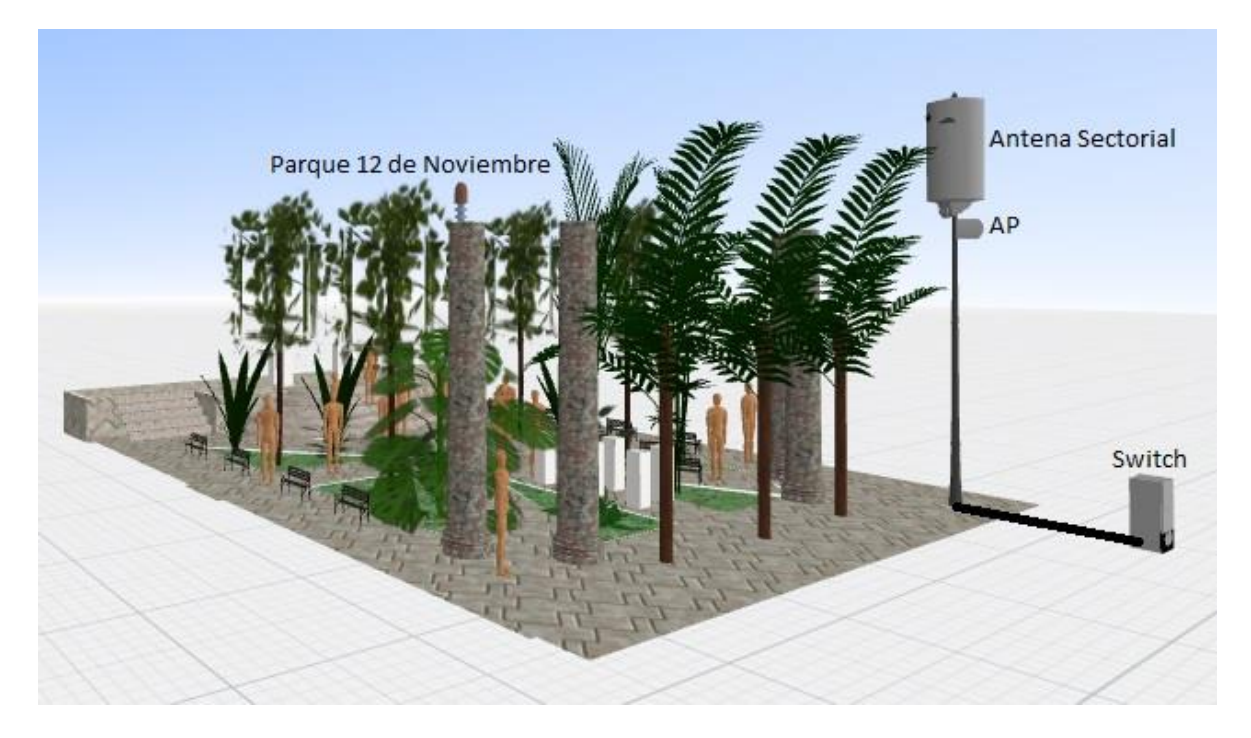

**25Figura 4.23** Diseño físico parque 12 de Noviembre

**Elaborado por:** El Investigador

# **DISEÑO FÍSICO CENTRO CULTURAL EUGENIA MERA**

Para el Centro Cultural Eugenia Mera se tomó en cuenta la utilización del armario que se encuentra ubicado en la intersección de las calles Martínez y Rocafuerte como se muestra en la siguiente figura 4.24.

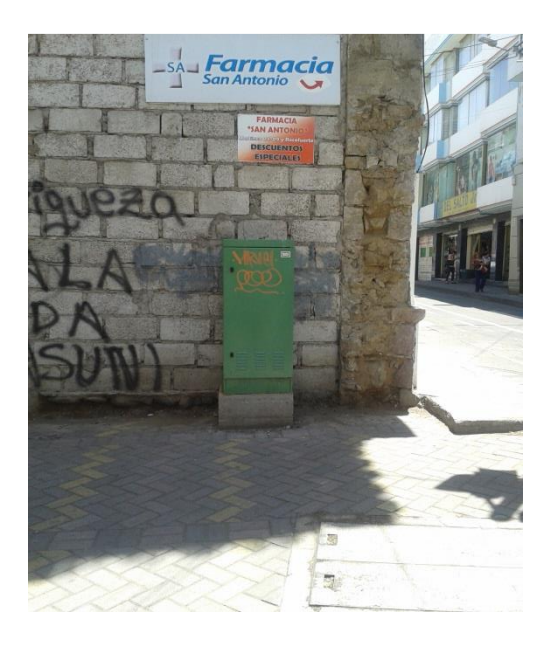

**26Figura 4.24** Armario en las calles Martínez y Rocafuerte **Elaborado por:** El Investigador

Dentro del armario se encuentra un Switch Enterasys I3H252-02, este Switch se conectará con un puerto Ethernet a un AP mediante una VLAN como acceso a Internet. El AP debe traer incorporado una antena omnidireccional con un rango de cobertura de 360°, dicha especificación determina que el AP se instalará en el centro de las instalaciones del museo como se muestra en la figura 4.25.

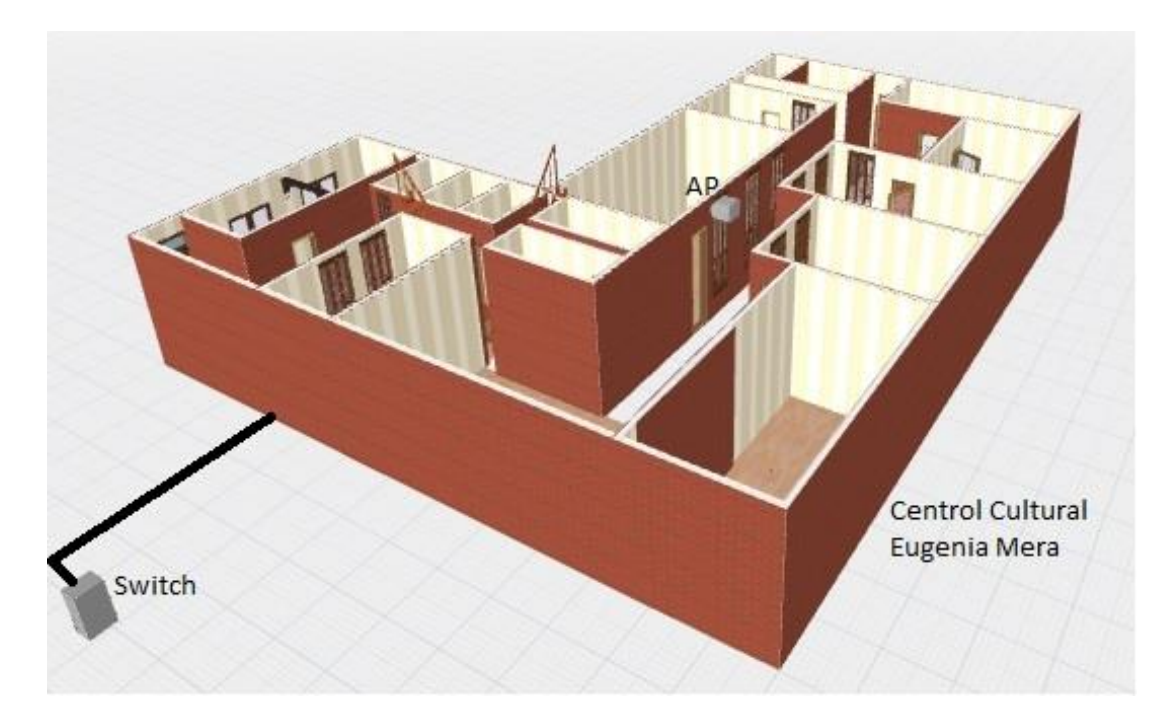

**27Figura 4.25** Diseño físico Centro Cultural Eugenia Mera

**Elaborado por:** El Investigador

# **DISEÑO FÍSICO CENTRO CULTURAL PACHANO**

Para el Centro Cultural Pachano se utilizara el mismo armario utilizado en el Centro Cultural Eugenia Mera como se muestra en la figura 4.24, debido a que es también el más cercano a este centro cultural.

Dentro del armario se encuentra un Switch Enterasys I3H252-02, este Switch se conectará con un puerto Ethernet a un AP mediante una VLAN como acceso a Internet. El AP debe traer incorporado una antena omnidireccional con un rango de cobertura de 360°, dicha especificación determina que el AP se instalará en el centro de las instalaciones del museo como se muestra en la figura 4.26.

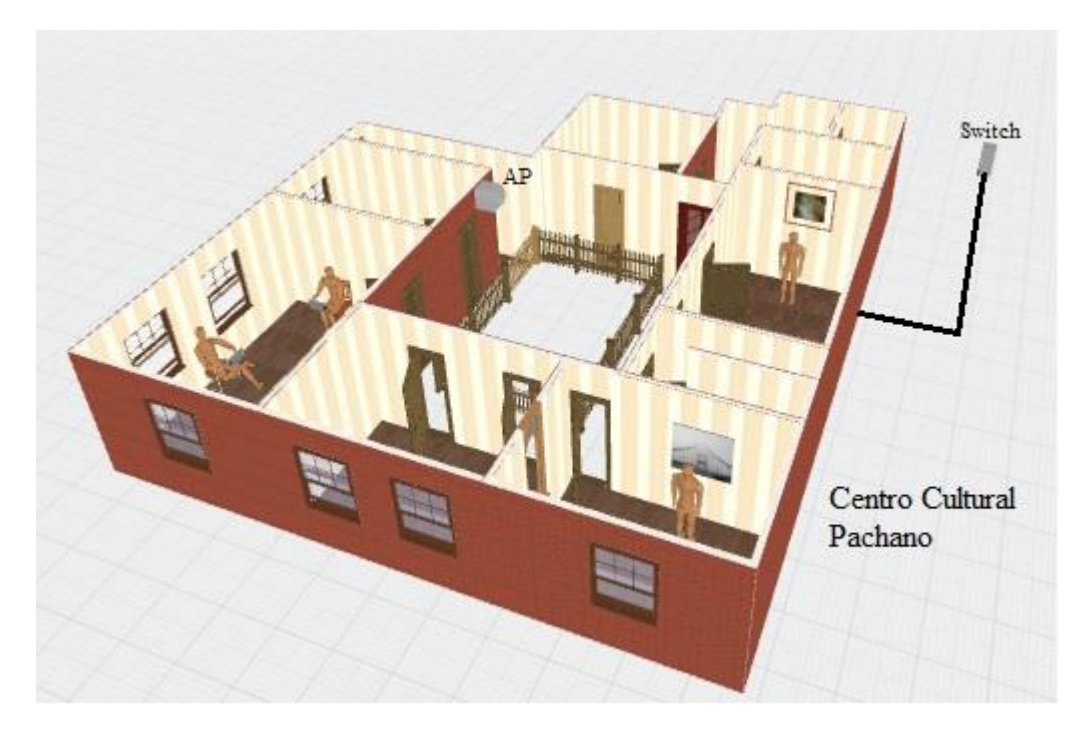

**28Figura 4.26** Diseño físico Centro Cultural Pachano

**Elaborado por:** El Investigador

# **DISENO FÍSICO MUSEO LUIS EDMUNDO MARTÍNEZ MERA**

Para el museo Luis Edmundo Martínez Mera se tomara en cuenta la utilización del armario ubicado en la intersección de las calles Simón Bolívar y Quito como se muestra en la siguiente figura 4.27.

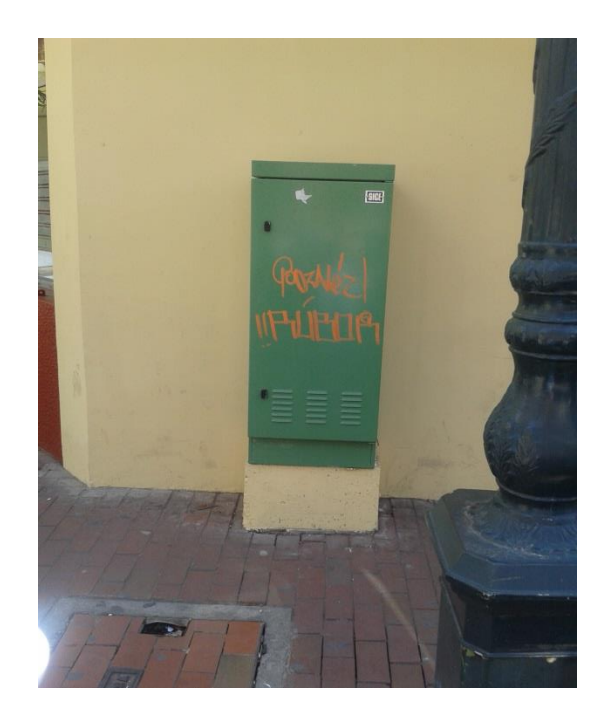

**29Figura 4.27** Armario en las calles Simón Bolívar y Quito **Elaborado por:** El Investigador

Dentro del armario se encuentra un Switch Enterasys I3H252-02, este Switch se conectará con un puerto Ethernet a un AP mediante una VLAN como acceso a Internet. El AP debe traer incorporado una antena omnidireccional con un rango de cobertura de 360°, dicha especificación determina que el AP se instalará en el centro de las instalaciones del museo como se muestra en la figura 4.28.

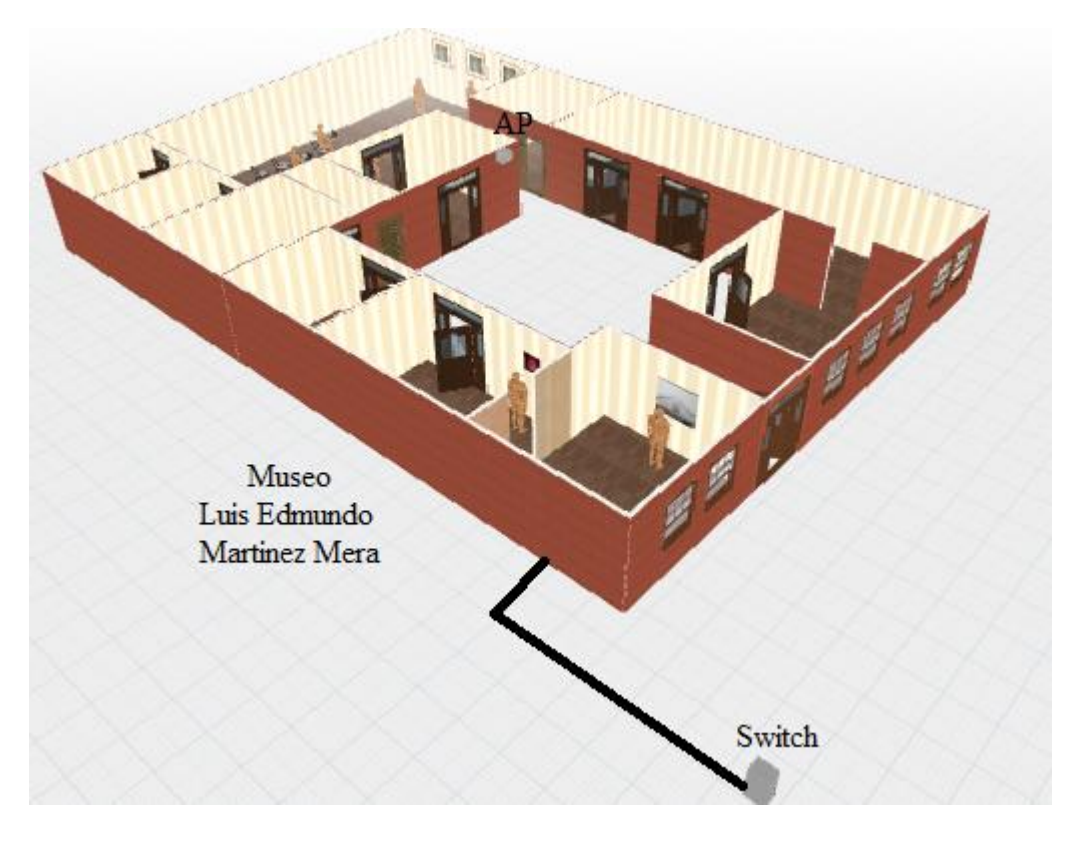

**30Figura 4.28** Diseño físico Museo Luis Edmundo Martínez Mera

### **Elaborado por:** El Investigador

### **4.6.2 DISEÑO LÓGICO**

En el diseño lógico cada sitio esta conecta mediante una VLAN llamada Internet, esta VLAN se conecta a la red de la Municipalidad que permitirá acceder a Internet. La VLAN de acuerdo al manejo interno del direccionamiento y las subredes que utiliza la Municipalidad, se asignó la utilización de una subred a partir de la dirección 172.16.40.0; toda la información que pertenece al GAD Municipalidad de Ambato es reservado y no puede hacerse público.

De acuerdo al límite máximo de usuarios de toda la VLAN, el rango de direccionamiento IP correspondiente es de 119 de acuerdo a los posibles usuarios que se determinó en el dimensionamiento de la red para el primer año, el cual será distribuido mediante el protocolo DHCP en los diferentes parques y museos, para el cálculo del direccionamiento IP se utilizó VLSM aprovechando al máximo el uso de IPs de acuerdo al número de usuarios establecidos para la red; en la siguiente tabla 4.7 se detalla toda la distribución de direcciones IP de la VLAN

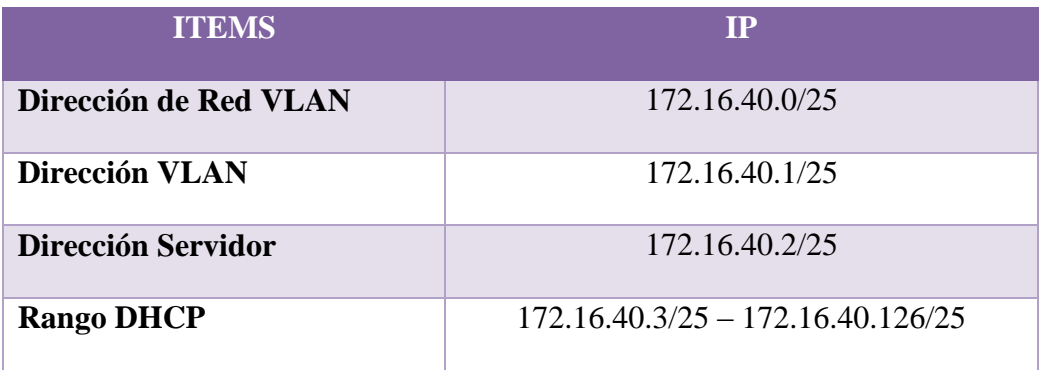

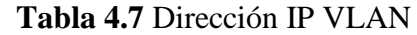

**Elaborado por:** El Investigador

# **4.6.3 CONEXIÓN DE EQUIPOS**

En la tabla 4.8 se muestra la conexión de los diferentes equipos tanto para la parte interior en los museos como para la parte exterior en los parques.

En la parte interior de los museos se conecta el AP mediante un cable UTP al primer puerto del Switch del sistema de semaforización.

Para la parte exterior de los parques se conecta el AP mediante un cable UTP al primer puerto del Switch del sistema de semaforización. El AP va conectado mediante un cable coaxial a la antena sectorial

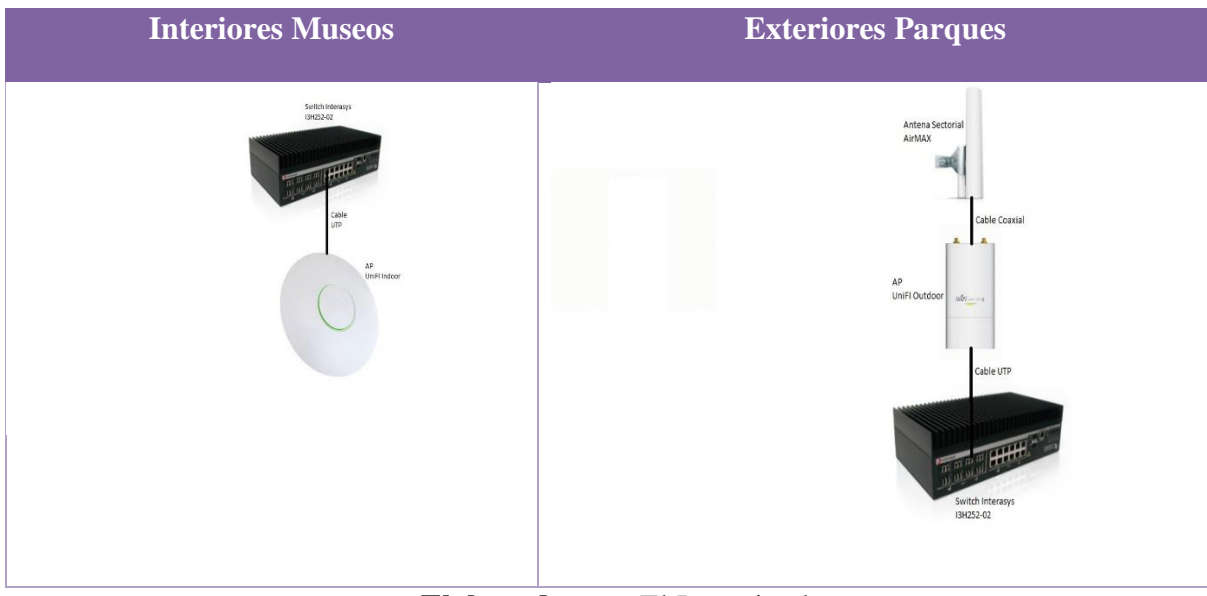

#### **8Tabla 4.8** Conexión de equipos

**Elaborado por:** El Investigador

### **4.7 SELECCIÓN DE EQUIPOS**

En la selección de equipos de acuerdo al estudio que se realizó y las necesidades que surgieron para el proyecto, se tomó en cuenta los siguientes equipos a utilizar en la red:

Gran parte del proyecto se basa en la utilización de la infraestructura del sistema de semaforización, utilizando el Switch Enterasys I3H252-02 como conmutador para la creación de la VLAN a la cual se añadirán los equipos necesarios para realizar la conexión con la red inalámbrica de cada parque y museo.

#### **4.7.1 SWITCH ENTERASYS I3H252-02**

El Switch Enterasys I3H252-02 como se muestra en la figura 4.12, es un conmutador Ethernet industrial resistente al polvo IP50, el cual opera las 24 horas del día en el sistema de semaforización permitiendo el acceso constante a la red, tiene el soporte de VLAN que ayuda a la creación de una para el presente proyecto.

Tiene una ranura de 12 puertos Ethernet 10/100Base-T la cual ocupan 4 puertos para el sistema de semaforización lo que permite utilizar los puertos restantes como puntos de
acceso a los AP que se colocaran en los parques y museos. También tiene 2 puertos para enlaces con fibra los cuales son ocupados en el sistema de semaforización a los que se utilizarán como enlaces troncales para la VLAN a crearse.

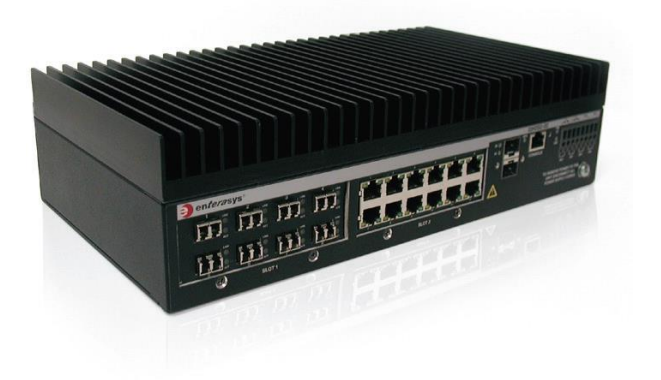

### **31Figura 4.12** Switch Enterasys I3H252-02

Disponible en: Catálogos de equipos (Anexo 2)

Características Técnicas:

 $\triangleright$  Puertos físicos

2 ranuras para 10/100 Mbps módulos de E / S

2 ranuras para uplinks Gigabit Ethernet SFP

 $\triangleright$  E / S Módulos

12 puertos 10/ 100 Base -T

> LED

1 LED rojo / verde que muestra el estado del sistema

- 2 LEDs verdes que muestran el estado de cada entrada de alimentación
- 2 LEDs verdes que muestran actividad de enlace de puertos SFP
- Capacidad y Rendimiento

Tamaño de la tabla de direcciones - 8000 direcciones MAC

1024 VLAN admitidas

8 colas de hardware / puerto

 $\triangleright$  VLAN Spanning Tree (802.1s)

4 Instancias admitidas

802.3ad Link Aggregation

8 puertos por grupo de líneas externas, 6 grupos apoyaron

Memoria principal: 256 MB

Memoria Flash: 32 MB

 $\triangleright$  Especificaciones físicas

Dimensiones (H x W x D):

8,89 cm x 33,86 cm x 18,41 cm

(3,5 "x 13.33 " x 7.25 ")

- $\triangleright$  E/S Dimensiones del módulo: 4.57 cm x 10.7 cm x 11.4 cm ( 1.8 "x 4.21 " x 4.5 ")
- $\triangleright$  Especificaciones ambientales

Temperatura de funcionamiento:

-40 °C a 60 °C (-40 ° F a 140 °F)

Temperatura de almacenamiento:

-40 °C a 70 °C -40 °F a 158 °F)

Humedad de funcionamiento:

95 % de humedad relativa sin condensación

> Consumo de energía:

La Serie I acepta solamente 24 voltios de corriente continua. El cliente debe proporcionar alimentación de CC al interruptor o comprar la unidad opcional externa DC de alimentación (I3H -PWR).

# **4.7.2 SELECCIÓN DE EQUIPOS AP PARA INTERIORES**

### **Wireless N300 Multi-WAN Router (DWR-116)**

El DWR-116 como se muestra en la figura 4.29 garantiza una red segura Wi-Fi a través del uso de la encriptación inalámbrica WPA/WPA2. Basta con pulsar un botón WPS para establecer rápidamente una conexión segura a los nuevos dispositivos. El DWR-

116 también utiliza firewalls-duales activo (SPI y NAT) para prevenir intrusos y ataques potenciales de todo el internet.

El Wireless N300 Router Multi-WAN se puede instalar de forma rápida y fácilmente en casi cualquier lugar. El asistente de configuración intuitivo le conseguirá configurar y conectar en muy poco tiempo.

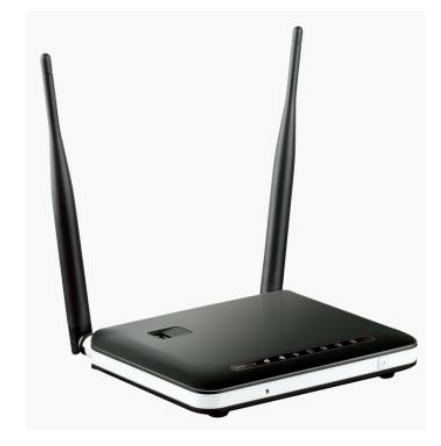

32**Figura 4.29** Wireless N30 Multi-WAN Router

**Disponible en:** http://www.dlink.com/es/es/home-solutions/connect/routers/dwr-116 wireless-n300-multi-wan-router

Características Técnicas:

- $\triangleright$  Interfaces de dispositivos
	- 4 x 10/100 Ethernet LAN Puertos
	- 1 x 10/100 Ethernet WAN Puerto
	- 1 x Puerto USB 2.0
- $\triangleright$  Indicadores LED de estado
	- Estado
	- WLAN
	- WAN
	- LAN

 $\triangleright$  Antena

2 x Antenas Wi-Fi externas

 $\triangleright$  Estandar

IEEE 802.11b

IEEE 802.11g

IEEE 802.11n

IEEE 802.3

IEEE 802.3u

 $\triangleright$  Seguridad inalámbrica

64/128-bit WEP (Wired Equivalent Privacy)

WPA y WPA2 (Wi-Fi Protected Access)

WPS

 $\triangleright$  Firewall

Network Address Translation (NAT)

Stateful Packet Inspection (SPI)

Filtrado de direcciones MAC

Filtrado Sitio web

#### **UniFI AP-Long Range (UAP-LR)**

El UAP-LR de Ubiquiti como se muestra en la figura 4.30, es un AP para interiores de fácil montaje en pared o techo, trae su kit de instalación, posee un software de administración para el seguimiento y alertas de ubicación para cada dispositivo de UniFI, incluye alimentación a través de Ethernet con Power over Ethernet (PoE), tiene un alcance de 183m lo necesario para los museos de acuerdo al estudio que se realizó, también ofrece 802.11n MIMO con velocidades de hasta 300 Mbps.

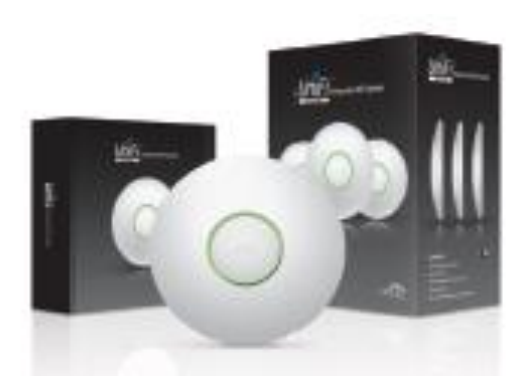

**33Figura 4.30** UniFI AP-Long Rage (UAP-LR) **Disponible en:** Catálogos de equipos (Anexo2)

Características Técnicas:

- $\triangleright$  Dimensiones 200x200x36.5 mm
- $\geq$  Peso 430 g con kit de montaje
- $\triangleright$  Interfaz de red 1 puerto 10/100 Ethernet
- $\triangleright$  Boton de reset
- 2 x Antena integrada 3dBi Omni (compatible con 2x2 MIMO con diversidad espacial)
- $\triangleright$  Normas WI-FI 802.11 b/g/n
- $\triangleright$  Metodo de alimentacion Passive Power over Ethernet (12-24V)
- Fuente de alimentación de 24V, 05A PoE incluido
- Consumo máximo de energía 6W
- Maxima Potencia TX 27dBm
- $\triangleright$  BSSID hasta 4 por radio
- Seguridad inalambrica WEP, WPA-PSK, WPA-TKIP, WPA2 AES, 802.11i
- $\triangleright$  Momtaje de pared/techo (Kit incluido)
- $\triangleright$  Temperatura de funcionamiento -10 a 70 °C
- $\triangleright$  Humedad de funcionamiento 5-80 % sin condensación
- VLAN 802.1Q

# **4.7.3 SELECCIÓN DE EQUIPOS AP PARA EXTERIORES ROCKET M5 (5GHz Rocket MIMO, AIRMAX)**

El Rocket M5 como se muestra en la figura 4.31 es el radio base airMAX 2x2 MIMO. Es muy resistente, de alta potencia y de mayor rendimiento como receptor. Cuenta con increíbles características de rendimiento (hasta 50 Km) y de velocidad (150 Mbps reales). El dispositivo fue diseñado específicamente como estación base airMAX punto multipunto y para enlaces de larga distancia.

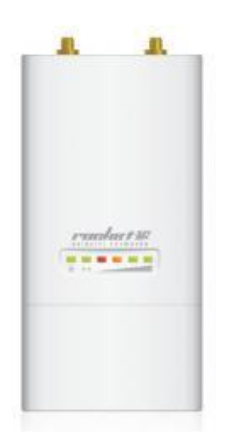

**35Figura 4.31** Rocket M5

### **Disponible en:**

http://aire235.corecommerce.com/Radios\_5\_1\_5\_8\_GHz/ROCKET\_M5\_5GHz\_Rocket

### \_MIMO\_AIRMAX\_p83.html

Características Técnicas:

 $\triangleright$  Peso

5Kg

 $\triangleright$  Conector RF

2 x RPSMA (Impermeables)

> Características de la cubierta

Exterior UV estabilizador de plástico

 $\triangleright$  Potencia de consumo máximo

8 Watts

 $\triangleright$  Temperatura de operación

- -30 to 75 C
- $\triangleright$  Fuente de alimentación

24V, 1A PoE suministro incluido

### **UniFI AP-Outdoor 5G (UAP-Outdoor5)**

El UAP-Outdoor5 de Ubiquiti como se muestra en la figura 4.32, este AP está construido para durar al aire libre, lo que permite utilizarlo en los parques, ya que estos son áreas abiertas.

El UAP-Outdoor5 opera a la frecuencia de 5 GHz, tienen soporte de 802.11n MIMO con velocidades de hasta 300 Mbps, trae el kit de montaje para pared lisa o poste, incluye el sistema de alimentación PoE.

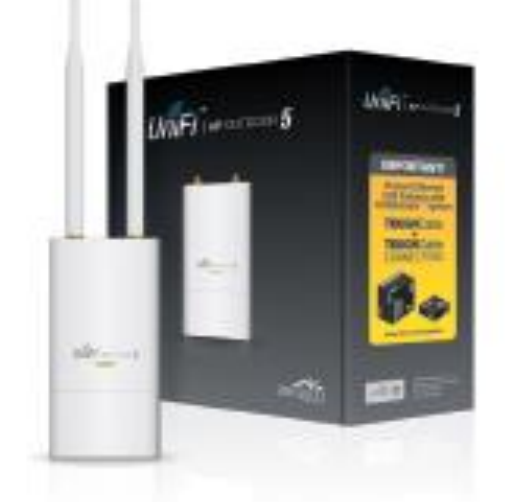

**36Figura 4.32** UniFI AP-Outdoor 5G (UAP-Outdoor5)

**Disponible en:** Catalogo de equipos (Anexo2)

Características Técnicas:

- $\triangleright$  Dimensiones 170x80x30 mm
- $\blacktriangleright$  Peso 230 g
- $\triangleright$  Interfaz de red 2 puertos 10/100 Ethernet
- $\triangleright$  Boton de reset
- $\triangleright$  Incluye dos antenas externas de 6 dBi OMNI
- $\triangleright$  Normas WI-FI 802.11 a/n
- Método de alimentación Passive Power over Ethernet (12-24V)
- Fuente de alimentación de 24V, 1A PoE incluido
- Consumo máximo de energía 6.5W
- Máxima Potencia TX 27dBm
- $\triangleright$  BSSID hasta 4 por radio
- Seguridad inalámbrica WEP, WPA-PSK, WPA-TKIP, WPA2 AES, 802.11i
- $\triangleright$  Montaje de pared/poste (Kit incluido)
- $\triangleright$  Temperatura de funcionamiento -30 a 75 °C
- $\triangleright$  Humedad de funcionamiento 5-95 % sin condensación
- $\triangleright$  VLAN 802.1Q

En la tabla 4.9 se muestra una comparación de los AP tanto para interior como para exterior con un resumen de sus características técnicas.

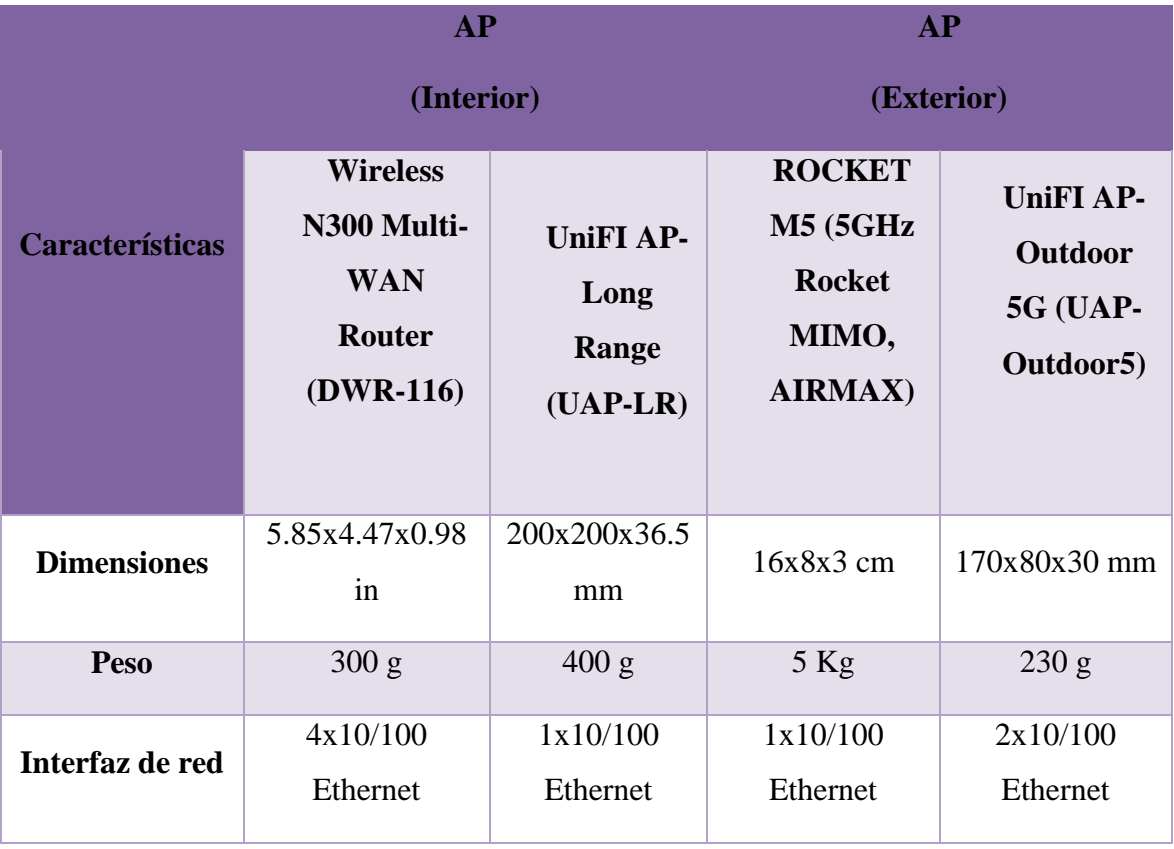

# **9Tabla 4.9** Comparación de equipos AP

| <b>Antena</b>                       | 2xWiFi externa      | Integrada<br>3dBi |              | 2x6dBi OMNI  |
|-------------------------------------|---------------------|-------------------|--------------|--------------|
| <b>Estándar</b><br>802.11           | b/g/n               | b/g/n             | a/n          | a/n          |
| <b>Alimentación</b>                 | 5V 2A               | 24V 05A           | 24V 1A       | 24V 1A       |
| Temperatura<br>de<br>funcionamiento | 0 a 40 $^{\circ}$ C | $-10a70$ °C       | $-30$ a 70 C | $-30$ a 70 C |
| Humedad de<br>funcionamiento        | 10% a 95%           | 5% a 80%          | 5% a 95%     | 5% a 95%     |
| Precio $(\$)$                       | 80                  | 154               | 150          | 266          |

**Elaborado por:** El Investigador

Analizando las distintas marcas y modelos en APs tanto para interior como para exterior que existen en el mercado, se seleccionaron los equipos Ubiquiti de la serie UniFI porque cumplen con todos los requerimientos del presente proyecto.

### **4.7.4 AirMAX Sectorial 5G-17-90**

La antena AirMax Sectorial 5G-17-90 como se muestra en la figura 4.33, permitirá dotar de una cobertura necesaria en los parques. Opera en la frecuencia de 5GHz y tiene soporte MIMO lo que permite trabajar junto al UAP-Outdoor5.

Proporciona una cobertura de 90°, se optó por esta característica ya que la antena se ubicará en una esquina de los parques y esta estará sujeta a un poste, orientada a cubrir todo el parque.

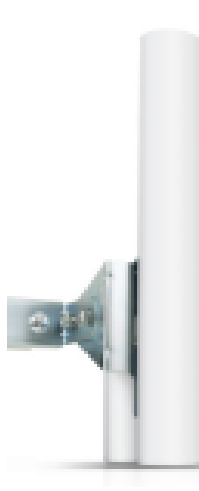

**37Figura 4.33** Antena AirMAX Sectorial 5G-17-90

**Disponible en:** Catálogo de equipos (Anexo2)

Características Técnicas:

- $\triangleright$  Rango de frecuencia 4.90-5.90 GHz
- $\triangleright$  Ganancia 16.1-17.1 dBi
- $\triangleright$  Polarización dual lineal
- Aislamiento de polarización cruzada 22 dB min
- Peso 1.1 Kg

# **4.7.5 Servidor KYPUS KMSA**

El servidor KMSA de KYPUS como se muestra en la figura 4.34, permitirá la administración total de la red, este servidor posee características que se ajustan al requerimiento del proyecto.

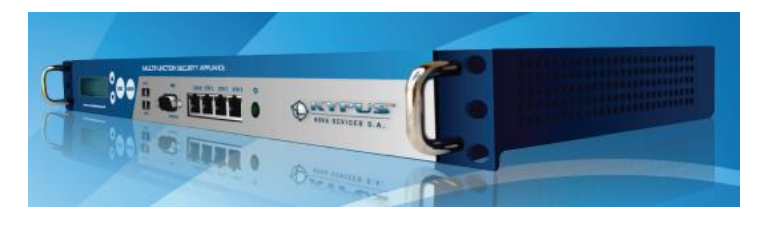

**38Figura 4.34** Servidor KYPUS KMSA

**Disponible en:** Catálogos de equipos (Anexo2)

El servidor KMSA brinda en resumen los siguientes servicios:

**Firewall.-** Sistema diseñado para prevenir el acceso no autorizado hacia o desde su red privada. Todos los mensajes de entrada o salida de su tarjeta de intranet a través del cortafuego, que examina cada mensaje y bloquea aquellos que no cumplen con los criterios de seguridad especificados.

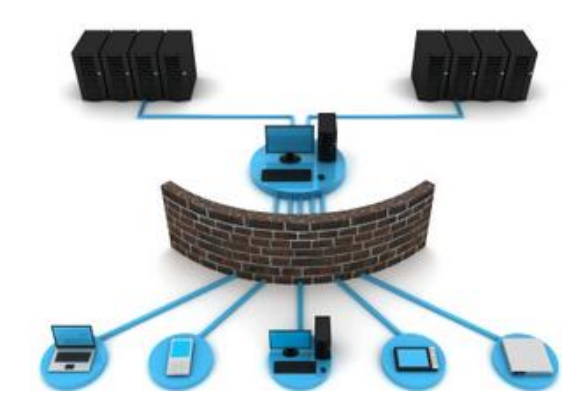

**39Figura 4.35** Esquema de KYPUS-Firewall **Disponible en:** http://www.kypus.com/index.php/es/kmsa

**Auditoría.-** Produce muy detallados y fácilmente configurables informes de uso. Proporciona información en tiempo real a los administradores en los intentos de amenaza a la seguridad, para que con oportuna rapidez se pueda iniciar una acción de remediación.

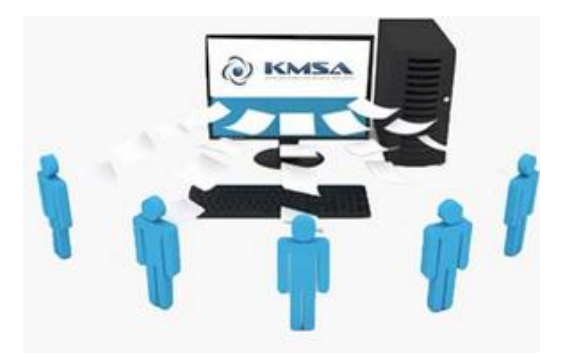

Figura 4.36 Esquema de KYPUS-Auditoria **Disponible en:** http://www.kypus.com/index.php/es/kmsa

**Consola de administración KYPUS "KMC".-** Tiene un sistema de gestión centralizado que permite un control múltiple y global sobre KMSA a través de Internet.

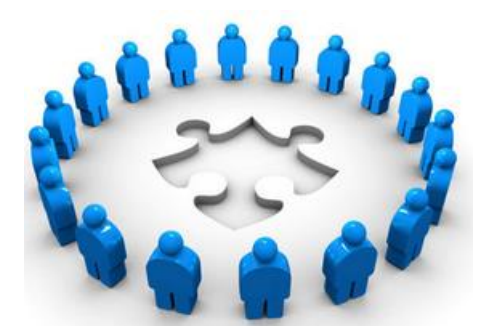

**41Figura 4.37** Esquema de KYPUS-Consola de administración KYPUS "KMC"

**Disponible en:** http://www.kypus.com/index.php/es/kmsa

**Administración de ancho de banda.-** Permite compartir el ancho de banda de conexión a Internet existente y su distribución entre todos los usuarios y los servidores de acuerdo a reglas preestablecidas. Incluye fijación de prioridades, de limitación de velocidad, las políticas de grupo. Ofrece reserva de ancho de banda de salida dinámica.

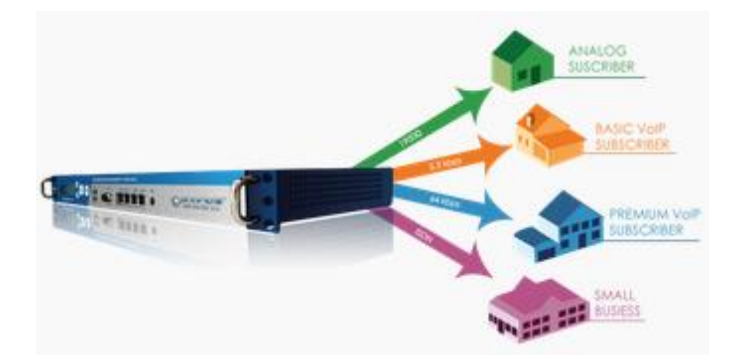

**42Figura 4.38** Esquema de KYPUS-Administración de ancho de banda **Disponible en:** http://www.kypus.com/index.php/es/kmsa

**VPN.-** Proporciona de forma fácil, segura y rentable una manera de implementar el acceso remoto a la red.

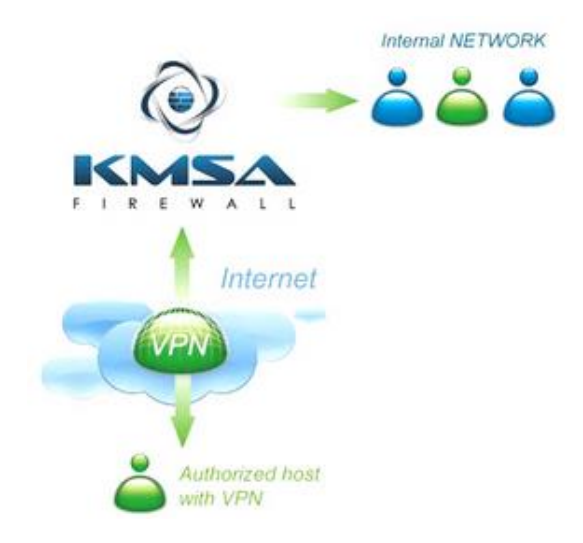

**43Figura 4.39** Esquema de KYPUS-VPN

**Disponible en:** http://www.kypus.com/index.php/es/kmsa

**Anti SPAM y Antivirus.-** Obtenga el mail que usted necesite y nada más. SPAM filtrado para proteger todas sus cuentas de mail.

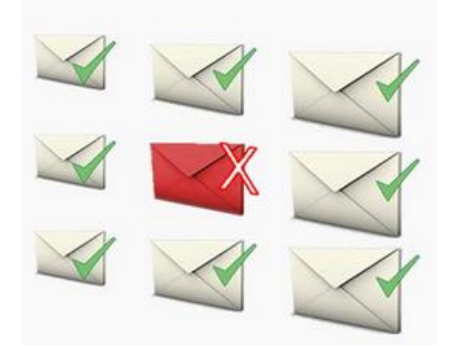

**44Figura 4.40** Esquema de KYPUS-Anti SPAM y Antivirus **Disponible en:** http://www.kypus.com/index.php/es/kmsa

**Correo y navegación.-** Control total de la administración de correo.

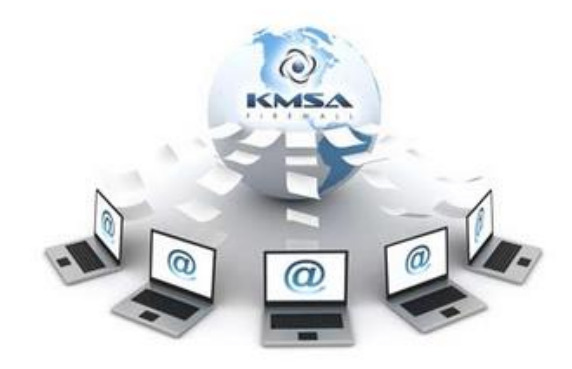

**45Figura 4.41** Esquema de KYPUS-Correo y navegación

**Disponible en:** http://www.kypus.com/index.php/es/kmsa

Características Técnicas:

- $\triangleright$  Puerto serial de consola 1
- $\triangleright$  Interfaz de red 2x10/100/1000 Mbps expandible a 4
- Administración remota Propietario GUI

Servicios:

- > Firewall
- $\triangleright$  Antivirus
- AntiSpam
- Filtrado de contenido
- VPN
- $\triangleright$  Servidor de Mail
- $\triangleright$  Servidor FTP
- $\triangleright$  Servidor DNS
- $\triangleright$  Servidor DHCP
- Modulación de tráfico

### **4.7.6 Cable FTP CAT6 BELDEN**

Para la conexión de los equipos entre los Switch Enterasys I3H252-02 y los APs mediante los puertos Ethernet, se seleccionó utilizar Cable FTP CAT6 BELDEN como se muestra en la figura 4.42.

Cable FTP CAT6 BELDEN es un cabe Ethernet para exteriores que está hecho para ambientes más adversos, es un cable de grado industrial apantallado categoría 6 que permite tendidos de amplias longitudes, soporta variaciones de temperatura, otorga flexibilidad al momento de manipularlo.

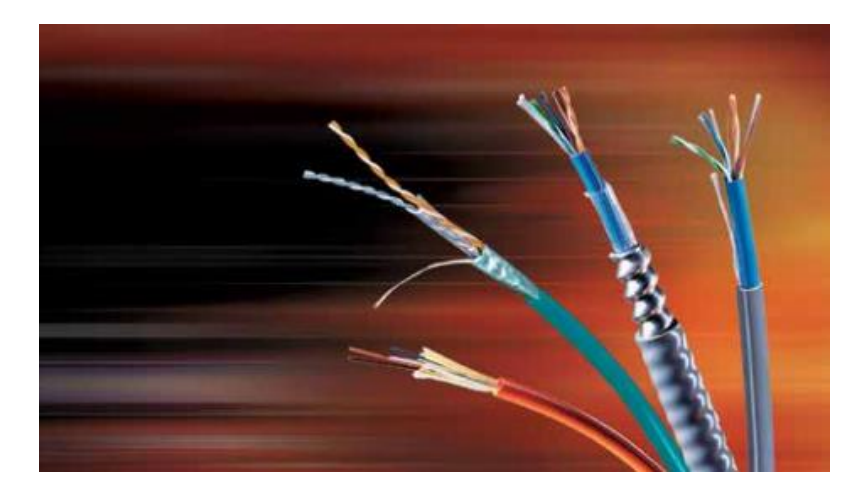

**46Figura 4.42** Cable FTP CAT6 BELDEN

**Disponible en:** Catálogos de equipos (Anexo2)

Características técnicas:

- 23 AWG pares de conductores de cobre
- $\triangleright$  Resistente a la intemperie
- $\triangleright$  Grado Industrial
- $\triangleright$  Aislamiento PVC
- $\triangleright$  Resistente a la luz y al aceite
- $\triangleright$  Disponible en 304.8 m

#### **4.7.7 Poste decorativo**

Se determinó utilizar soportes de suelo como se muestra en la figura 4.43, para colocar las antenas sectoriales en los parques, este soporte se colocara en una esquina de los parques, cerca de los armarios del sistema de semaforización a utilizarse. Su dimensión es 9m de largo.

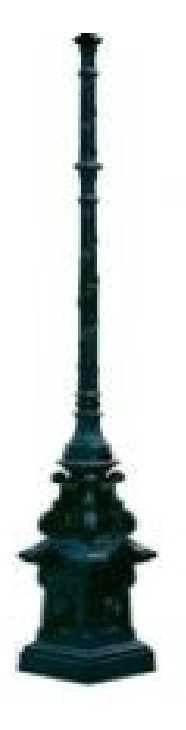

**47Figura 4.43** Soporte de suelo para antena

**Fuente:** http://mlm-s1-p.mlstatic.com/poste-y-base-aluminio-tipo-imperial-47cmx427mcx-13487-MLM20076799908\_042014-O.jpg

### **4.8 CÁLCULO DEL ALCANCE DE LOS EQUIPOS INALÁMBRICOS**

Para calcular el alcance de los equipos inalámbricos se aplicaran las siguientes formulas:

### **4.8.1 SENSIBILIDAD DEL RECEPTOR**

 $Sr = Gst + Gae + Gar - (Pce + Pcr) - (Pae + Par) - Ppe - Pa$ 

Dónde:

Sr = Sensibilidad del equipo receptor. Siempre será negativo (dB).

- Gst = Ganancia de salida del equipo transmisor.
- Gat = Ganancia de la antena del equipo transmisor.
- Pcat  $=$  Pérdida cables equipo transmisor.
- Pcot = Pérdida conectores equipo transmisor.
- Ppe = Pérdida de propagación en el espacio libre.
- Gar = Ganancia de la antena del equipo receptor.
- Pcar = Pérdida cables equipo receptor
- Pcor = Pérdida conectores equipo receptor.
- Pa = Pérdidas de propagación adicionales debido a obstáculos.
- Sr,Gst, Gat,Gar: Son valores proporcionados por los fabricantes
- Pcat, Pcot, Pcar, Pcor: son valores típicos de pérdida en conectores (0,5 db) y cables (0,217 db)
- Ppe y Pa: son pérdidas de propagación y están dadas por fórmulas (ITU-R).

## **4.8.2 ALCANCE DEL AP INALÁMBRICO**

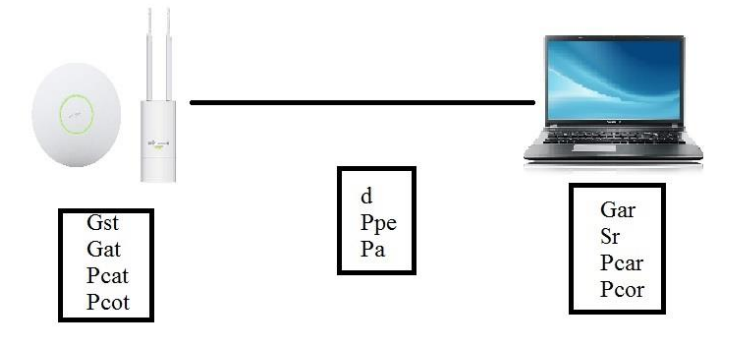

**48Figura 4.44** Alcance de los Access Point Inalámbricos

**Elaborado por:** El Investigador

### **4.8.3 PERDIDA DE PROPAGACIÓN**

La pérdida de propagación en el espacio libre se expresa con la siguiente formula:

Ppe=  $20\log 10$  (d) +  $20\log 10$  (f) +  $32,4$ 

Dónde:

- Ppe indica la Pérdida de propagación en decibelios (dB),
- $\bullet$  d = es la distancia en kilómetros y.
- $\bullet$  f = es la frecuencia en MHz.

Para hacer cálculos aproximados de la red inalámbrica del presente proyecto se considera las siguientes frecuencias de operación de los APs interiores y exteriores

2,4GHz (2400MHz). En este caso la fórmula quedaría resumida en la siguiente:

Ppe=  $20\log 10(d) + 20\log 10(2400) + 32,4$ 

 $Ppe = 20\log 10(d/1000) + 100$ 

5GHz (5000MHz). En este caso la fórmula quedaría resumida en la siguiente:

Ppe=  $20\log 10(d) + 20\log 10(5000) + 32,4$ 

 $Ppe = 20log10(d/1000) + 106$ 

Donde Ppe indica la Pérdida de propagación en el espacio libre en decibelios (dB) y d es la distancia en metros.

# **4.8.4 PERDIDAS DE PROPAGACIÓN ADICIONALES DEBIDO A OBSTÁCULOS EN INTERIORES**

 $Pa = 38 + 30log(d/1000) + Lf$ 

Dónde:

- Pa indica las Pérdida adicionales de propagación en decibelios (dB)
- d es la distancia en metros
- Lf es un parámetro de pérdida en dB dado por la siguiente tabla x

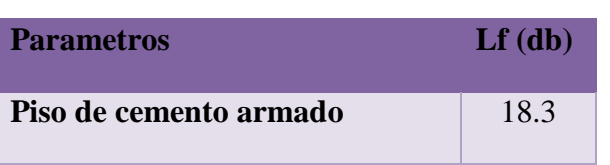

### **10Tabla 4.10** Parámetros de perdidas adicionales

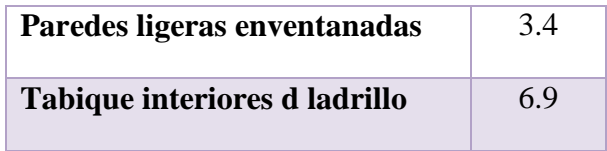

**Elaborado por:** El Investigador

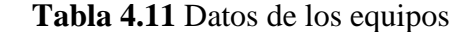

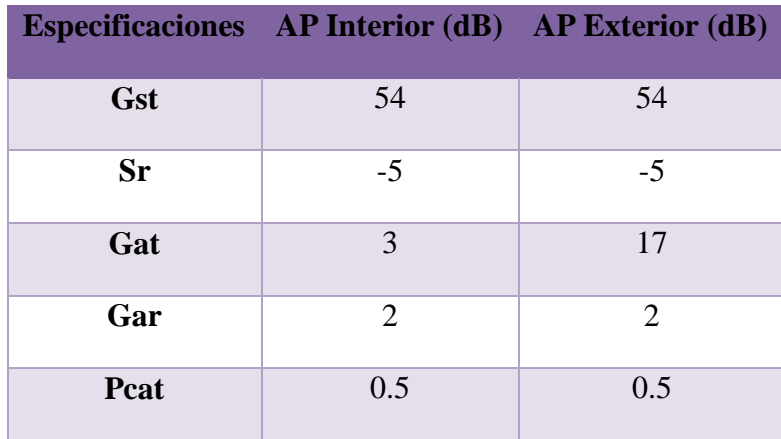

**Elaborado por:** El Investigador

Solución:

• Equipo AP Interior a 2.4 GHz

 $Sr = Gst + Gae + Gar - (Pce + Per) - (Pae + Par) - Pp - Pa$ 

 $Ppe + Pa = Gse + Gae + Gar - (Pce + Per) - (Pae + Par) - Sr$ 

Ppe+ Pa= 54+3+2-5

Ppe+Pa= 54

 $Ppe + Pa = 20\log 10(d/1000) + 100 + 38 + 30\log(d/1000) + Lf$ 

$$
54 = 20\log 10(d/1000) + 100 + 38 + 30\log(d/1000) + 3,4
$$

54 - 100 - 38 - 3,4 =  $20\log 10(d/1000)$  +  $30\log(d/1000)$ 

-87.4= 20log (d/1000)+ 30log(d/1000)

-87.4=50 log(d/1000)

 $-87.4 / 50 = log(d/1000)$ 

-1.748=log (d/1000)

d= 17.86 (metros)

• Equipo AP Exterior a 5 GHz

 $Sr = Gst + Gae + Gar - (Pce + Per) - (Pae + Par) - Pp - Pa$ 

 $Ppe + Pa = Gse + Gae + Gar - (Pce + Per) - (Pae + Par) - Sr$ 

Ppe+ Pa= 54+17+2-5

Ppe+Pa= 68

 $Ppe + Pa = 20log10(d/1000) + 106 + 38 + 30log(d/1000) + Lf$ 

 $68 = 20\log 10(d/1000) + 106 + 38 + 30\log(d/1000) + 0$ 

68 - 106 - 38 = 20log10(d/1000)+ 30log(d/1000)

 $-76= 20 \log (d/1000) + 30 \log (d/1000)$ 

-76=50 log(d/1000)

 $-76 / 50 = log(d/1000)$ 

 $-1.52 = log (d/1000)$ 

d= 30.19 (metros)

# **4.8.5 DIAGRAMAS DE COBERTURA OBTENIDO POR EL SOFTWARE WLANPLANNER**

WLANPLANNER permite la simulación de cobertura de los Access Point. El color verde indica la disponibilidad del servicio y a medida que el color se torna rojizo indica que el servicio está fuera del alcance, en las siguientes figuras se puede apreciar la cobertura necesaria para los diferentes Museos.

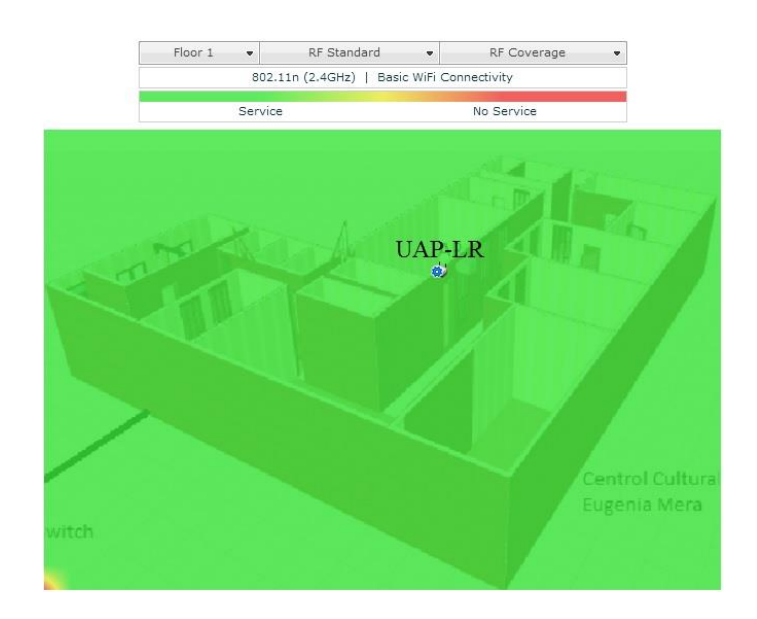

49**Figura 4.45** Área de cobertura Centro Cultural Eugenia Mera

# **Elaborado por:** El Investigador

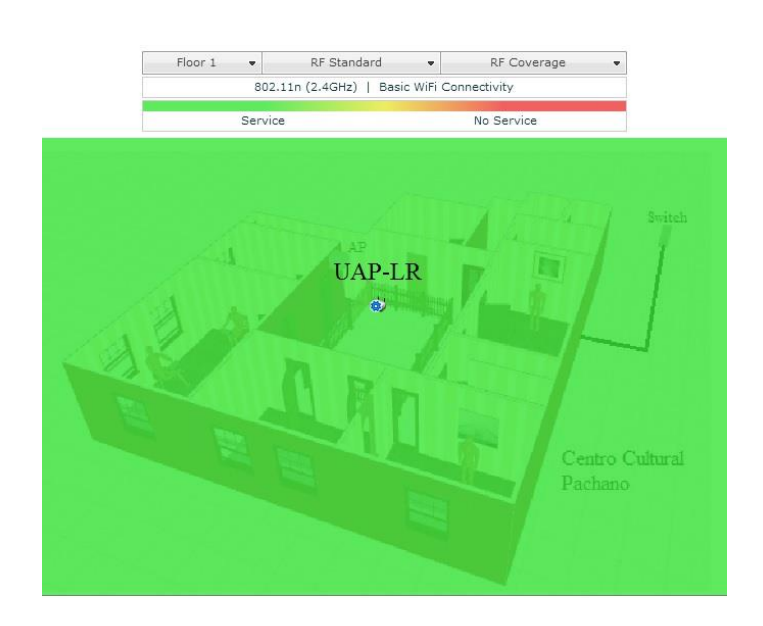

50**Figura 4.46** Área de cobertura Centro Cultural Pachano **Elaborado por:** El Investigador

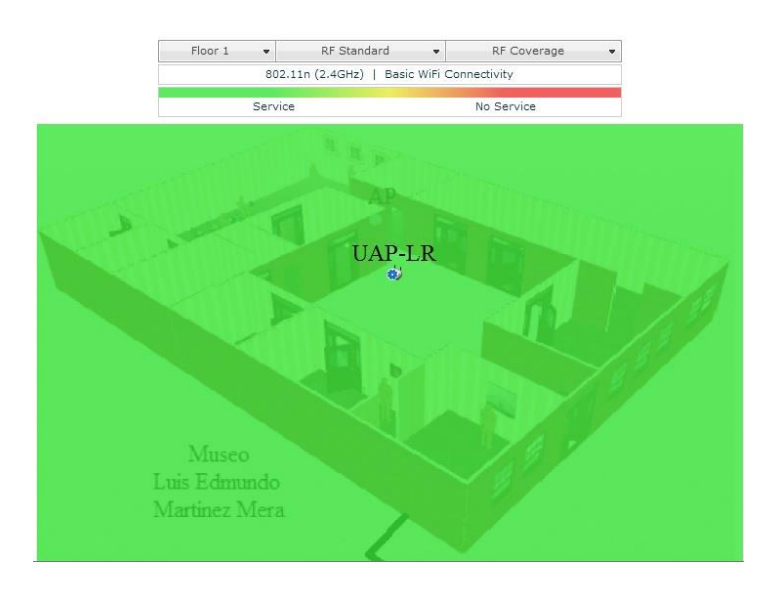

51**Figura 4.47** Área de Cobertura Museo Luis Martínez **Elaborado por:** El Investigador

### **4.9 DIMENSIONAMIENTO DE LA RED**

La GAD Municipalidad Ambato no tiene estadística alguna del número de habitantes y turistas que visitan los diferentes parques y museos a brindar el servicio de Internet del presente proyecto.

Para tener un número estimado de usuarios que utilizarán el servicio de Internet en los diferentes parques y museos, se realizó una visita en dichos lugares, observando la cantidad de personas que acudieron durante una hora, que es el tiempo estimado por el GAD Municipalidad de Ambato para brindar este servicio por usuario.

La toma de la muestra para la cantidad de personas que acuden a los diferentes parques y museos, se realizó la visita a dichos lugares de lunes a viernes de 1:00pm a 2:00pm, que de acuerdo a las observaciones, se determinó que es un horario donde hay más concentración de personas.

En la siguiente tabla 4.12 se detalla un promedio de personas que acudieron a los diferentes parques y museos durante una hora, a este promedio se estima que el 20% de las personas que fueron contabilizadas en los parques y museos podrían utilizar el servicio de Internet.

# **12Tabla 4.12** Número posibles de usuarios

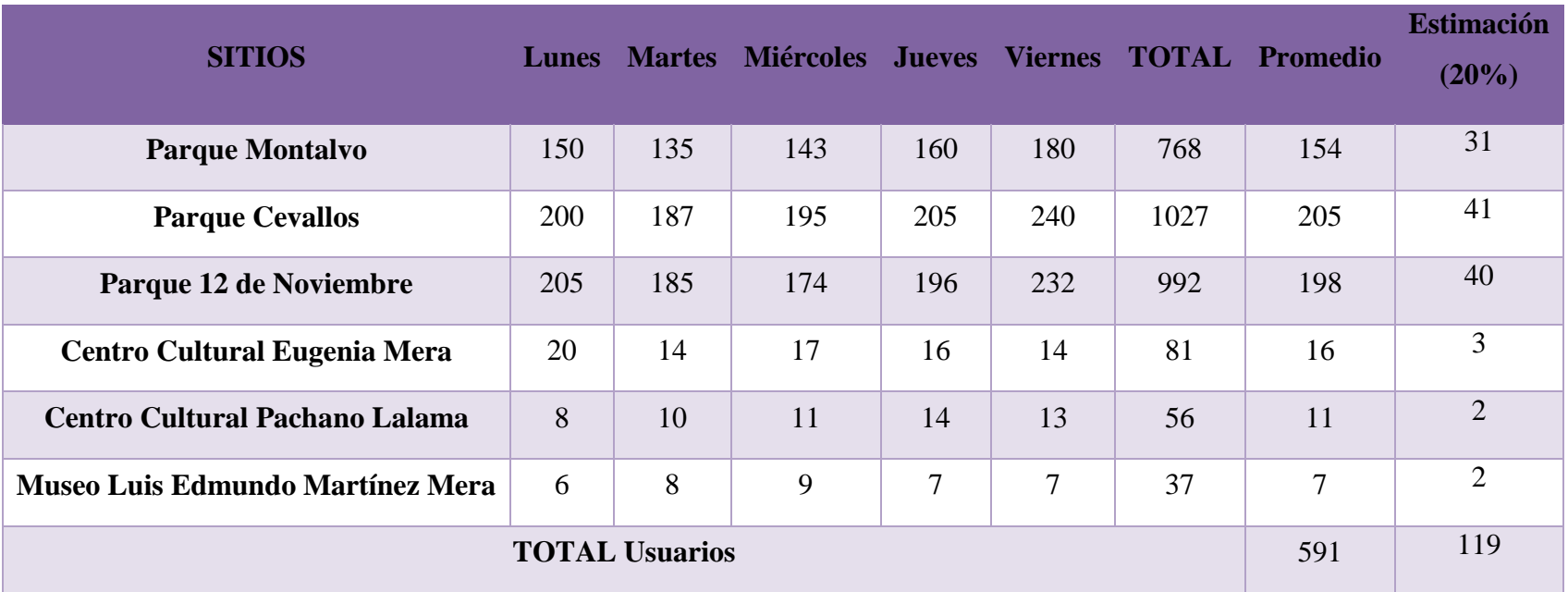

**Elaborado por:** El Investigador

El valor de 119 usuarios que pertenece a la estimación del 20% de personas contabilizadas que utilizarían el servicio, corresponde el total de todos los sitios a brindar el servicio de Internet, este valor permite iniciar la cantidad de direccionamiento IP dinámico que se asignará a cada usuario que acceda a la red inalámbrica y también permite definir el ancho de banda necesario para la red.

#### **4.9.1 CRECIMIENTO ANUAL DE USUARIOS**

El análisis se realizará con un crecimiento anual aproximado de usuarios que utilizarían el servicio de Internet gratuito por parte del GAD Municipalidad de Ambato durante un periodo de 3 años.

Para determinar el crecimiento de usuarios que tendrá la red de comunicaciones se aplicará que se muestra a continuación:

$$
Df = Di(1+i)^t
$$

Dónde:

Df: Demanda final Di: Demanda inicial *i*: Índice de crecimiento t:Tiempo

De acuerdo a la SENATEL el porcentaje de crecimiento en el uso de Internet a nivel Nacional es del 35.1% en el mes de julio del 2013.

### **4.9.2 CALCULO DEL CRECIMIENTO ANUAL DE USUARIOS**

Para el cálculo del crecimiento anual de usuarios para los diferentes parques y museos del casco central de la ciudad de Ambato se tomaron los siguientes datos:

 $Di = 119$ 

 $t = 3$ 

 $i = 35.1\%$ 

Por cada año se va a calcular la demanda final de usuarios a utilizar el servicio de Internet de la siguiente manera:

Año 1

 $Df = 119$ 

 $\bullet$  Año 2

$$
Df = 119(1 + 0.351)^{2}
$$

$$
Df = 119(1.351)^{2}
$$

$$
Df = 119 * 1.83
$$

$$
Df = 217.19 \approx 218
$$

Año 3

$$
Df = 119(1 + 0.351)^{3}
$$

$$
Df = 119(1.351)^{3}
$$

$$
Df = 119 * 2.46
$$

$$
Df = 293.43 \approx 294
$$

### **4.9.3 ANCHO DE BANDA NECESARIO PARA EL PROYECTO**

Para definir el ancho de banda necesario, se ha tomado un valor típico de ancho de banda para el servicio de Internet, como se observa en la tabla 4.12; valor teórico que se utilizará como referencia, que permite realizar una video llamada en una canal de comunicaciones. Este valor se asignó debido a que no es posible acceder a estadísticas exactas que indique el ancho de banda para el servicio de Internet.

**SERVICIO ANCHO DE BANDA TÍPICO [Kbps] Internet** 124

**13Tabla 4.13** Ancho de banda típica para el servicio de Internet

**Elaborado por:** El Investigador

De acuerdo a lo descrito en la tabla 4.13, será tomado como valor teórico referencial para dimensionar el ancho de banda necesario en la red inalámbrica. Para realizar el cálculo, se multiplica el número de posibles usuarios por el ancho de banda típico del servicio de Internet; en la tabla 4.14 se muestra el resultado.

| Año | NÚMERO DE<br><b>POSIBLES</b><br><b>USUARIOS</b> | <b>DEMANDA DE</b><br><b>ANCHO DE BANDA</b><br>[Mbps] |
|-----|-------------------------------------------------|------------------------------------------------------|
| 1   | 119                                             | 14.76                                                |
| 2   | 218                                             | 27.03                                                |
| 3   | 294                                             | 36.45                                                |

**14Tabla 4.14** Ancho de Banda necesario para la red inalámbrica

### **Elaborado por:** El Investigador

De acuerdo a la tabla 4.14, el valor inicial es de 14.76 Mbps correspondiente a la demanda del ancho de banda requerido para el servicio de Internet en la red inalámbrica en el primer año, que se alcanzaría cuando todos los usuarios accedan al mismo tiempo al servicio.

#### **4.10 OBRA CIVIL**

Para la conexión entre el AP y el Switch Enterasys en cada parque y museo, se utilizará la tecnología micro túnel, este ducto permitirá transportar el cable FTP del puerto Ethernet del Switch al puerto Ethernet del AP.

La tecnología micro túnel como se muestra en la figura 4.48 permite aislar el impacto negativo o interrupción al tráfico, esta opción se aplicará siempre y cuando se cuente con la información de planos de las redes de alcantarillado, agua potable y telecomunicaciones.

Dependiendo de las características del terreno, la longitud de cruce, es posible la sustitución de las tuberías PVC por tuberías de acero. Los pozos de empuje de las tuberías se deberán abrir en las veredas, ubicándolas de tal manera no interrumpan el tráfico.

La realización de esta obra consta de 500 m de excavación que corresponde del armario donde se encuentran los Switches Enterasys I3H252-02 hasta la ubicación de los parques y museos, dicha obra tiene un precio referencial entre los Ingenieros Civiles profesionales de \$20 el metro lineal.

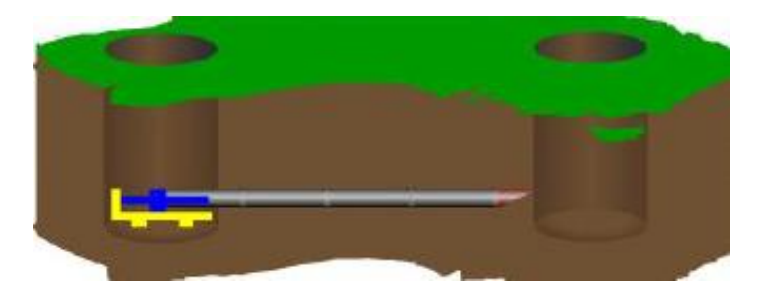

**52Figura 4.48** Tecnología Micro túnel **Fuente:** Documento final semaforización

En la figura 4.49 se muestra la colocación del poste decorativo donde se instalará la antena en cada parque. El poste decorativo se sujeta mediante pernos y tuercas alineándose en los orificios de dicho poste. El poste decorativo tiene una altitud de 9 m que permitirá alejar la antena de robos y tener un rango de cobertura aceptable, dentro del poste y la unión con el túnel se realizará el tendido del cable ftp BELDEN.

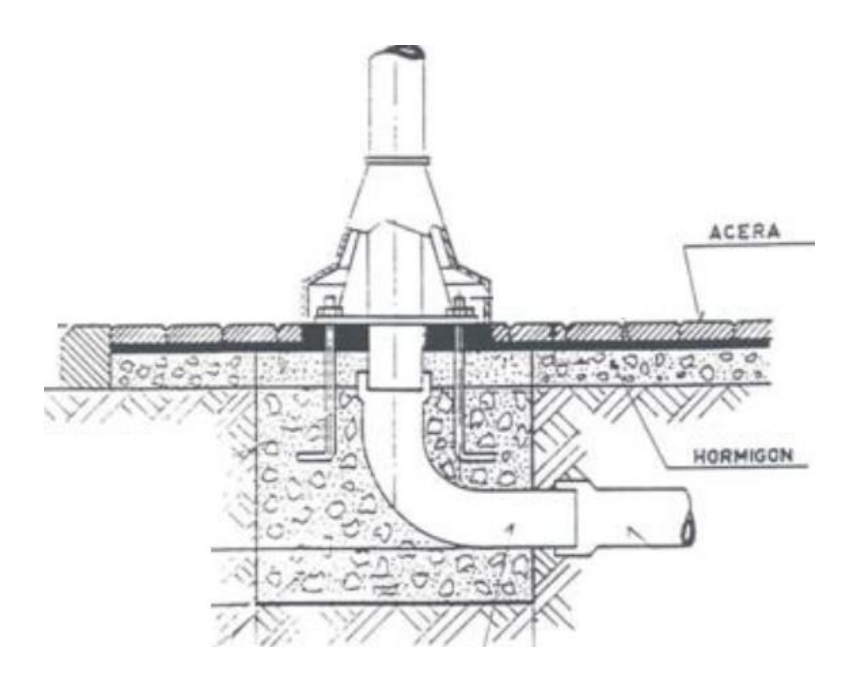

**53Figura 4.49** Colocación mástil de antena

**Elaborado por:** El Investigador

# **4.11 SIMULACIÓN**

Para entender y crear un entorno semejante al establecido en la propuesta del presente proyecto se determinó utilizar un simulador como es el GNS3. El simulador GNS3 consta con las herramientas necesarias establecidas para el diseño del presente proyecto, a continuación se explica el funcionamiento y las configuraciones que se han realizado en la simulación.

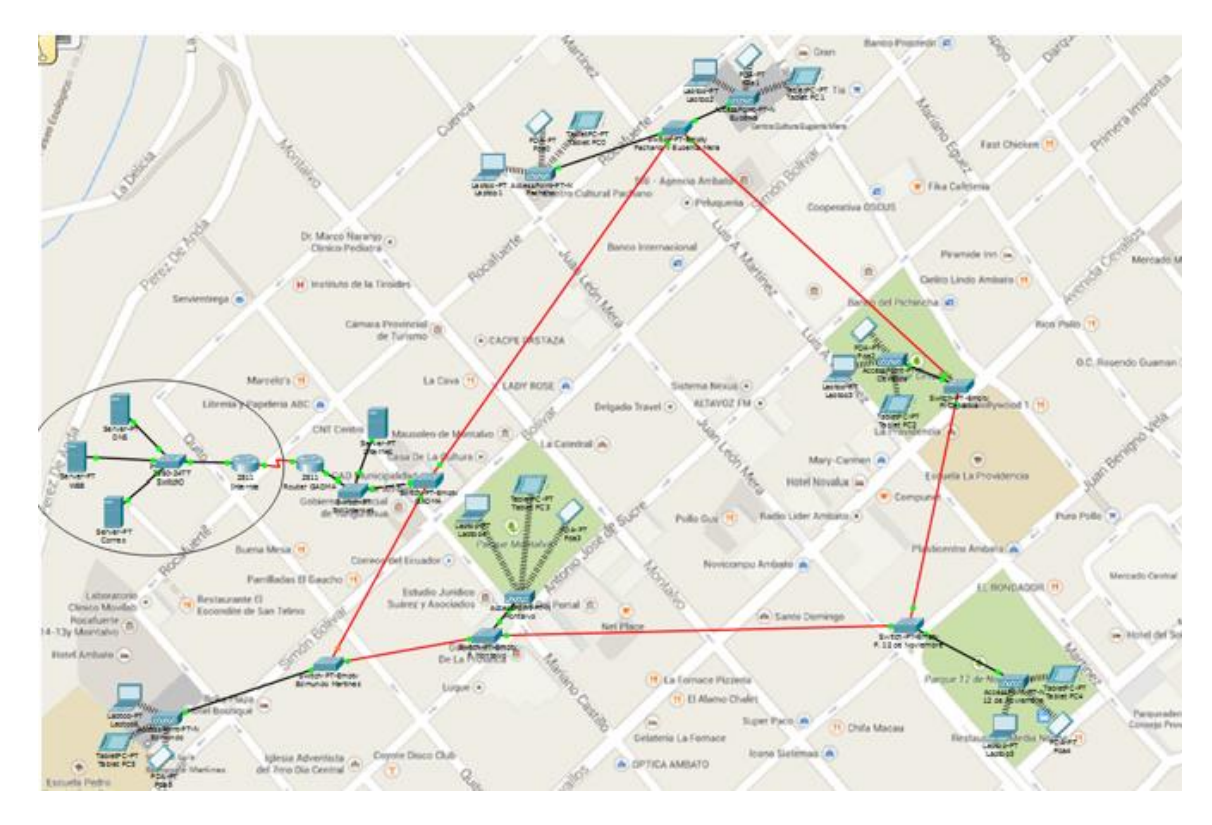

**54Figura 4.50** Diagrama de la red de simulación en GNS3

# **Elaborado por:** El Investigador

En el simulador del GNS3 las herramientas que se utilizaron fueron:

- Servidores Genérico
- Switches Genéricos
- Routers Genéricos
- Access Point
- Dispositivos inalámbricos (Laptops, Tablets, Smartphone)

Para la creación de un entorno semejante al real del presente proyecto, se procedió a utilizar los equipos más semejantes al propuesto en la investigación.

La red de la simulación en GNS3 como se muestra en la figura 4.50, consta de un Switch central que se encuentra ubicado en las instalaciones del GADMA, este Switch permitirá administrar toda la red y establecer un punto de salida de la VLAN "Internet" al ISP. Los Switch que se encuentran en los armarios en cada intercesión de las calles y más cercanos a los sitios donde se colocarán los AP para la red inalámbrica, permitirán el acceso a toda la VLAN cuando los usuarios se encuentren conectados.

El router ubicado en las instalaciones del GADMA permitirá el enrutamiento y convergencia de la VLAN "Internet" para el acceso a Internet mediante el ISP.

Los AP permitirán establecer un enlace inalámbrico en cada parque y museo a los diferentes usuarios que utilicen el servicio de Internet.

Dentro de cada equipo se realizó una configuración la cual a continuación se explica:

## **4.11.1 CONFIGURACIÓN DE LOS SWITCHES**

Para la configuración de los Switches se utilizó dos puertos como enlaces troncales, y un puerto como punto de acceso, los enlaces troncales están conectados mediante fibra óptica, estos enlaces permitirán el flujo de datos de toda la red, los puntos de acceso se conectan a los AP los cuales brindarán el servicio inalámbrico a los usuarios.

Dentro de la configuración de los Switches se creó una VLAN denominada "Internet" esta LAN virtual permitirá dotar de Internet a los usuario conectados dentro de la misma. A continuación se muestra la configuración de los Switches:

*GADMA#show running-config Building configuration...*

*Current configuration : 718 bytes*

*!*

```
version 12.1
no service timestamps log datetime msec
no service timestamps debug datetime msec
no service password-encryption
!
hostname GADMA
!
enable secret 5 $1$mERr$YEQ62G/.Zbn6TVYYu16vn0
```

```
!
no ip domain-lookup
!
spanning-tree mode pvst
!
interface GigabitEthernet0/1
switchport mode trunk
!
interface GigabitEthernet1/1
switchport mode trunk
!
interface GigabitEthernet2/1
switchport access vlan 10
switchport mode access
!
interface GigabitEthernet3/1
switchport mode trunk
!
interface Vlan1
no ip address
shutdown
!
interface Vlan10
ip address 172.16.40.1 255.255.255.128
!
line con 0
password municipio
login
!
line vty 0 3
```

```
login
line vty 4
password municipio
login
line vty 5 15
login
!
end
```
# **4.11.2 CONFIGURACIÓN ROUTER**

Para la configuración del Router se utilizó una interfaz Serial y una interfaz Ethernet, la interfaz Serial permitirá conectar con el Proveedor de Servidor de Internet (Internet), la interfaz Ethernet se conecta al Switch principal GADMA para la salida de datos de la VLAN "Internet"

Dentro de la configuración del Router se asignó los direccionamientos IP correspondientes a cada Interfaz, se encapsuló a la Interfaz Ethernet con la VLAN "Internet" para su conexión con el ISP.

A continuación se muestra la configuración del Router:

*RouterGADMA#show running-config Building configuration...*

```
Current configuration : 802 bytes
```
*!*

```
version 12.4
no service timestamps log datetime msec
no service timestamps debug datetime msec
no service password-encryption
!
hostname RouterGADMA
!
spanning-tree mode pvst
```

```
!
interface FastEthernet0/0
no ip address
duplex auto
speed auto
!
interface FastEthernet0/0.10
encapsulation dot1Q 10
ip address 172.16.40.1 255.255.255.128
!
interface FastEthernet0/1
no ip address
duplex auto
speed auto
shutdown
!
interface Serial0/2/0
ip address 200.165.1.10 255.255.255.252
clock rate 64000
!
interface Serial0/2/1
no ip address
shutdown
!
interface Vlan1
no ip address
shutdown
!
router rip
version 2
```

```
default-information originate
!
ip classless
ip route 0.0.0.0 0.0.0.0 200.165.1.9 
!
line con 0
!
line aux 0
!
line vty 0 4
login
!
end
```
# **4.11.3 CONFIGURACIÓN SERVIDORES**

El servidor DHCP de conecta a la VLAN "Internet" mediante un puerto Ethernet y al Switch principal GADMA, este servidor entregará el direccionamiento IP dinámico a los usuarios conectados a la red inalámbrica

El servidor DHCP se asignó un rango de direccionamientos IP de 119, los cuales corresponde al número de posibles usuarios necesarios de la red inalámbrica de acuerdo a la investigación que se realizó en el presente proyecto.

A continuación se muestra la configuración del servidor DHCP:

*sudo apt-get update*

*sudo apt-get install dhcp3-server*

*sudo nano/etc/network/interface*

*auto eth0*

*iface eth0 inet static*

*address 172.16.40.2*

*netmask 255.255.255.128*

*gateway 172.168.40.1*

*sudo /etc/init.d/network restart*

*sudo nano /etc/default/isc-dhcp-server INTERFACES="eth0" sudo nano /etc/dhcp/dhcp.conf #Rango max-lease-time 3600; subnet 172.16.40.0 netmask 255.255.255.128 { range 172.16.40.3 172.16.40.126; } sudo /etc/init.d/isc-dhcp-server restart* 

# **4.11.4 CONFIGURACIÓN AP (ACCESS POINT)**

Para la configuración de los AP se asignaron los diferentes SSID correspondientes a cada AP ubicado en los parques y museos, debido a que el servicio de Internet es gratuito no se asignó ninguna clase de autenticación.

# **4.11.5 CONFIGURACIÓN DE LOS DISPOSITIVOS INALÁMBRICOS**

Dentro de la configuración se procede a colocar el SSID de acuerdo al sitio donde esté ubicado el equipo portátil.

### **4.12 PRESUPUESTO**

De acuerdo al estudio que se hizo con cada requerimiento por sitio, se definieron los equipos a utilizarse en la Red Inalámbrica con acceso a Internet en los diferentes parques y museos de la ciudad de Ambato, el presupuesto definido posteriormente será costeado por el Gobierno Autónomo Municipalidad de Ambato.

A continuación se muestra una tabla 4.15 con los diferentes equipos a utilizarse y sus precios.

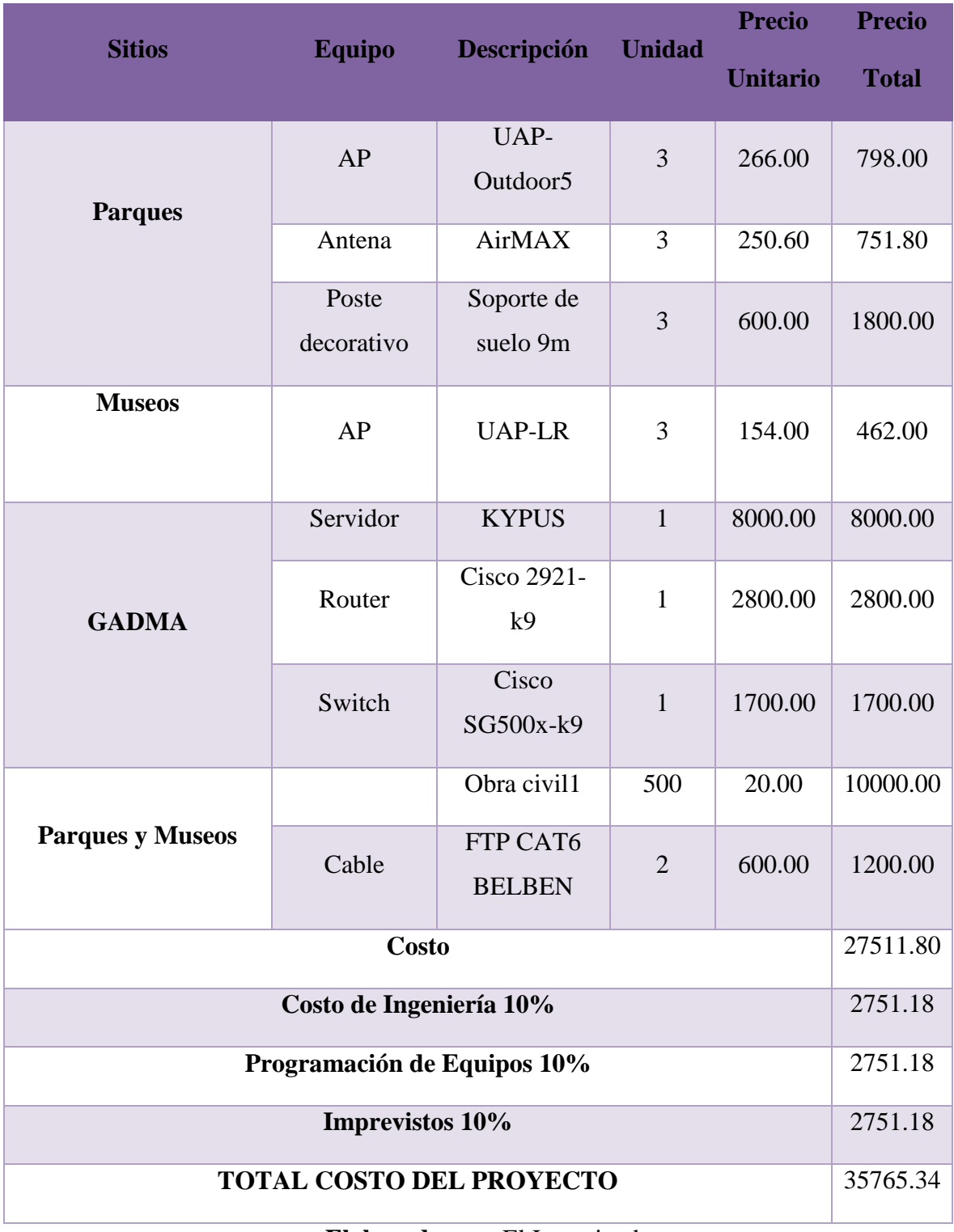

# **15Tabla 4.15:** Presupuesto

**Elaborado por:** El Investigador
# **CAPÍTULO V**

# **CONCLUSIONES Y RECOMENDACIONES**

## **5.1 CONCLUSIONES**

- El análisis que se obtuvo al estudiar la infraestructura de la fibra óptica que tiene instalado el GAD Municipalidad de Ambato, se concluye que se brindará el servicio de Internet mediante el uso del Sistema Centralizado de Semaforización, creando una VLAN "Internet" mediante los Switch Interasys que se utilizan en dicho sistema, logrando abaratar costos en la implementación de un sistema nuevo de comunicaciones ópticas.
- De acuerdo a las necesidades que se obtuvo en el análisis de la infraestructura a utilizarse en los diferentes puntos inalámbricos de toda la red de comunicaciones, se concluye utilizar los equipos AP de la marca Ubiquiti de la serie UniFi. Estos equipos tienen el soporte técnico necesario para la implementación de la red inalámbrica que permitirá establecer una comunicación óptima y también la administración del rango de cobertura en cada sitio inalámbrico, mediante un software propio de dichos dispositivos.
- El simulador GNS3 crea un entorno virtual demostrativo de la red inalámbrica emulando el funcionamiento del sistema.

## **5.2 RECOMENDACIONES**

- Se recomienda subutilizar la fibra óptica existente en el casco central de la ciudad de Ambato para brindar nuevas aplicaciones y servicios digitales que beneficien a los ciudadanos ambateños y turistas.
- Se recomienda analizar el establecimiento de redes inalámbricas en más áreas públicas para futuras investigaciones, con el uso de nuevas tecnologías en cuanto a hardware y software de redes.
- Se recomienda brindar soporte técnico a la red mediante el uso de analizadores de tráfico de datos, obteniendo información de los eventuales problemas que se puedan presentar en la red inalámbrica y en todo el canal de comunicación.
- Se recomienda el desarrollo de aplicaciones para el uso servicios digitales a través de la de red de comunicaciones propuesta en la presente investigación, que dichas aplicaciones permitan interactuar de forma virtual con los usuarios que accedan al sistema, dotando de información de los parques y museos establecidos en el proyecto.

# **BIBLIOGRAFÍA**

[1] Wayne Tomasi "Comunicaciones con Fibra Óptica", en Sistemas de Comunicaciones Electrónicas, 4ta Edición, México: Prentice Hall, 2003, pp. 422-434

[2] José M. Caballero "Redes Inalámbricas", en Redes de Banda Ancha, España: MARCOMBO, 1998, pp. 7-13

[3] Joaquín Andreu "SERVICIOS EN RED", España: EDITEX, 2010

[4] José Capmany "PROBLEMAS DE COMUNICACIONES ÓPTICAS", Universidad Politécnica de Valencia, 2003

[5] Uyless D. Black "REDES DE TRANSMISIÓN DE DATOS Y PROCESO DISTRIBUIDO", España: Díaz de Santos, 1987

[6] Ciudades Digitales disponible en: <http://tallerinvestigacion2.wikispaces.com/file/view/ARTICULO+FINAL.pdf>

[7] Todo sobre Wi-Fi y sus estándares disponible en:<https://es.wikipedia.org/wiki/Wi-Fi>

[8] Tecnologías de información y comunicación (TIC) disponible en: [http://www.actiweb.es/olgalavado/las\\_tic\\_y\\_la\\_enseanza\\_de\\_lenguas\\_.html](http://www.actiweb.es/olgalavado/las_tic_y_la_enseanza_de_lenguas_.html)

[9] Repositorio UTA "DISEÑO DE UNA RED INALÁMBRICA CON TECNOLOGÍA WI-FI PARA SIDERÚRGICA TUNGURAHUA S.A" disponible en: <http://repo.uta.edu.ec/bitstream/handle/123456789/160/t505e.pdf?sequence=1>

[10] Repositorio UTA "RED WI-FI PARA POVEER SERVICIOS DE INTERNET, VOZ SOBRE IP Y VIDEO VIGILANCIA EN LA CIUDADELA EL DUCADOR DE LA CIUDAD DE AMBATO" disponible en:

http://repo.uta.edu.ec/bitstream/handle/123456789/60/t617e.pdf?sequence=1

[11] Repositorio ESPE "ESTUDIO DE FACTIBILIDAD Y DISEÑO DE UNA RED WIFI PARA BRINDAR SERVICIOS DE INTERNET INALAMBRICO A LA COMUNIDAD DE LA ACADEMIA AERONAUTICA ELIA LIUT" disponible en: <http://repositorio.espe.edu.ec/bitstream/21000/205/1/T-ESPE-027400.pdf>

[12] Wi-Fi Wikipedia [online]. Disponible en:<http://es.wikipedia.org/wiki/Wi-Fi>

[13] Carlos Valdivia Miranda "Servidores", Sistemas informáticos y redes locales, España: Ediciones Paraninfo, 2014, pp. 92

[14] Joaquín Andréu Gomez "VLAN", Redes Locales, España: Editex, 2011, pp. 156- 157

[15] Philippe MATHON "Enrutamiento estático y dinámico", TCP/IP entorno Windows 2000, Espana: ENI, 2001, pp. 315-316

[16] WLAN. Wikipedia [online]. Disponible en: [http://es.wikipedia.org/wiki/Red\\_de\\_%C3%A1rea\\_local\\_inal%C3%A1mbrica](http://es.wikipedia.org/wiki/Red_de_%C3%A1rea_local_inal%C3%A1mbrica)

[17] VLSM. [online]. Disponible en: [http://mikrotikxperts.com/index.php/configuraciones/conocimientos-basicos/160-tutorial](http://mikrotikxperts.com/index.php/configuraciones/conocimientos-basicos/160-tutorial-vlsm-cidr)[vlsm-cidr](http://mikrotikxperts.com/index.php/configuraciones/conocimientos-basicos/160-tutorial-vlsm-cidr)

# **GLOSARIO DE TÉRMINOS**

- **AP** *(Access Point)*.- Punto de Acceso
- **PoE** *(Power over Ethernet)*.- Alimentación a través de Internet
- **GADMA**.- Gobierno Autónomo Municipalidad de Ambato
- **UMT**.- Unidad Municipalidad de Transito
- **FO**.- Fibra Óptica
- **IP** *(Internet Protocol)*.- Protocolo de Internet
- **SFP** *(Small Form-Factor Pluggable)*.- Transceptor de Factor de Forma Pequeño
- **LED** *(Light Emitting Diode)*.- Diodo Emisor de Luz
- **VLAN** *(Virtual Local Area Network)*.- Red de Área Local Virtual
- **MAC** *(Media Access Control)*.- Control de Acceso al Medio
- **DHCP** *(Dynamic Host Configuration Protocol)*.- Protocolo de Configuración Dinámica de Host
- **MIMO** *(Multiple Input Multiple Output)*.- Entrada Múltiple Salida Múltiple
- **Mbps**.- Megabit por segundo
- **UAP-LR** *(UniFI AP-Long Range)*.- Punto de Acceso UniFI de Largo Alcance
- **dBi**.- decibelio isótropo
- **BSSID** *(Basic Service Set Identifier)*.- Identificador de Conjunto de Servicio Básico
- **WEP** *(Wired Equivalent Privacy)*.- Privacidad Equivalente a Cableado
- **WPA** *(Wi-Fi Protected Access)*.- Acceso Wi-Fi Protegido
- **UAP-Outdoor5** *(UniFI AP-Outdoor5)*.- Punto de Acceso UniFI-Al aire libre
- **GHz**.- Gigahercio
- **VPN** *(Virtual Private Network)*.- Red Privada Virtual
- **DNS** *(Domain Name System)*.- Sistema de Nombres de Dominio
- **FTP** *(File Transfer Protocol)*.- Protocolo de Transferencia de Archivos

**ISP** *(Internet Service Provider)*.- Proveedor de servicio de internet

**SSID** *(Service Set IDentifier)*.- Identificador de Conjunto de Servicio

**UPS** *(uninterruptible Power System)*.- Sistema de Alimentación Interrumpida

# **ANEXOS**

# **Anexo 1:**

# **ÁRBOL DEL PROBLEMA**

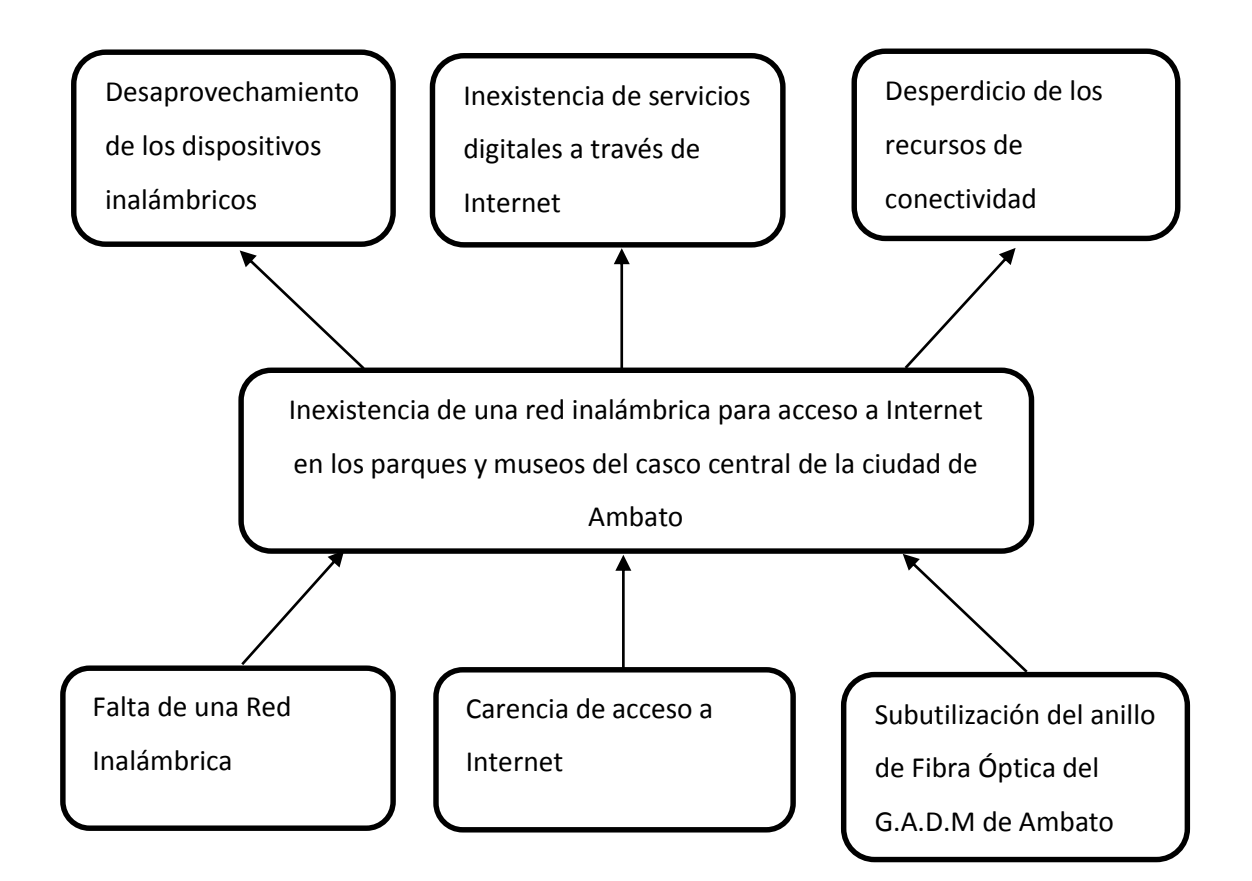

## **Anexo 2:**

## **ENTREVISTAS**

## **UNIVERSIDAD TÉCNICA DE AMABTO**

# **FACULTAD DE INGENIERÍA EN SISTEMAS ELECTRÓNICA E INDUSTRIAL**

## **(FISEI)**

# **Entrevista dirigida al Ingeniero encargado del Departamento de Sistemas e Informática del Gobierno Autónomo Descentralizado Municipalidad de Ambato**

Sírvase contestar de la manera más honesta las preguntas que constan en este instrumento, la información obtenida se utilizara para solucionar uno de los problemas de del presente proyecto, por lo tanto es confidencial y de uso exclusivamente técnico, por lo que agradezco la colaboración prestada.

**OBJETIVO:** Recolectar información sobre los servicios digitales a brindar a la ciudadanía en los parques y museos del casco central de la ciudad de Ambato

## **Derrotero de preguntas:**

- 1. ¿Cuáles son los parques y museos a los que quieren brindar los servicios digitales?
- 2. ¿Con qué clase y marca de equipos le gustaría que tenga su infraestructura?
- 3. ¿Cuál es la velocidad que brindarían a la conexión y acceso a internet de uplink y downlink para los usuarios?
- 4. ¿Cuál es interés de fomentar al desarrollo de la ciudad digital en Ambato?
- 5. ¿En qué se beneficia los ciudadanos en poseer un servicio libre por parte de la municipalidad?
- 6. Si el proyecto tiene una gran acogida en un futuro se podría dar esta clase de servicio en toda la ciudad
- 7. Si a futuro se implementaría este proyecto de qué manera la ciudadanía puede usar sus dispositivos electrónicos de un modo más seguro sin la preocupación de que estos sean robados
- 8. Cree usted que con la presencia de la policía municipal en las zonas a brindar este servicio los ciudadanos se sientan seguros de poder utilizar sus dispositivos electrónico

**\_\_\_\_\_\_\_\_\_\_\_\_\_\_\_\_\_\_\_\_\_\_\_\_\_\_\_\_\_\_\_\_\_\_\_\_\_\_\_\_\_\_\_\_\_\_\_\_\_\_\_\_\_\_\_\_\_\_\_\_\_\_\_\_\_\_\_\_\_\_\_\_\_**

**\_\_\_\_\_\_\_\_\_\_\_\_\_\_\_\_\_\_\_\_\_\_\_\_\_\_\_\_\_\_\_\_\_\_\_\_\_\_\_\_\_\_\_\_\_\_\_\_\_\_\_\_\_\_\_\_\_\_\_\_\_\_\_\_\_\_\_\_\_\_\_\_\_**

**\_\_\_\_\_\_\_\_\_\_\_\_\_\_\_\_\_\_\_\_\_\_\_\_\_\_\_\_\_\_\_\_\_\_\_\_\_\_\_\_\_\_\_\_\_\_\_\_\_\_\_\_\_\_\_\_\_\_\_\_\_\_\_\_\_\_\_\_\_\_\_\_\_**

**\_\_\_\_\_\_\_\_\_\_\_\_\_\_\_\_\_\_\_\_\_\_\_\_\_\_\_\_\_\_\_\_\_\_\_\_\_\_\_\_\_\_\_\_\_\_\_\_\_\_\_\_\_\_\_\_\_\_\_\_\_\_\_\_\_\_\_\_\_\_\_\_\_**

**\_\_\_\_\_\_\_\_\_\_\_\_\_\_\_\_\_\_\_\_\_\_\_\_\_\_\_\_\_\_\_\_\_\_\_\_\_\_\_\_\_\_\_\_\_\_\_\_\_\_\_\_\_\_\_\_\_\_\_\_\_\_\_\_\_\_\_\_\_\_\_\_\_**

# **OBSERVACIONES\_\_\_\_\_\_\_\_\_\_\_\_\_\_\_\_\_\_\_\_\_\_\_\_\_\_\_\_\_\_\_\_\_\_\_\_\_\_\_\_\_\_\_\_\_\_\_\_\_\_\_\_\_\_\_\_**

**Duración:** 1Hora

**\_\_\_\_\_\_\_\_\_\_\_**

**Entrevisto:** David Morales Stacey

## **UNIVERSIDAD TÉCNICA DE AMABTO**

## **FACULTAD DE INGENIERÍA EN SISTEMAS ELECTRÓNICA E INDUSTRIAL**

## **(FISEI)**

# **Entrevista dirigida al Ingeniero encargado de la Unidad Municipal de Transito del Gobierno Autónomo Descentralizado Municipalidad de Ambato**

Sírvase contestar de la manera más honesta las preguntas que constan en este instrumento, la información obtenida se utilizara para solucionar uno de los problemas de del presente proyecto, por lo tanto es confidencial y de uso exclusivamente técnico, por lo que agradezco la colaboración prestada.

**OBJETIVO:** Recolectar información sobre el uso actual y las posibles subutilizaciones que se le puede dar a la fibra óptica del Gobierno Autónomo Descentralizado Municipalidad de Ambato

## **Derrotero de preguntas:**

- 1. ¿Cuál es la utilización actual de la fibra óptica que se encuentra en el centro de la ciudad?
- 2. Piensan en un futuro realizar otras aplicaciones con la fibra óptica
- 3. Estaría de acuerdo en la subutilización de la fibra óptica para brindar servicios digitales a los ciudadanos
- 4. Piensan en un futuro extender el anillo de la fibra óptica por toda la ciudad
- 5. En aspecto técnico ¿Cuáles son las especificaciones técnicas de la fibra óptica?

# 

Duración: 1Hora

\_\_\_\_\_\_\_\_

**Entrevisto: David Morales Stacey** 

## Anexo 3:

## **CATÁLOGO DE EQUIPO**

#### **Switch Enterasys I3H252-02**  $\bullet$

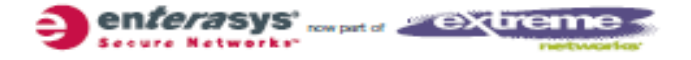

**DATASHEET** 

# **I-Series** Policy-based Industrial Ethernet Switch

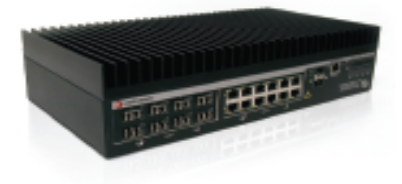

Industrial Ethernet switch with 2 modular slots for configuration flexibility

Industrial-grade components support explosive gas and other physically demanding environments

Strong authentication capabilities enable placement in unsecured locations

Redundant, 24-volt external power supplies

#### **Product Overview**

The Enterasys I-Series is a 2-slot modular, industrially-hardened Ethernet switch with an IP50 dust-resistant design and Class 1 Division 2 support suitable for explosive gas and other physically demanding environments, such as manufacturing plants, oil refineries, and utilities. Along with its operational tolerance for extreme temperatures ranging from -40° C to 60° C, the I-Series combines multi-layer switching capabilities with wire-rate performance to support the demanding requirements of industrial applications. The I-Series provides 2 modular slots which can support up to 24 10/100Base-T Ethernet ports as well as 2 1 Gbps Small Form Factor Pluggable (SFP) Ethernet uplink ports. In order to provide a reliable, high-availability network, all I-Series models<br>support redundant, 24-volt external power supplies as well as Link Aggregation Groups (LAGs) for scalable, redundant uplinks.

The DIN-mountable I-Series utilizes industrial-grade components and provides a set of event-driven relay connectors to support external alarms.

In conjunction with its non-blocking architecture, the I-Series provides strong support for a variety of network-attached devices such as Programmable Logic Controllers (PLCs), shop floor workstations, and security cameras. The I-Series' highly customizable Layer 2/3/4 packet classification capabilities together with its intelligent queuing mechanisms ensure that missioncritical devices and applications receive prioritized access to network resources.

Making use of Enterasys' policy capabilities, a network administrator can define distinct roles or profiles that represent industry-specific operational groups or devices. Each defined role is granted individualized access to specific network services and applications (e.g., supervisor, operator, PLC, security camera) and these access privileges remain associated with users/devices for both wired and wireless network access. Users and devices are authenticated via IEEE 802.1X, MAC address, or web-based authentication, and then assigned a pre-defined operational role ensuring that each user has access to appropriate information, thus aligning network resource utilization with business goals and priorities.

In order to sustain a secure, feature-rich and cost-effective network well into the future, the I-Series comes with a 5-year warranty.

Industrial-Grade Reliability: Maintenance-free reliability can provide years of uninterrupted service in a wide range of severe temperature and hazardous gas conditions.

# **Benefits**

#### **Business Alignment**

- · Supports a variety of network-attached devices such as Programmable<br>Logic Controllers (PLCs), shop floor workstations, and security cameras
- · DIN-mountable and rack-mountable for flaxible installation

#### **Operational Efficiency**

- · Operational folerance for extreme temperatures (-40°C to 60°C) enables<br>placement in uncontrolled temperature ervironments
- · High-availability design and simple<br>field maintenance minimizes technical support expertse
- · External alarm support enables problem<br>notification without physical monitoring

### Security

- . Integral security without performance degradation
- . Network security maintained<br>concurrently with user/device mobility
- · Network resources securely allocated according to user/device operational roles

### **Support and Service**

- $\bullet$  Industry-leading customer satisfaction<br>and first call resolution rates
- · Personalized response services
- · 5-year warranty

There is nothing more important than our customers.

#### **Features and Renefits**

Advanced Security and Traffic Control Features in a Hardened Switch: No switch vendor matches Enterasys for providing a secure infrastructure. This same functionality is now available in a fully-industrialized switch.

Fully Managed Solution: The I-Series is securely SNMP-managed to allow control of the device by authorized users from anywhere on the

# Standards and Protocols

### **Switching Services**

IEEE 802.1AB - LLDP ANSI/TIA-1057 - LLDP-MED IEEE 802.1D - MAC Bridges IEEE 802.1s - Multple Spanning Trees IEEE 802.1t - 802.1D Maintenance IEEE 802.1w - Rapid Spanning Tree Reconvergence IEEE 802.3 - Ethernet IEEE 802.3ab - 1000 Base-T IEEE 802.3ad - Link Aggregation IEEE 802.3i - 108ase-1 IEEE 802.3u - 100Base-T, 100Base-FX Full/half duplex auto-sense support on all ports IGMP Snooping v1/v2/v3 Jumbo Frame support (9,216 bytes) Loop Protection One-to-One and Many-to-One Port Mirroring Port Description **Perincted Ports** Per-port Broadcast/Multicast/Unknown Unicast Suppression Spanning Tree Backup Root STP Pass Thru

#### **VLAN Support**

Generic Attribute Registration Protocol (GARP) Generic VLAN Registration Protocol (GVRP) IEEE 802.1p - Traffic classification IEEE 802.10 - VLAN Tagging Protocol-based VLANs with Enterasys Policy Private port Tagged-based VLAN VLAN Marking of Mirror Traffic

#### **Security**

**Dynamic ARP Inspection** DHCP Snooping Dynamic and Static MAC Locking EAP Pass Thru IEEE 802.1X Port Authentication MAC-based Port Authentication RADIUS Accounting for MAC Authentication RADIUS Client RFC 3580 - IEEE 802.1X RADIUS **Usage Guidelines** Password Protection (encryption) Secure Networks Policy

network, while all events and traffic statistics are reported and tracked by the Enterasys Network Management Suite (NMS).

Easy Installation: Optional memory configuration card allows non-technical personnel to field-replace I-Series switches with a simple removal and reinsertion of a memory configuration card. The card carries a copy of

Secure Shell (SSHv2) Secure Socket Layer (SSL) Web-based Port Authentication

#### **RFC and MIB Support**

Enterasys Entity MIB Enterasys Policy MIB Enterasys VLAN Authorization MIB ANSI/TÍA-1057 - LLDP-MED MIB IEEE 802.1AB - LLDP MIB IEEE 802.1X MIB - Port Access IEEE 802.3ad MIB - LAG MIB RFC 826 - ARP and ARP Redirect RFC 951, RFC 1542 - DHCP/BOOTP Relay RFC 1213 - MIB/MIB II RFC 1493 - BRIDGE-MIB RFC 1643 - Ethernet-like MIB RFC 2131, RFC 3046 - DHCP Client/Relay RFC 2233-IF-MIB RFC 2271 - SNMP Framework MIB RFC 2465 - IPv6 MIB RFC 2466 - ICMPv6 MIB RFC 2618 - RADIUS Authentication Client MIB RFC 2620 - RADIUS Accounting Client MIB RFC 2668 - Managed Object Definitions for 802.3 MAUs RFC 2674 - P-BRIDGE-MIB RFC 2674 - QBRIDGE-MIB VLAN Bridge MIB RFC 2737 - Entity MIB (physical branch only) RFC 2819 - RMON-MIB RFC 2863 - fMb RFC 2933 - IGMP MIB RFC 3289 - DiffServ MIB RFC 3413 - SNMPv3 Applications MIB RFC 3414 - SNMPv3 User-based Security Module (LISM) MIR RFC 3415 - View-based Access Control Model for SNMP RFC 3584 - SNMP Community MIB

#### **Quality of Service**

8 Priority Queues per Port 802.3x Flow Control IP DSCP - Differentiated Services Code Point IP Precedence **IP Protocol** Queuing Control - Strict and Weighted Round Robin Source/Destination IP Address Source/Destination MAC Address

the switch configuration and allows settings to be quickly transferred to another I-Series switch.

#### Management

Alias Port Naming Command Line Interface Configuration Upload/Download Editable Configuration File **TFTP** client Multi-configuration File Support NMS Automated Security Manager **NMS Console** NMS Inventory Manager **NMS Policy Manager** Node/Allas Table **RFC 768-UDP** RFC 783-TFTP RFC 791-IP **RFC 792-ICMP** RFC 793-TCP **RFC 826 - ARP** RFC 854 - Telnet  $RFC$  951 - BootP RFC 1157 - SNMP RFC 1901 - Community-based SNMPv2 RFC 2271 - SNMP Framework MIB RFC 3164 - The BSD Syslog Protocol RFC 3413 - SNMPv3 Applications RFC 3414 - User-based Security Model for SNMPv3 RFC 3415 - View-based Access Control Model for SNMP RFC 3826 - Advanced Encryption System (AES) for SNMP RMON (Stats, History, Alarms, Events) Secure Copy Secure FTP Simple Network Management Protocol (SNMP) v1/v2c/v3 Simple Network Time Protocol (SNTP) **Systog** TACACS+ for Management Authentication. Authorization and Auditing Text-based Configuration Upload/Download Web-based Management Webview via SSL Interface

# Specifications

## **Physical Ports**

2 slots for 10/100 Mbps I/O modules 2 slots for Gigabit Ethernet SFP uplinks

#### **I/O Modules**

12-cort 10/100 Base-T 8-port 100 Base-FX

### **LED**

1 red/green LED showing system status 2 green LEDs showing each power input status 2 green LEDs showing link activity of SFP ports

## **Capacity & Performance**

Address Table Size - 8000 MAC Addresses 1024 VLANs Supported 8 Hardware Queues/Port VLAN Spanning Tree (802.1S) - 4 Instances Supported 802.3AD Link Aggregation - 8 ports per trunk group, 6 groups supported Main memory: 256 MB Flash memory: 32 MB

### **Physical Specifications**

Dimensions (H x W x D): 8.89 cm x 33.86 cm x 18.41 cm

(3.5" x 13.33" x 7.25")

### **I/O Module Dimensions:**

4.57 cm x 10.7 cm x 11.4 cm (1.8" x 4.21" x 4.5")

#### Weight

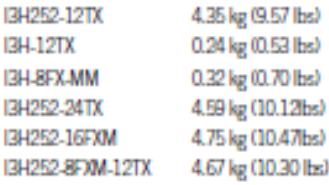

#### **MTBF**

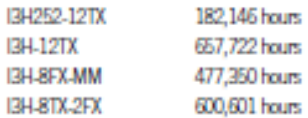

## **Environmental Specifications**

**Operating Temperature:** 40°C to 60°C (.40°F to 140°F)

**Storage Temperature:** 40°C to 70°C (40°F to 158°F)

**Operating Humidity:** 95% Relative Humidity Non-Condensing

#### **Power Consumption:**

The I-Series accepts 24 volt DC power only. The customer must provide DC power to the switch or purchase the optional external DC power unit (BH-PWR).

**Operation Shock:** 50 G Trapezoidal Shock

### **Agency and Standards Specifications**

**Standard Safety:** UL 60950-1, CSA 22.2 60950-1-03, EN 60950-1, and IEC 60950-1

#### **Standard EMC:**

FOC Part 15 Class A, ICES-003 Class A, BSMI, VOCI V-3, AS/NZS CISPR-22 Class A, EN 55022 Class A. EN 55024 Class A

### **Industrial EMC:** EN 61000-6-4, EN 61000-6-2, EN 55011

#### Hazardous Locations:

ANSI/ISA 12.12.01; CAN/CSA C22.2 No. 213-M1987: EN 60079-0-2006: EN 60079-15-2005: for use in Class 1, Division 2, Groups A, B, C, and D

### **Service and Support**

Enterasys Networks provides comprehensive service offerings that range from Professional Services to design and implement customer networks, customized technical training, to service and support tailored to individual customer needs. Please contact your Enterasys account executive for more information about Enterasys Service and Support.

### Warranty

As a customer-centric company, Enterasys is committed to providing quality products and solutions. In the event that one of our products fails due to a defect, we have developed a comprehensive warranty that protects you and provides a simple way to get your products repaired or media replaced as soon as possible.

The Enterasys I-Series comes with a 5 year warranty against manufacturing defects. For full warranty terms and conditions please go to: www.enterasys.com/support/warranty.aspx.

# Ordering Information

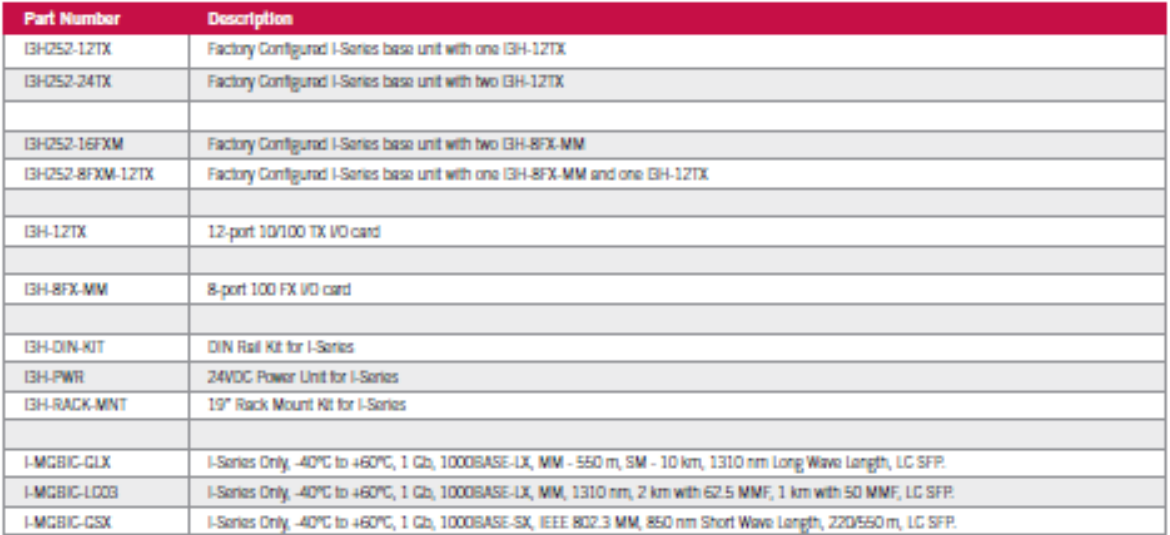

# Contact Us

For more information, call Enterasys Networks toll free at 1-877-801-7082, or +1-603-952-5001 and visit us on the Web at enterasys.com

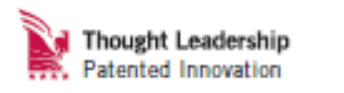

é 2012 Geberge Motoria, lec. Al rigito marved. Celescop Motoria marves de rigit la charge.<br>specifications without refers. Please cretati your representative la carrière care et specifications.<br>Please visit <u>bitour Prevente</u>

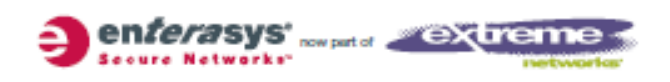

83, 83

Delivering on our promises. On-time. On-budget.

# Anexo 4:

# **CATÁLOGO DE EQUIPO**

**Equipos UniFI**  $\bullet$ 

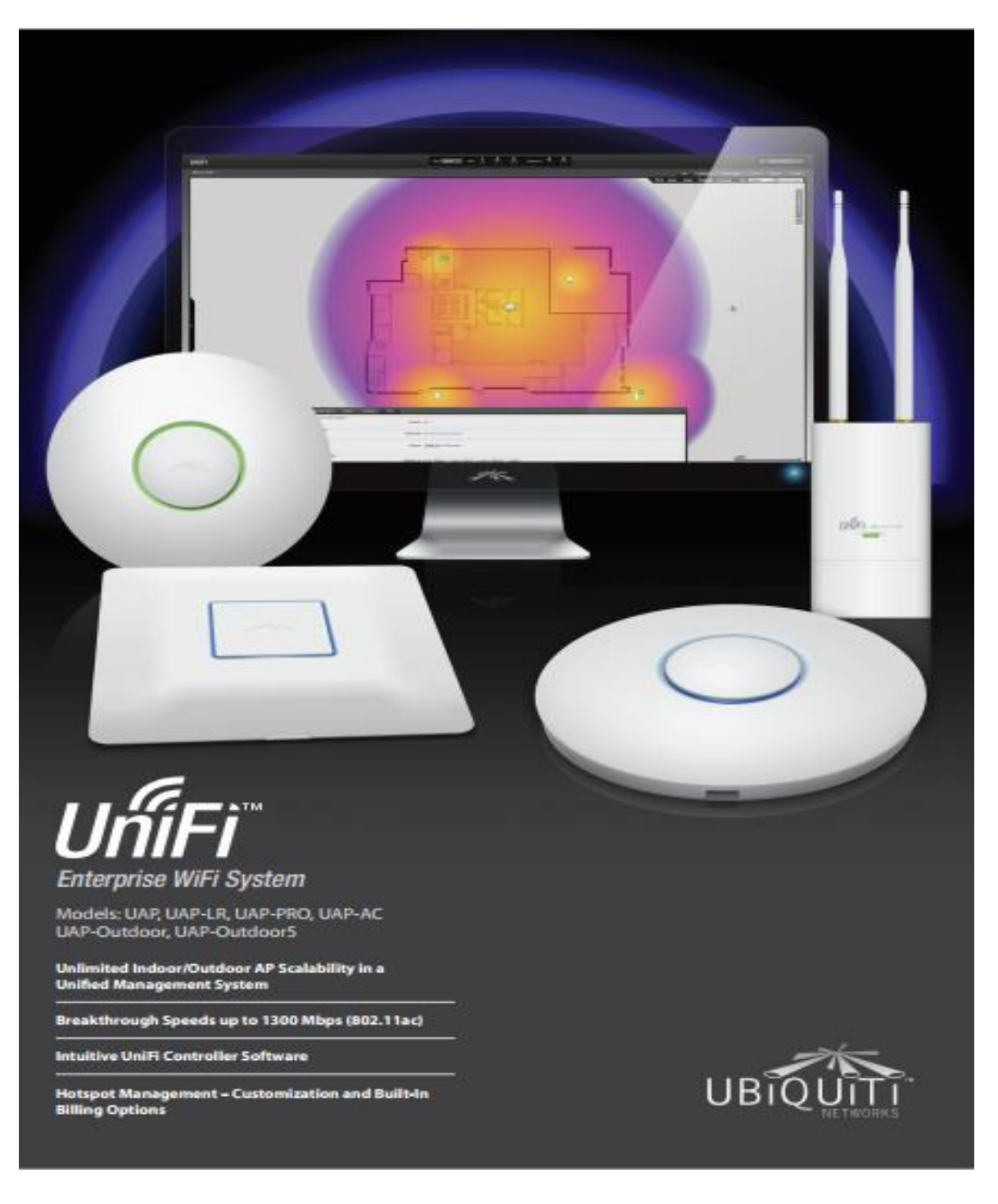

l IníFi

## **Scalable and Unified Enterprise WiFi** Management

The UniFi Enterprise WiFi System is a scalable enterprise access point solution designed to be easily deployed and managed. UniFi Access Point (AP) indoor models have a sleek design and can be easily mounted to a ceiling tile or wall using the included mounting hardware. UniFi AP (UAP) outdoor models have a form factor built to last outdoors.

The UniFi Enterprise WiFi System includes the UniFi Controller software. The software installs on any PC or Mac within the network and is easily accessible through<br>any standard web browser. Using the UniFi Controller software, an Enterprise With network can be quickly configured and administered without any special training. Real-time status, automatic UAP device detection, map loading, and advanced security options are all seamlessly integrated.

### Features

Save money and save time Unlike traditional enterprise WIFi systems that utilize a hardware controller, UniFi comes bundled with a non-dedicated software controller that can be deployed on a PC/Mac, in a private cloud or using a public cloud service.

Powerful Hardware UniFi APs feature the latest in WiFi 802.11ac MIMO technology - capable of gigabit speeds<br>and ranges up to 122 m (400 ft).

Intuitive UniFi Controller Software Install, configure, and manage all of your UniFi APs with the intuitive and<br>easy-to-learn UniFi Controller user interface.

Expandable Unlimited scalability. Build wireless networks as big or small as needed. Start with one (or upgrade to a three-pack) and expand to thousands while maintaining a single unified management system.

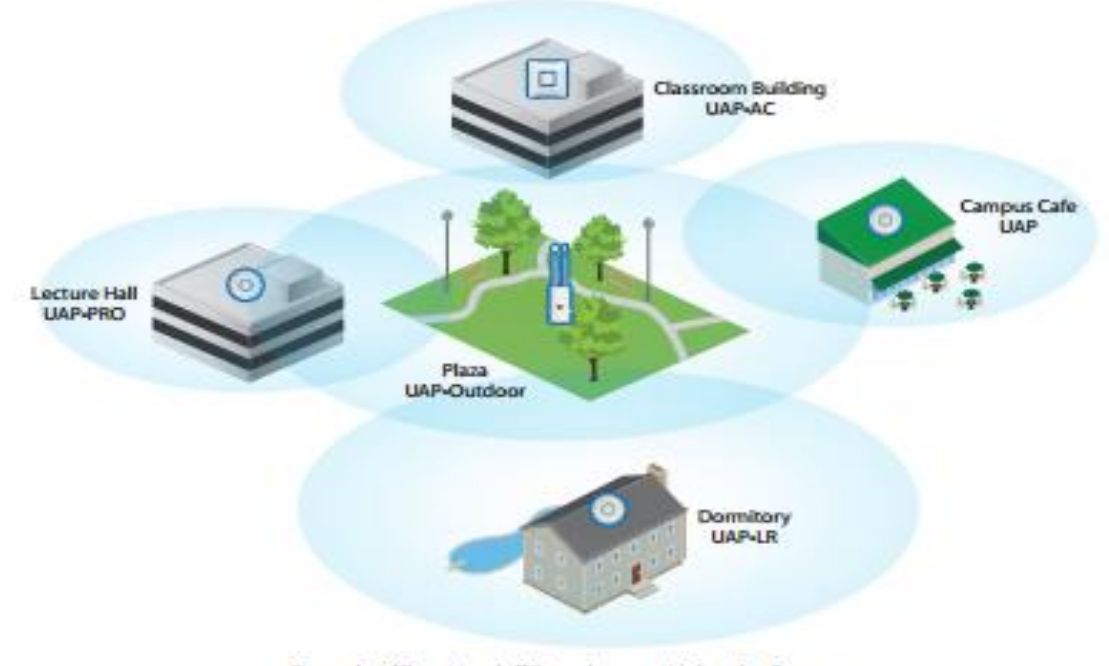

Example of Zero Handoff Roaming on a University Campus

With Ubiquiti's Zero Handoff Roaming, students keep their devices seamessly connected as they move from the classroom through the plaza, to a cafe and then home to the dormitory.

www.ubnt.com/unifi

# **UniFi Controller Software**

### **Packed with Features**

After the UniFi Controller software is installed on the premises or in a private or public cloud, the UniFi Controller can be accessed through any device using a web browser. The UniFi Controller allows the administrator to instantly provision thousands of UniFi APs, map out networks, quickly manage system traffic, and provision additional<br>UniFi APs.

#### **Zero Handoff Roaming**

With Ubiquiti's Zero Handoff Roaming, mobile users can roam anywhere and seamlessly maintain their connections as they switch to the nearest AP. Zero Handoff Roaming makes multiple APs appear as a single AP, so it can work with any client and requires no interaction from the client device.

## **Multi-Site Management**

A single UniFi Controller can manage multiple, distributed deployments and multi-tenancy for managed service providers. You can configure settings and administrator accounts specific to each deployment.

#### **Detailed Analytics**

Use the configurable reporting and analytics to manage large user populations and expedite faster<br>troubleshooting.

#### **WLAN Groups**

The UniFi Controller can manage flexible configurations of large deployments. You can<br>create multiple WLAN groups and assign them to an AP's radio.

#### **Wireless Mesh**

Wireless Mesh capability enables wireless connection between APs to extend range.

### **Guest Portal/Hotspot Support**

Easy customization and advanced options for Guest Portals include authentication, Hotspot setup options, and the ability to run as an external portal server. Take advantage of UniFi's rate limiting for your Guest Portal and Hotspot package offerings. Apply different bandwidth rates (download/upload), limit total data usage, and limit duration of use.

All UniFi APs include Hotspot functionality:

- · Built-in support for billing integration using major credit cards.
- Built-in support for voucher-based authentication.
- Built-in Hotspot Manager for voucher creation, guest management, and payment refund.
- Full customization and branding of Hotspot portal pages.

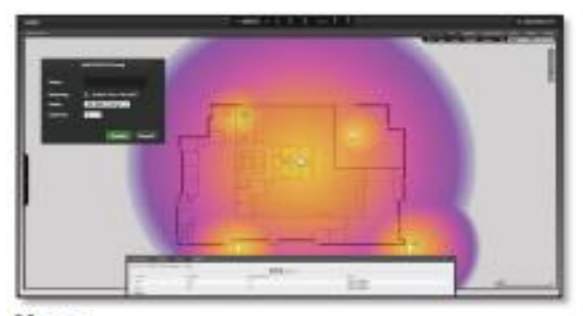

### **Maps**

Upload map images of your location(s) for a visual representation<br>of each wireless network.

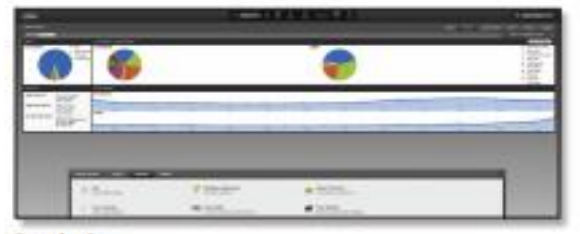

#### **Statistics**

UniFi organizes and visualizes network traffic in clear and easy-to-read graphs.

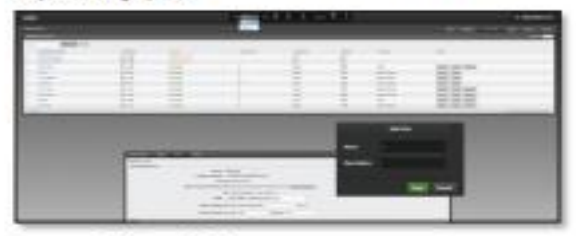

#### **Access Points (APs)**

Easily install, configure, and manage all APs from one location.

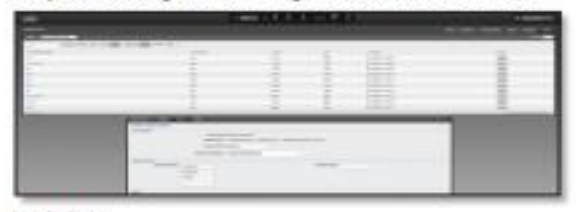

### Insight

View Known Wireless Clients, Rogue Access Points, Past Connections, and Past Guest Authorizations.

www.ubnt.com/unifi

# **Indoor Models**

#### **Features**

Easy Mounting Sleek wall or ceiling mount design (all accessories included).

Design Aesthetic industrial design with a unique LED provisioning ring or square, which provides administrator<br>location tracking and alerts for each device.

Power over Ethernet (PoE) Includes Power over Ethernet (PoE) functionality, which allows both power and data to be carried over a single Ethernet cable to the device.

Each UniFi model includes a Power over Ethernet adapter; however, it can also be powered by the Ubiquiti<br>TOUGHSwitch PoE PRO (sold separately).

The UniFi AP-PRO is compatible with an 802.3af compliant switch, while the UniFi AP-AC is compatible with an 802.3af class 4 or 802.3at compliant switch.

UniFi indoor models are available in single-packs and three-packs.

#### Included:

- · Wall and Ceiling Mount Adapter Kit
- Power over Ethernet Adapter
- · UniFi Controller Software Installation CD

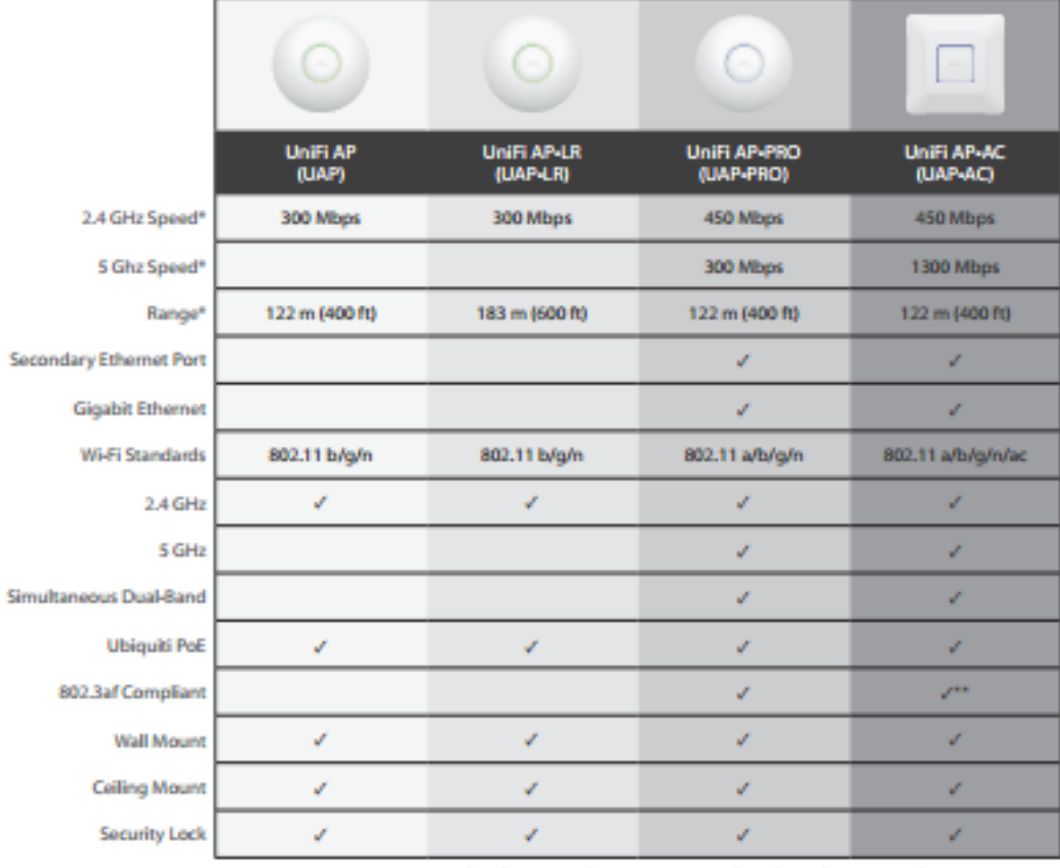

\* Speed and Range values may vary and are based on optimal environments. \*\* 802.3af class 4 compliant.

www.ubnt.com/unifi

## **Indoor Model Comparison Chart**

# **Outdoor Models**

All the same features packed in the indoor UniFi models, but in a form factor built to last outdoors.

#### **Features**

Easy Mounting Sleek wall or pole mount design (all accessories included).

Designed for the Great Outdoors The weather-resistant case is designed specifically for outdoor installations. Dual, omni-directional antennas provide for complete 360° wireless coverage.

2G or 5G Models Choose the frequency best suited<br>to your environment - 2 GHz (UAP-Outdoor) or 5 GHz (UAP-OutdoorS). Both models offer astonishing range of up to 183 m (600 ft).

Power over Ethernet (PoE) Includes Power over Ethernet (PoE) functionality, which allows both power and data to be carried over a single Ethernet cable to the device.

Each UniFi model includes a Power over Ethernet adapter; however, it can also be powered by the Ubiquiti TOUGHSwitch PoE (sold separately).

### **Outdoor Model Comparison Chart**

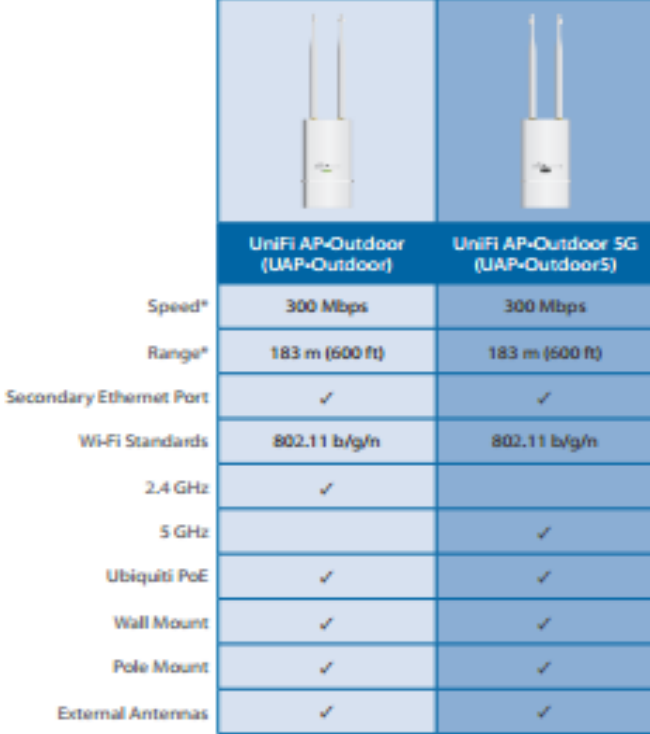

\* Speed and Range values may vary and are based on optimal environments.

www.ubnt.com/unifi

UniFi outdoor models are available in single-packs. Included:

- 
- · Wall and Pole Mount Kit · Power over Ethernet Adapter
- · UniFi Controller Software Installation CD
- 

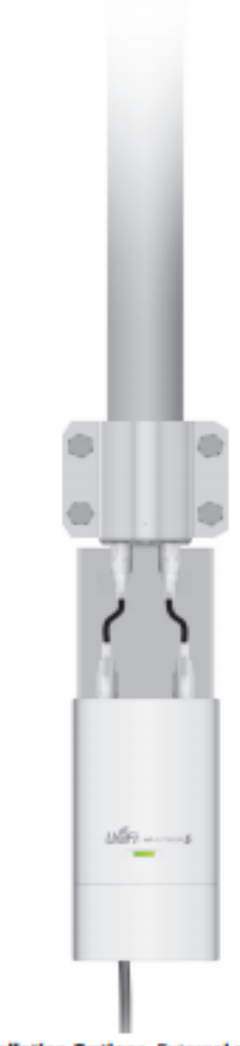

**Installation Options External antennas** are included. You can also connect the outdoor UniFi model to a dual-polarity<br>antenna - an airMAX<sup>\*\*</sup> Sector or Omni Antenna - to increase gain.

# **Specifications (UAP-LR)**

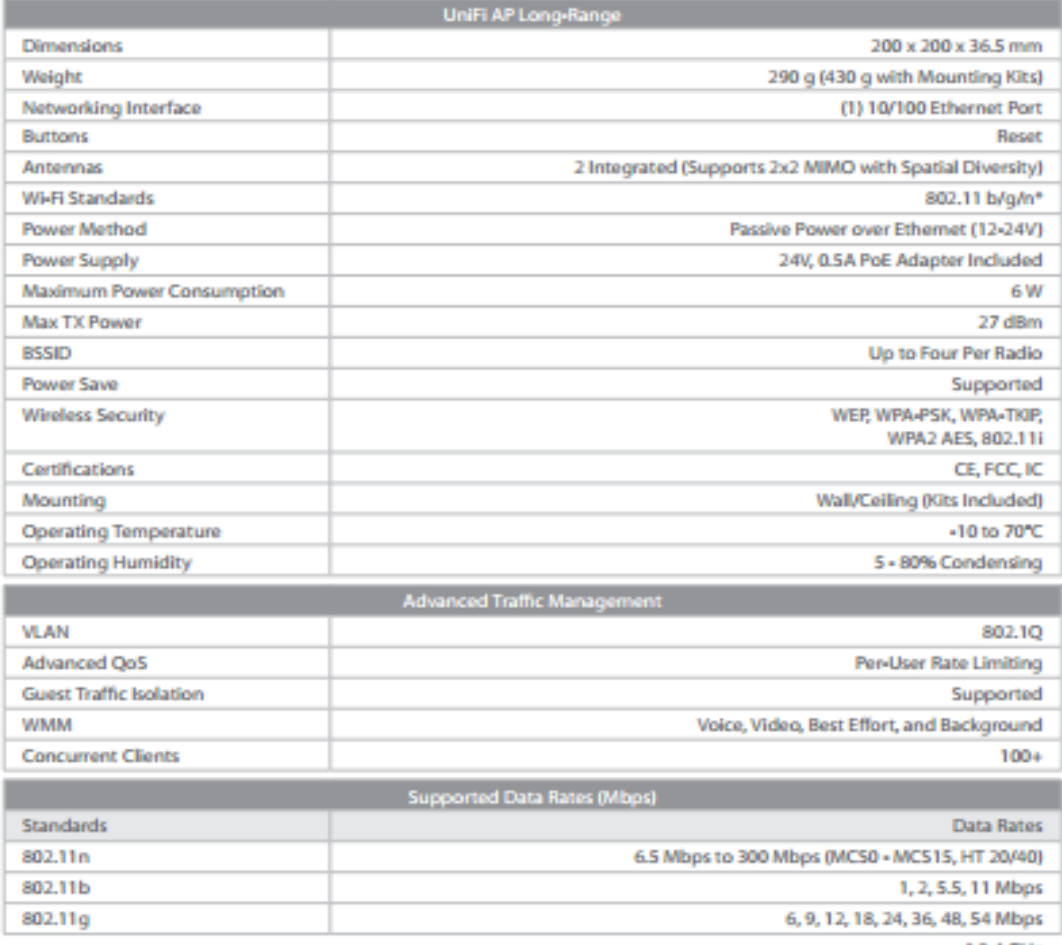

 $+2.4$  GHz

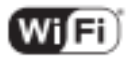

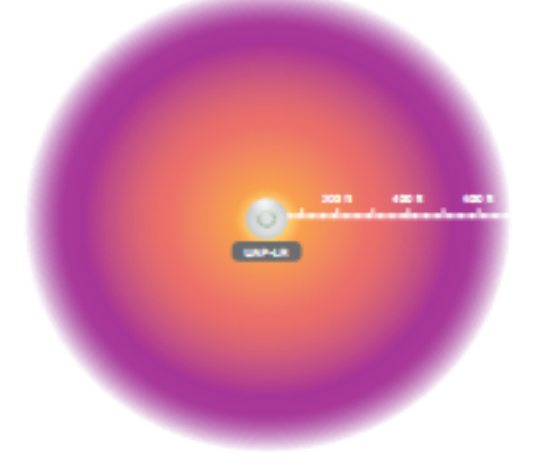

www.ubnt.com/unifi يتكامل

# **Specifications (UAP-Outdoor5)**

| UniFi AP-Outdoor SG (UAP-Outdoor 5) |                                                                                |
|-------------------------------------|--------------------------------------------------------------------------------|
| <b>Dimensions</b>                   | 170 x 80 x 30 mm                                                               |
| Weight                              | 230 g (without Antennas)<br>274 g (with Antennas)                              |
| Networking Interface                | (2) 10/100 Ethernet Ports                                                      |
| <b>Buttons</b>                      | Reset                                                                          |
| Antennas                            | (2) External 6 dBi Omni Antennas Included<br>191 mm (Length), 13 mm (Diameter) |
| <b>Wi-Fi Standards</b>              | 802.11a/n*                                                                     |
| <b>Power Method</b>                 | Passive Power over Ethernet (12-24V)                                           |
| <b>Power Supply</b>                 | 24V, 1A PoE Adapter Included                                                   |
| Max. Power Consumption              | 6.5W                                                                           |
| Max. TX Power                       | 27 dBm                                                                         |
| <b>BSSID</b>                        | Up to Four Per Radio                                                           |
| <b>Power Save</b>                   | Supported                                                                      |
| <b>Wireless Security</b>            | WEP, WPA-PSK, WPA-TKIP,<br>WPA2 AES, 802.11i                                   |
| Certifications                      | CE, FCC, IC                                                                    |
| Mounting                            | Wall and Pole (Kits Included)                                                  |
| <b>Operating Temperature</b>        | +30 to 75°C                                                                    |
| <b>Operating Humidity</b>           | 5 to 95% Condensing                                                            |
| <b>Advanced Traffic Management</b>  |                                                                                |
| <b>VLAN</b>                         | 802.1Q                                                                         |
| <b>Advanced OoS</b>                 | <b>Per-User Rate Limiting</b>                                                  |
| <b>Guest Traffic Isolation</b>      | Supported                                                                      |
| <b>WMM</b>                          | Voice, Video, Best Effort, and Background                                      |
| <b>Concurrent Clients</b>           | 100+                                                                           |
| <b>Supported Data Rates (Mbps)</b>  |                                                                                |
| <b>Standards</b>                    | Data Rates                                                                     |
| 802.11a                             | 6, 9, 12, 18, 24, 36, 48, 54 Mbps                                              |
| 802.11n                             | 6.5 Mbps to 300 Mbps (MCS0 - MCS15, HT 20/40)                                  |

 $+ 5 GHz$ 

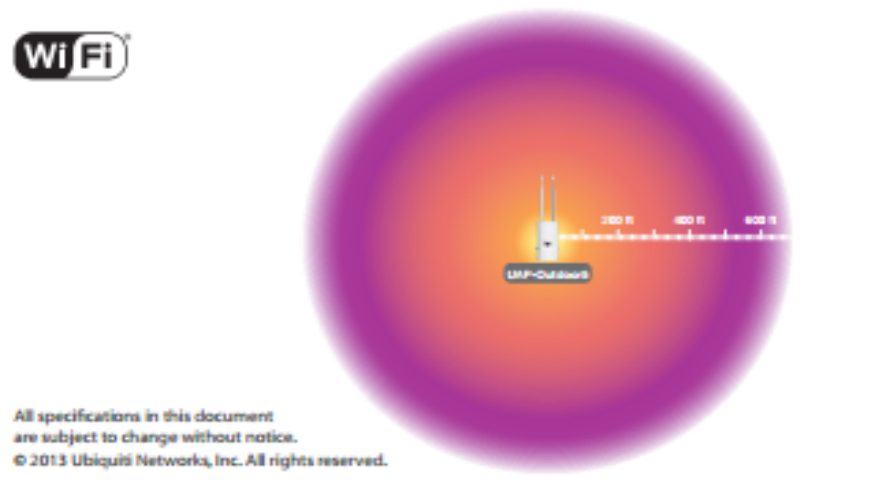

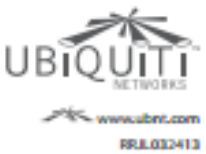

# Anexo 5: **CATÁLOGO DE EQUIPO**

 $\bullet$ **Servidor KYPUS KMSA** 

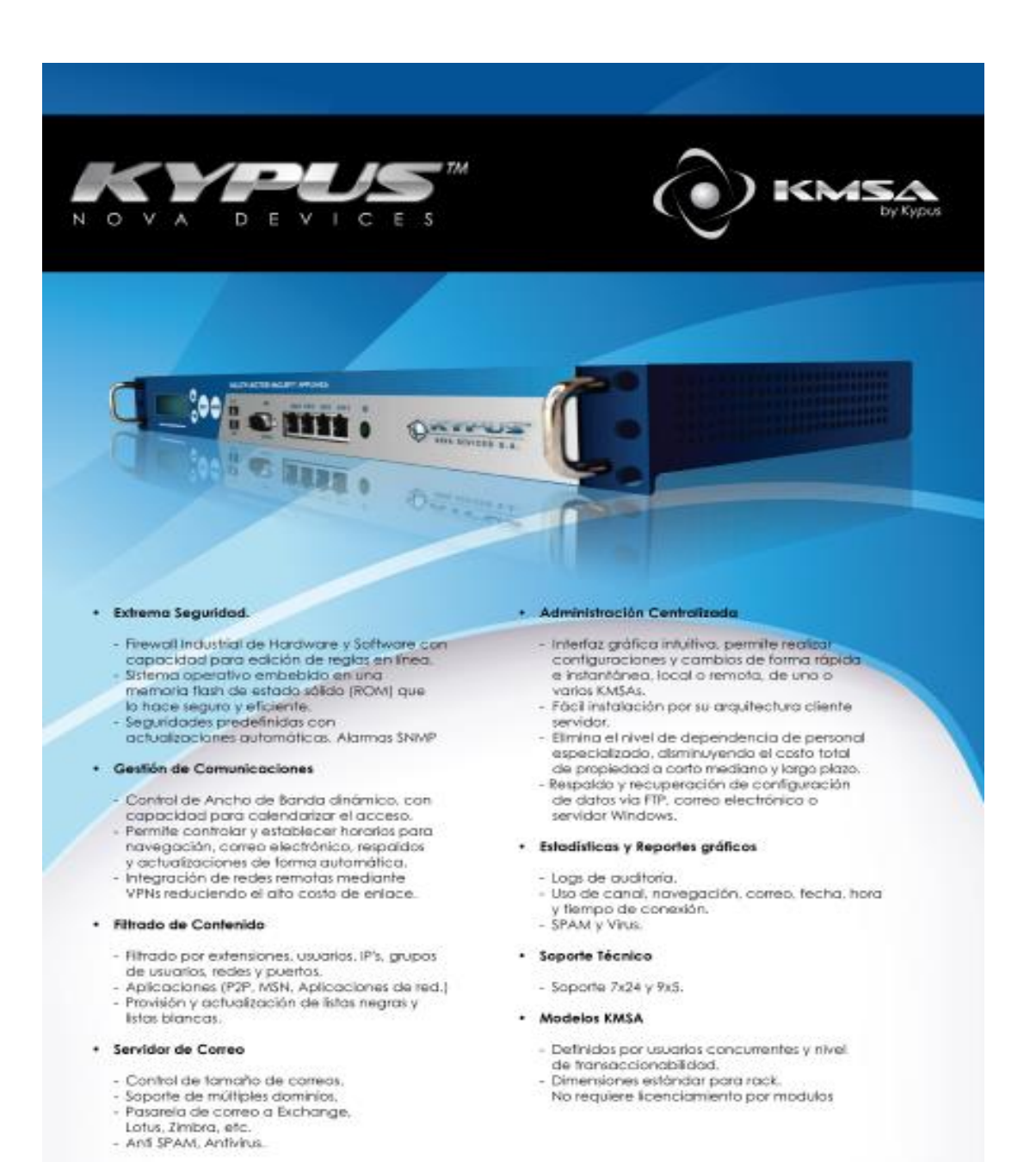

## WWW.KYPUS.COM

# **ESPECIFICACIONES TÉCNICAS**

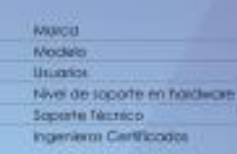

Soprate Tecnico | Durante to governo tecnico)

**Kypus** KIVEA 100

- Mantenimiento Preventivo de Handware Garantia del tabriconte Interfactor de Red
- Puerto sedal da comota
- Flash wernow para el Sstema Operativo
- Administración Remota
- Actualizaciones de Firmware y Software Administración de MultiNode Instalación:
- Soporte Técnico ( Nivel Nacional) Coll Center medionte lineo 1800 NOVASA Coreo electrónico limitado. Skierns cummolico de ficierti Data - Conference Chat en frea portol de fabricarile: Serà realizado una vez al año de acuerdo a la digionibilidad de la enfidad. Sé meses 2 x 10/100/1000 Mitch configurables (LAN DWL WAN), expondible a 4 interfaces Sitema Operativo Embetido (100 Mb Maxima) y Encriptación que cono 1004e memoria

Con el más alta nivel de certificación entregado por el tablicante. don experiencia en implementaciones en el pois de al menos 3 años.

\* Re5 con soporte en stio móximo en 4 horas.

Enfragrado por el tabicante

de estado solido. No Web - Bosado (Propietoro GU) Si (grafis por el período de garantia) 3 (limitada)

**Web Moll** 

**PTP Server** 

DNS Server

DHCP Server

**Traffic Shaping** 

**LDAP Server** 

**RAS Server** 

**Radius Server** 

**Smart Reports** 

Web Coching Proxy

instalación heramienta de administración configuración de fados las servicios

#### Servicios:

#### Firewall (Inspection Packet Stateful)

#### Capacidad de Editor regias en Enea

#### **Email Protection Service Antivirus**

- Detección de Virus Para correa Bectrónico
- Embebido en el sistemo operativo
- Detección de otro tipos de amenazas
- AntiSpam (Ritrado de Coneo No deseado)
	- Creación de listas Blancas
- Creación de Listas Negros
- Filmado de Externiones
- Filtrado de Contenido

#### Content Fillering

- Filmado por Usuarios
- Filmodo por iPs
- Filtrado por Grupoj
- Filtrado Individual
- Soporte Listas Blancas
- Actualización gutomático de Black fat.
- Filtrado de Aplicciones (P2P.MSN.Aplicaciones de red)

#### **VPN (IPSec Compliant)**

- Red a Red
- Host a Red (PPTP)
- Engliptación AES 3DES
- Autentificación por Certificados x.509v3 (PKI e KE)

### Mail Server (SMPT.POP3.IMAP)

- Soporte para SMPT autentificación
- Control del Tamaño envio de los coneas
- Saparte para pasorelo de correo Soporte para múltiples dominios
- 

#### Advanced Web Server Saporte Hast virtuales

Soporte para pascreta de póginas WEB.

Note: ice expectly contains pueden varie dix couverts to disponibilized.

WWW.ROOPER.COM

## Administración Remota Segura

Con saparte para SSL No se debe administrar por linea de comandos

Configuración de cuenta por usuario

Caché de páginas web configurable

Control de Ancho de Bonda Dinàmico

Soporte de ancho de banda por servicio.

Con Capacidad para Calendarizar el Acceso

Reporte de navegación con detaile de techa.

Soporte para calidad de servicio

Soporte por Grupos y usuario

hora y tiempo de acceso.

Reporte de uso de Correo

Reporte Spamy Virus. Etc.

Reportes Estadisticos

Reporte uso Conal

Administración Centralizada

(no SSL no Telnet) Interface Gráfica (Ambiente Windows)

## Alarmas SNMP

Gestión Centralizada de clientes

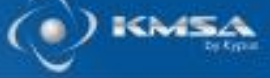

## **Anexo 6:**

**Catálogo de equipo** 

**Antena sectorial AireMAX** 

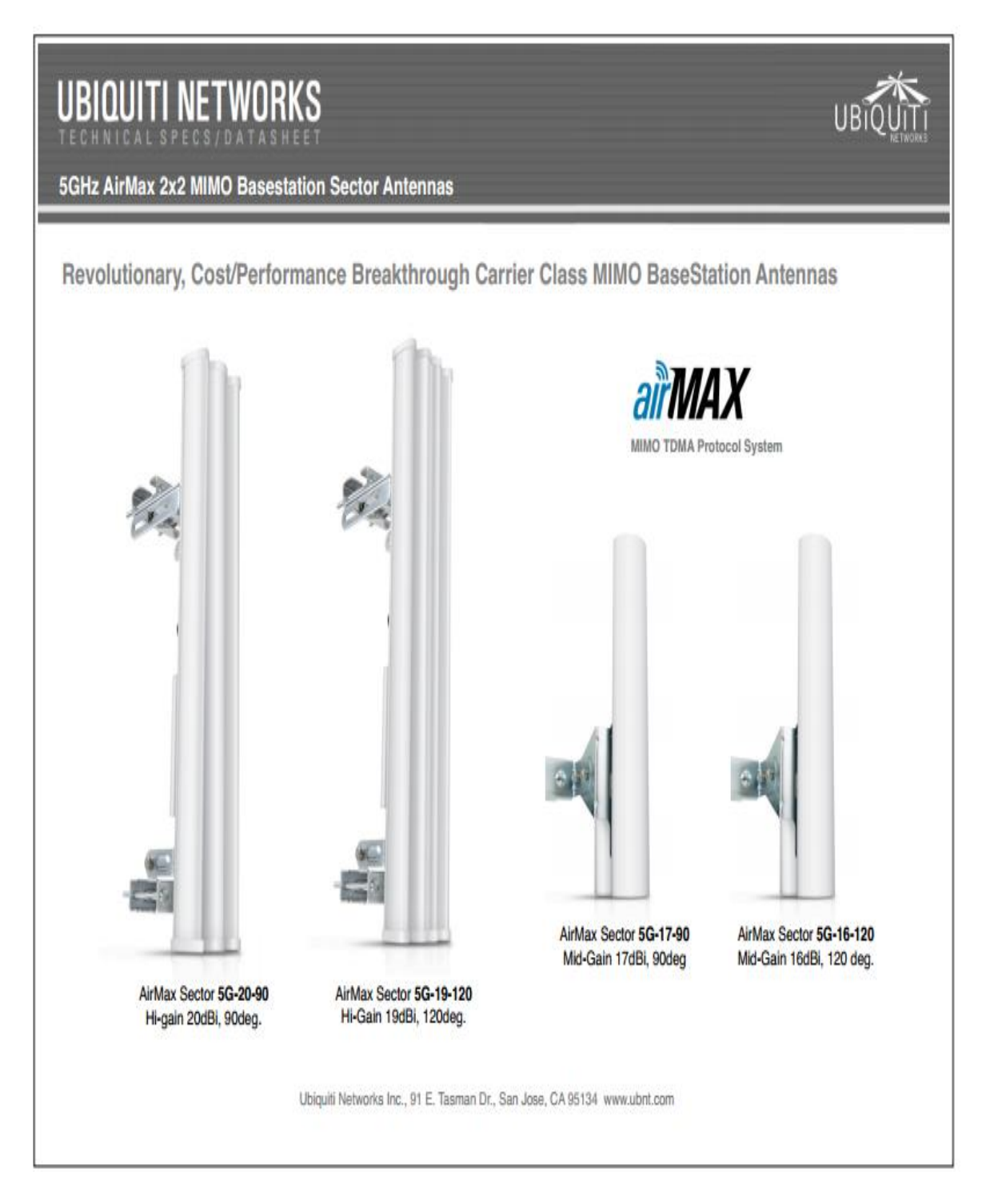

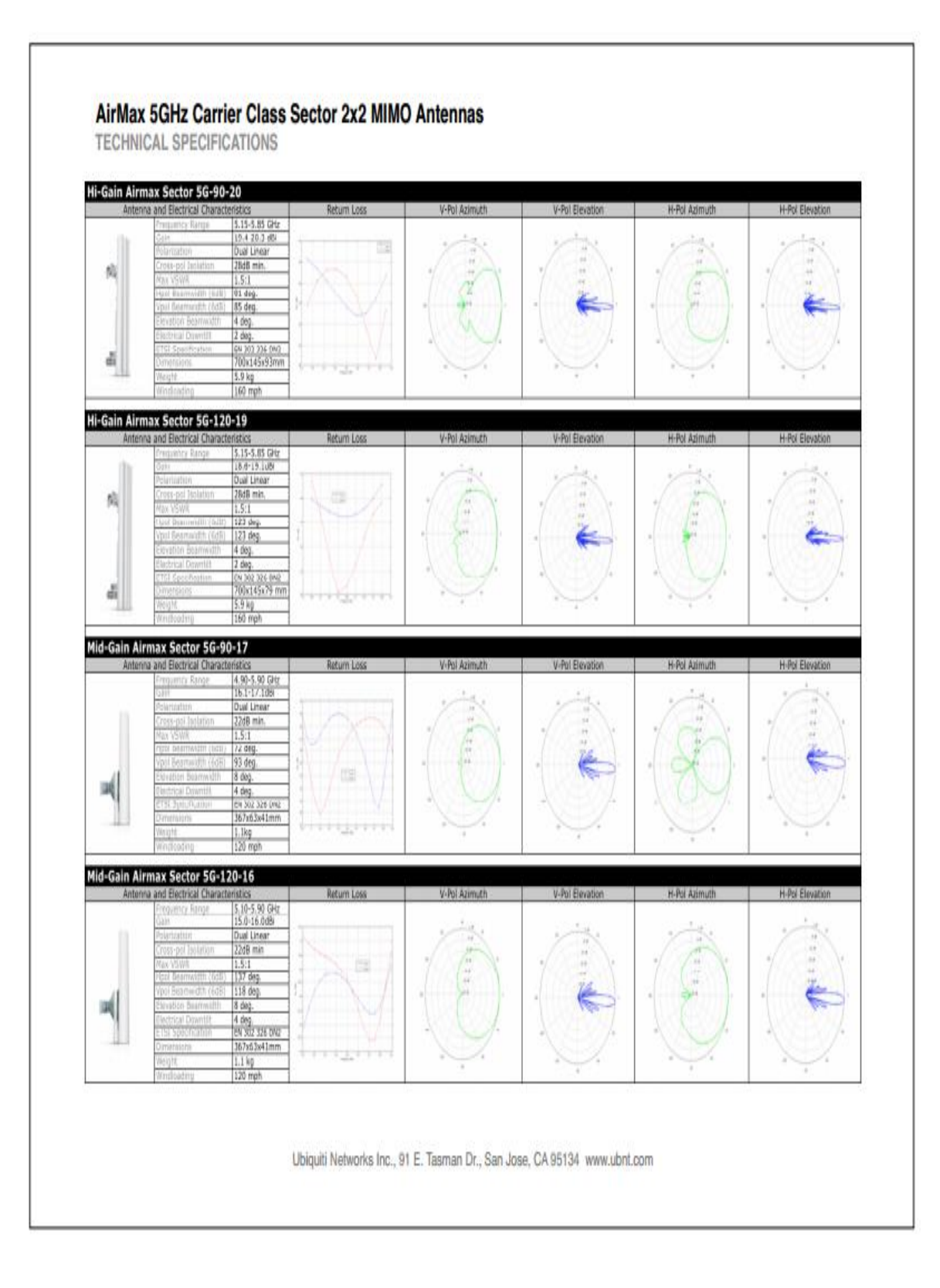